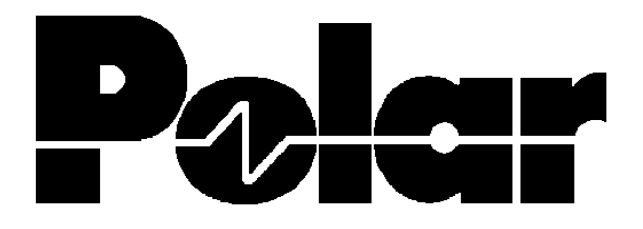

# T3000 Bedienerhandbuch

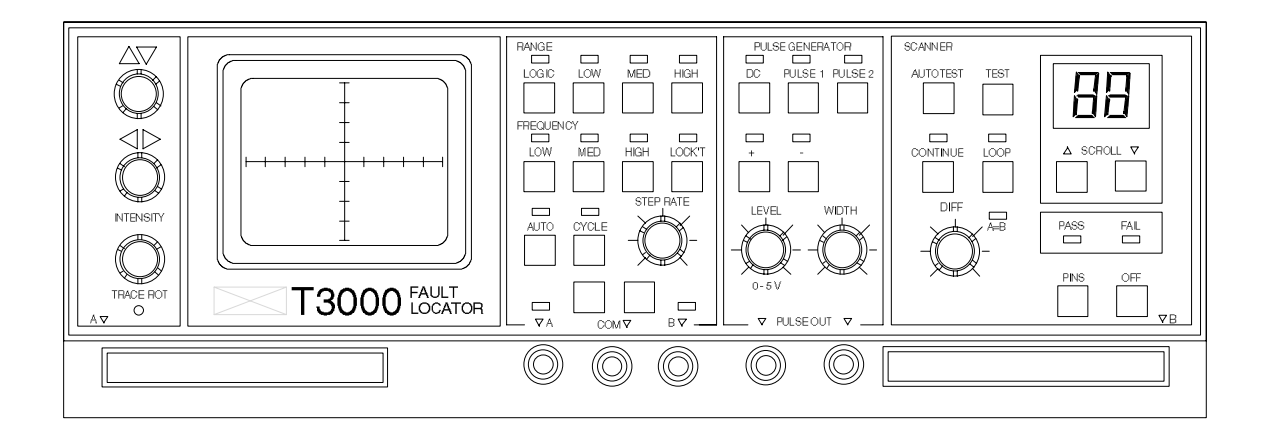

Vertrieb und Service:

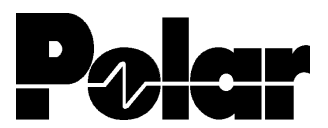

Polar Instruments A - 1150 Wien, Schweglerstraße 45 / 4 Tel.: (+43)-1- 98 54 680 Fax: DW 20

# **T2500/T3000 FEHLERSUCHGERÄT BEDIENUNGSHANDBUCH**

## **GARANTIE**

POLAR Instruments Ltd. sowie der autorisierte Vertreter gewähren für dieses Gerät eine Garantie für die Dauer eines Jahres. POLAR Instruments Ltd. sowie der autorisierte Vertreter behalten sich vor, das Gerät zu reparieren oder zu ersetzen, falls Material- oder Verarbeitungsmängel die Ursache eines Defekts sind. Diese Garantie gilt ausschließlich unter der Bedingung, daß das Gerät ordnungsgemäß verwendet und entsprechend den Instruktionen von POLAR serviciert wurde. Veränderungen am Gerät, Mißbrauch, Beschädigung, Reparaturen oder Reparaturversuche durch nichtautorisierte Personen führen zum Verlust des Garantieanspruches. POLAR Instruments Ltd. sowie der autorisierte Vertreter übernehmen keine Haftung für Schäden, die durch die Verwendung dieses Gerätes entstehen könnten.

#### **SICHERHEITSHINWEISE**

#### **WARNUNG**

Betreiben Sie den T2500/T3000 nur in vollkommen geschlossenem Zustand. Der Verstoß gegen die folgenden Anweisungen könnte dazu führen, daß das Gerät unter Umständen nicht mehr betriebssicher ist. Jede Unterbrechung des Schutzleiters innerhalb oder ausserhalb des Geräts könnte zu einer Gefährdung von Personen führen.

\_\_\_\_\_\_\_\_\_\_\_\_\_\_\_\_\_\_\_\_\_\_\_\_\_\_\_\_\_\_\_\_\_\_\_\_\_\_\_\_\_\_\_\_\_\_\_\_\_\_\_\_\_\_\_\_\_\_\_\_\_\_\_\_\_\_\_\_\_\_\_\_

#### **VORSICHTSMASSNAHMEN**

#### **Elektrische Isolierung**

Der T2500/T3000 legt ein elektrisches Testsignal an das Meßobjekt. Stellen Sie sicher, daß das Meßobjekt an keine Fremdstromversorgung angeschlossen ist. Eine externe Stromversorgung könnte den Tester beschädigen.

#### **Statisch empfindliche Bauteile**

Dieses Gerät beinhaltet statisch empfindliche Bauelemente. Statische Entladung könnte einzelne elektronische Komponenten beschädigen. Vorsicht beim Hantieren mit diesen Teilen.

#### **Sicherheitsnormen**

Alle POLAR-Geräte entsprechen den Sicherheitsbestimmungen nach IEC 348 oder BS4743.

## **NETZANSCHLUSS**

Das Gerät wurde für den Betrieb an 100 - 130 Volt oder 200 - 250 Volt mit 50 oder 60 Hz Netzwechselspannung mit Schutzleiter ausgelegt. Geräte, deren Seriennummer mit einem Buchstaben beginnen (z.B. "A 12345") sind nur für den Betrieb von 90 - 110 Volt ausgelegt.

\_\_\_\_\_\_\_\_\_\_\_\_\_\_\_\_\_\_\_\_\_\_\_\_\_\_\_\_\_\_\_\_\_\_\_\_\_\_\_\_\_\_\_\_\_\_\_\_\_\_\_\_\_\_\_\_\_\_\_\_\_\_\_\_\_\_\_\_\_\_\_\_

Prüfen Sie vor dem Einschalten des Geräts, ob die eingestellte Netzspannung korrekt ist. Der eingestellte Spannungsbereich ist auf der Geräterückseite aufgedruckt. Weitere Informationen über das Ändern der Spannungseinstellung erhalten Sie im Abschnitt 7- Einfache Wartung und Fehlersuche.

#### **Schutzleiter**

Der Schutzleiter des Geräts muß unbedingt angeschlossen werden. Das Netzkabel verwendet folgende Farben:

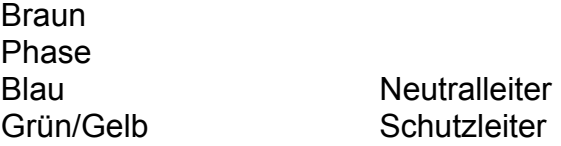

Beim Austausch der Netzsicherungen verwenden Sie nur Sicherungen mit den Werten wie in den SPEZIFIKATIONEN beschrieben.

#### **Auszuwechselnde Teile**

Das Gerät enthält keine vom Anwender auszutauschenden Teile. Wenn das Gerät an die Netzversorgung angeschlossen ist, muß das Gehäuse vollkommen geschlossen sein.

# **SPEZIFIKATIONEN**

### **Testbereiche**

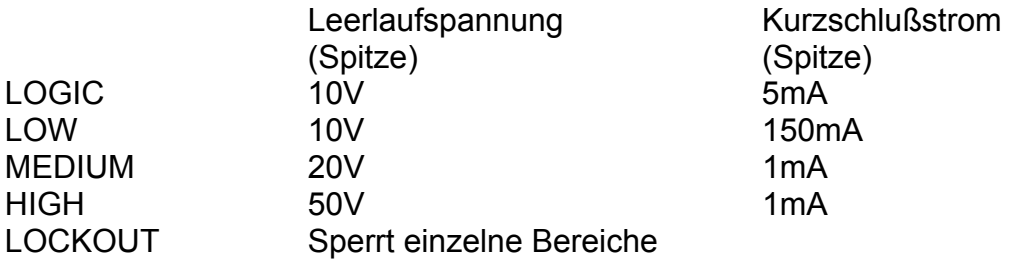

\_\_\_\_\_\_\_\_\_\_\_\_\_\_\_\_\_\_\_\_\_\_\_\_\_\_\_\_\_\_\_\_\_\_\_\_\_\_\_\_\_\_\_\_\_\_\_\_\_\_\_\_\_\_\_\_\_\_\_\_\_\_\_\_\_\_\_\_\_\_\_\_

# **Bereichsumschaltung**

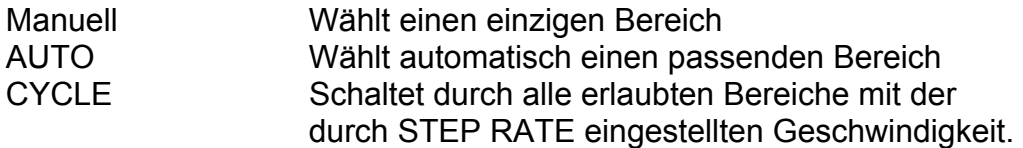

# **Testfrequenzen**

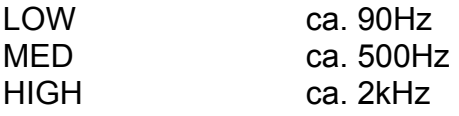

# **Anzeigearten**

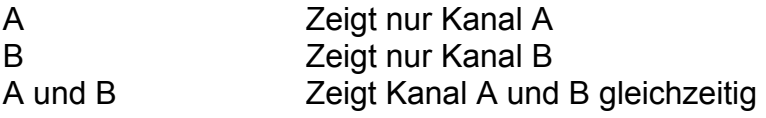

# **Pulsgenerator**

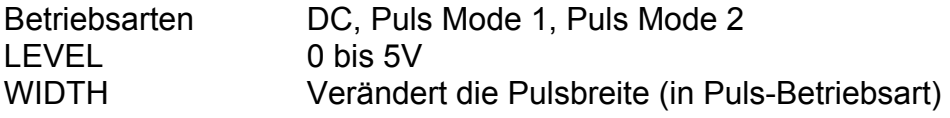

# **Scanner (nur T3000)**

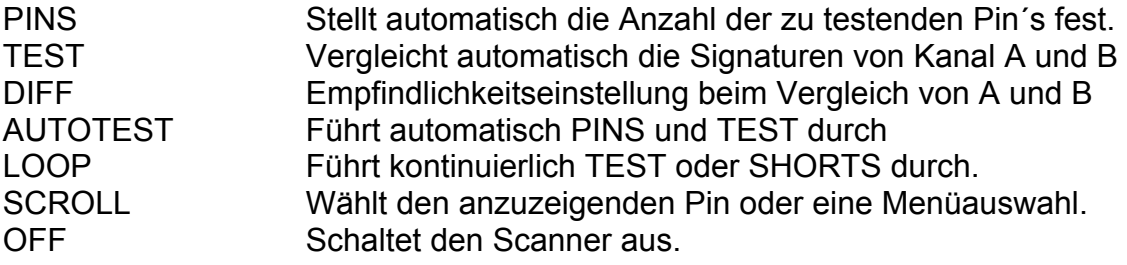

\_\_\_\_\_\_\_\_\_\_\_\_\_\_\_\_\_\_\_\_\_\_\_\_\_\_\_\_\_\_\_\_\_\_\_\_\_\_\_\_\_\_\_\_\_\_\_\_\_\_\_\_\_\_\_\_\_\_\_\_\_\_\_\_\_\_\_\_\_\_\_\_

#### **Netzanschluß**

200 - 250V, 100 - 130V oder 90 - 110V bei 50/60Hz, 35VA. Netzsicherungen: 200 - 250V, 200mA Träge, 90 - 130V, 400mA Träge

#### **Kanal A und B Schutzsicherungen**

160mA Flink

#### **Standardzubehör**

Netzkabel Probe Set Test Clip Set Pulsgenerator Kabel Set Bedienerhandbuch 2 Stk. 16 polige IC Testclips mit Flachbandkabel (nur T3000) 2 Stk. 40 polige IC Testclips mit Flachbandkabel (nur T3000) Zubehörtasche

#### **Optionelles Zubehör**

IC-Testadapter (nur für T3000) **Tragetasche** Servicehandbuch

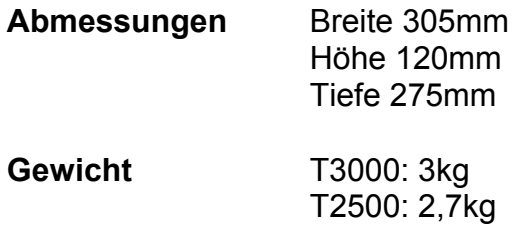

# **Anleitung zur Verwendung des Handbuchs**

\_\_\_\_\_\_\_\_\_\_\_\_\_\_\_\_\_\_\_\_\_\_\_\_\_\_\_\_\_\_\_\_\_\_\_\_\_\_\_\_\_\_\_\_\_\_\_\_\_\_\_\_\_\_\_\_\_\_\_\_\_\_\_\_\_\_\_\_\_\_\_\_

### **Der Zweck dieses Handbuchs**

Diese Handbuch wurde sowohl für erfahrenen Anwender als auch für Anwender, die noch nicht mit einem Fehlersuchgerät dieser Art gearbeitet haben, geschrieben.

#### **Führer durch das Handbuch**

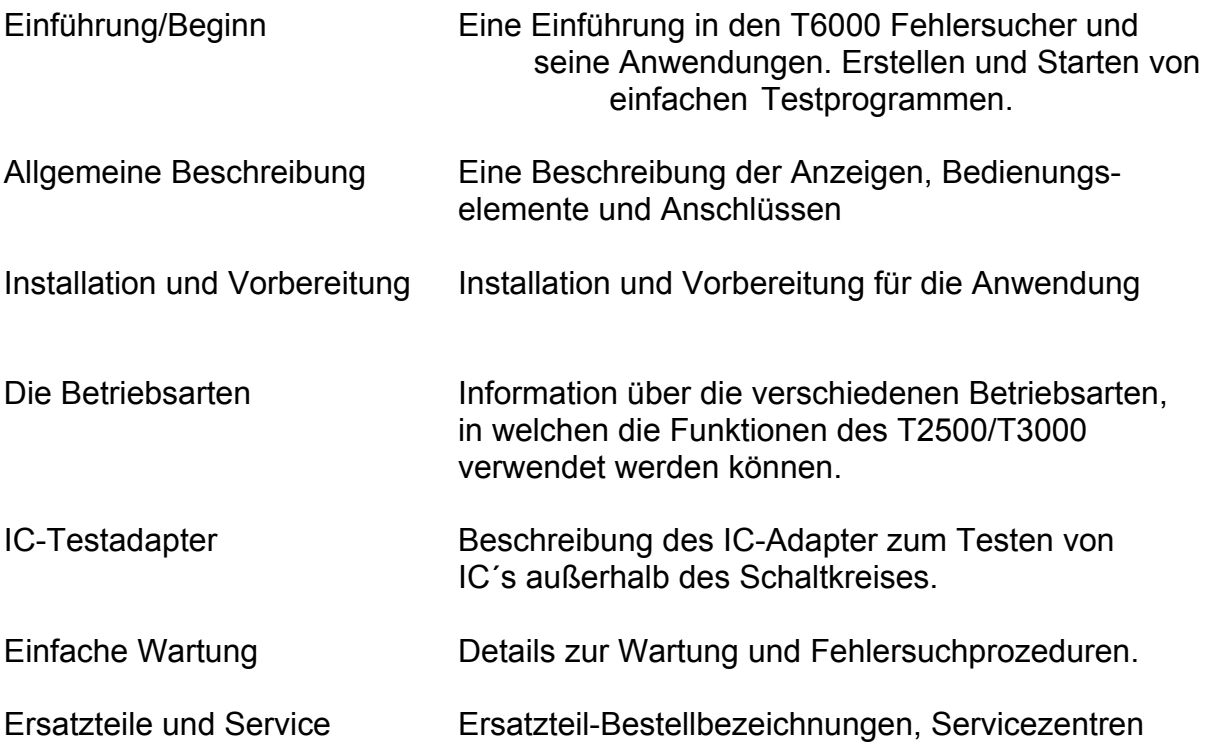

Der Inhalt dieses Handbuches bezieht sich - wenn nicht anders vermerkt - sowohl auf den T2500 als auch auf den T3000.

# **INHALT**

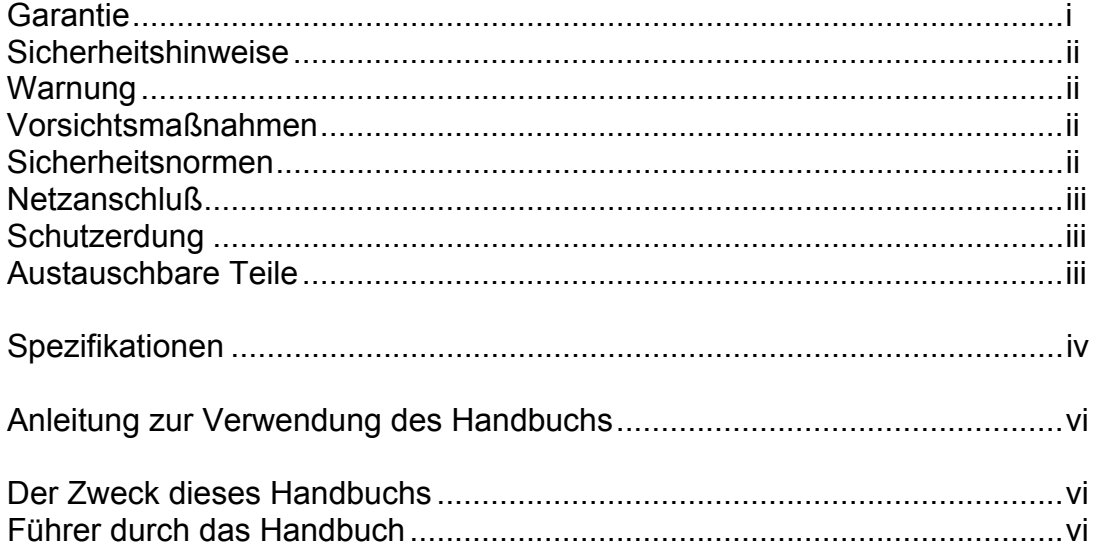

# **ABSCHNITT 1 - EINFÜHRUNG/BEGINN**

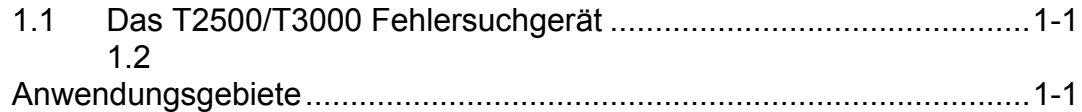

# **ABSCHNITT 2 - ALLGEMEINE BESCHREIBUNG**

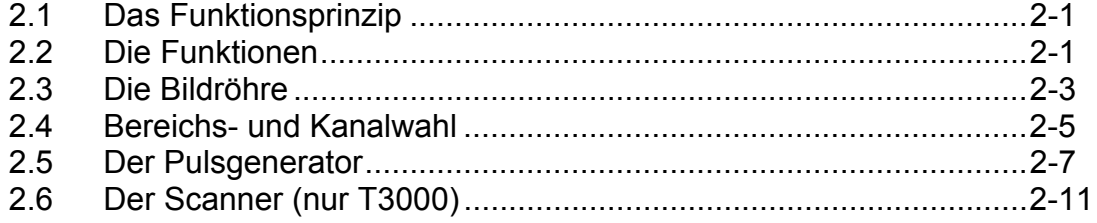

# **ABSCHNITT 3 - INSTALLATION UND VORBEREITUNG**

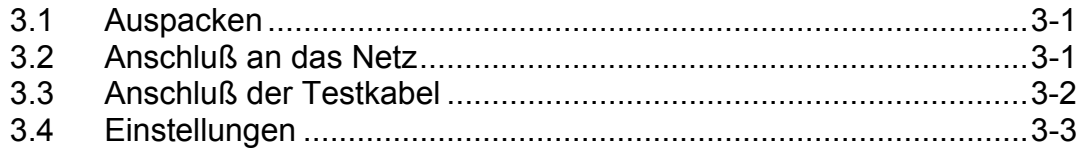

# **ABSCHNITT 4 - BAUTEILTEST**

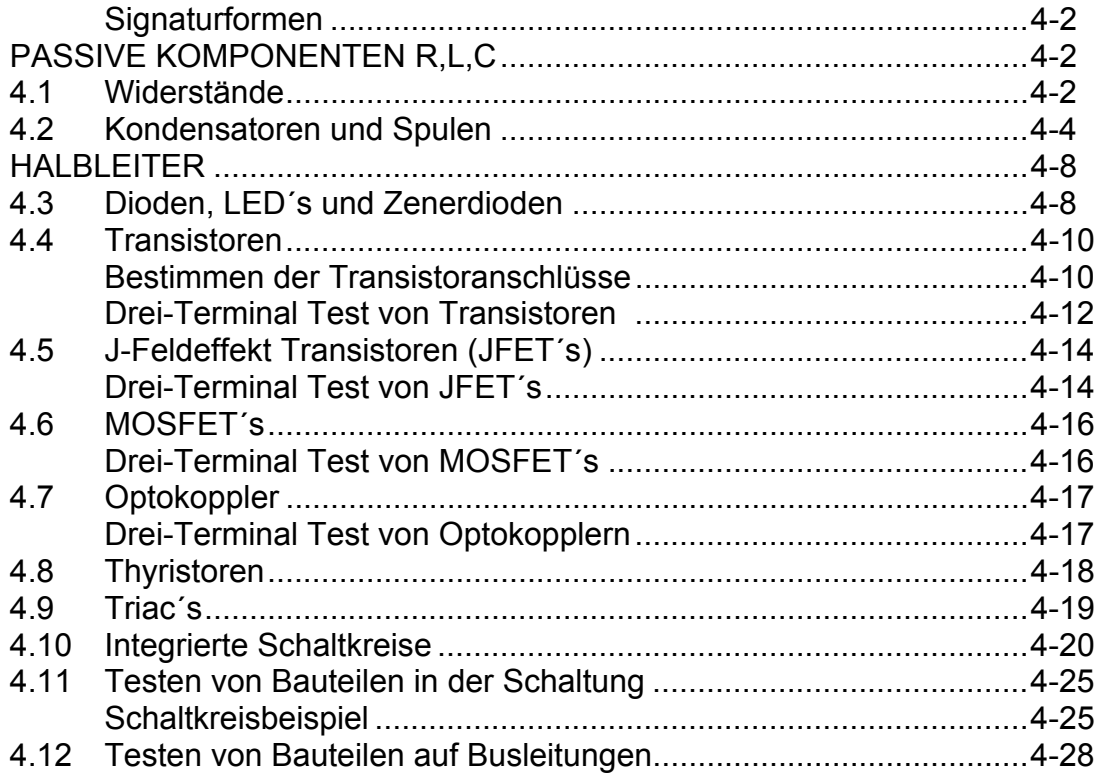

# **ABSCHNITT 5 - DER SCANNER (NUR T3000)**

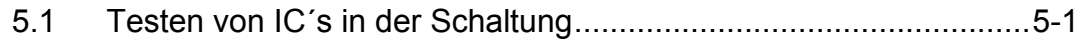

# **ABSCHNITT 6 - DER IC-TESTADAPTER (NUR T3000)**

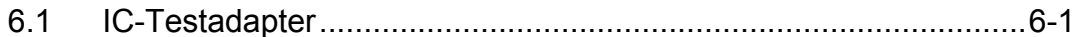

## **ABSCHNITT 7 - EINFACHE WARTUNG UND FEHLERSUCHE**

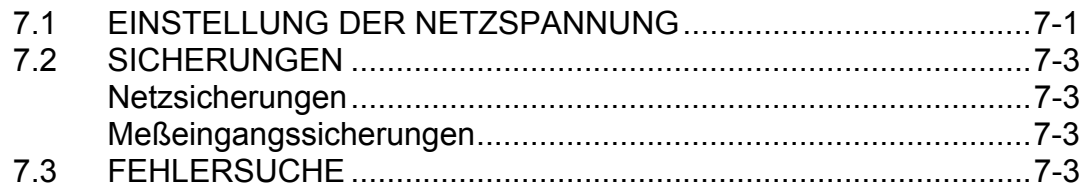

# **ANHANG 1 - T3000 APPLIKATIONEN**

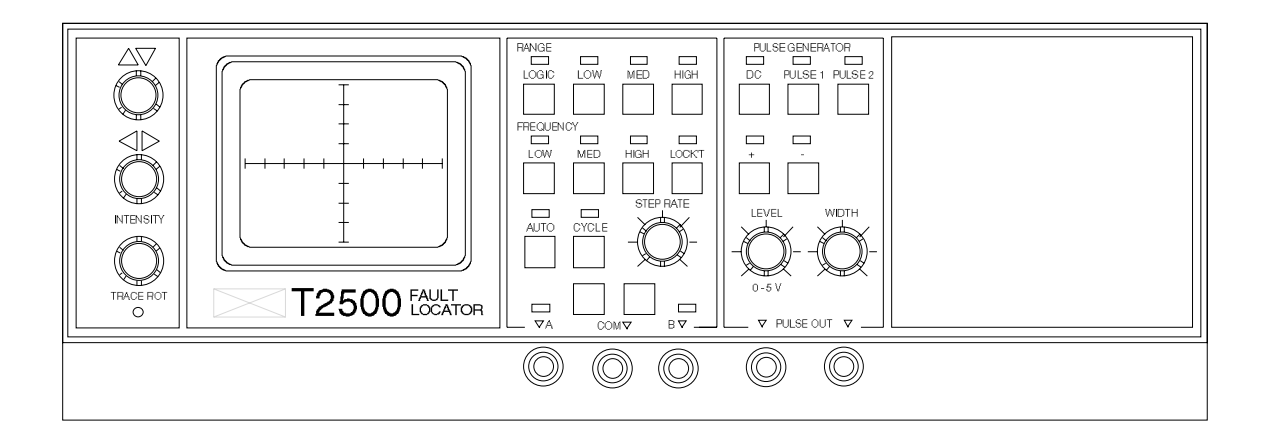

Abbildung 1, Das T2500 Fehlersuchgerät

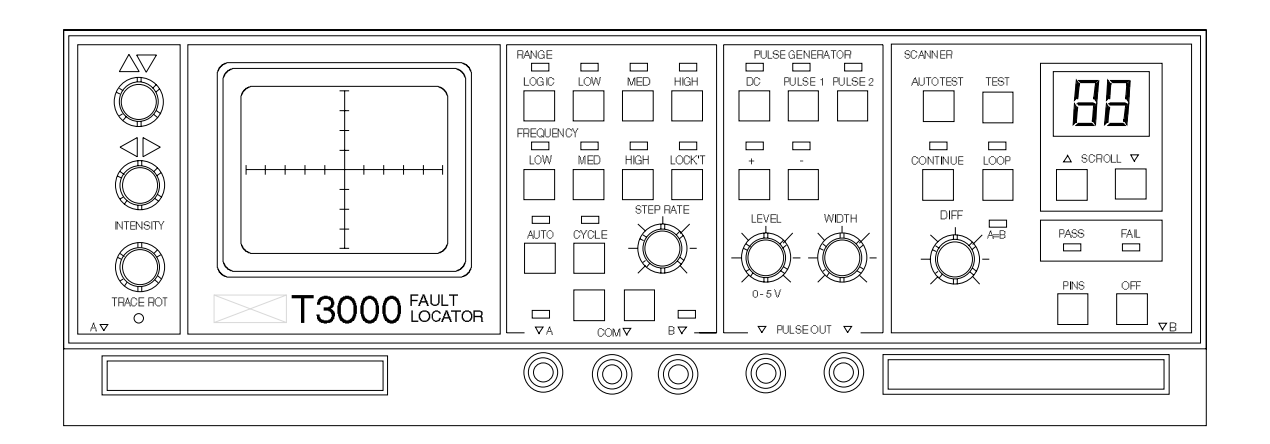

Abbildung 2, Das T3000 Fehlersuchgerät

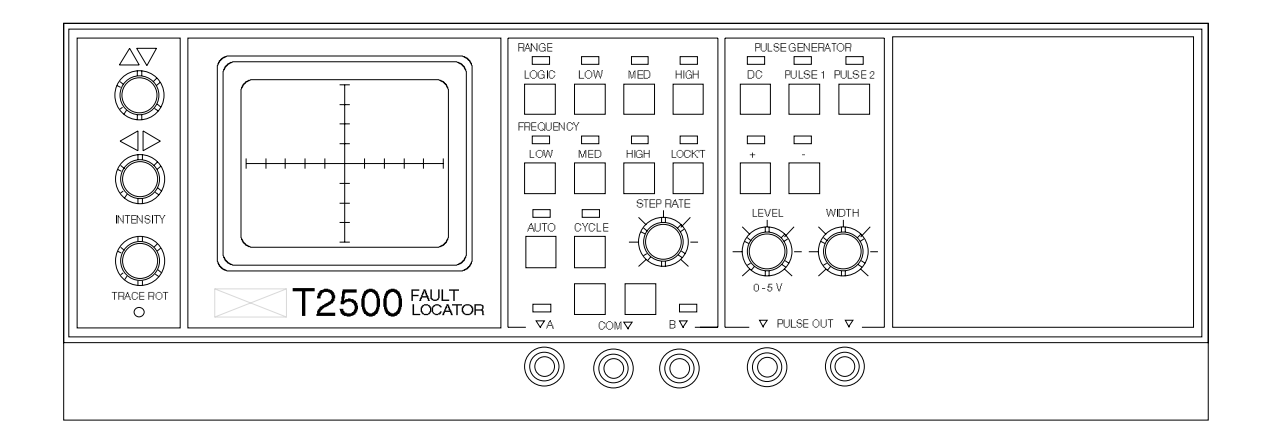

Abbildung 1, Das T2500 Fehlersuchgerät

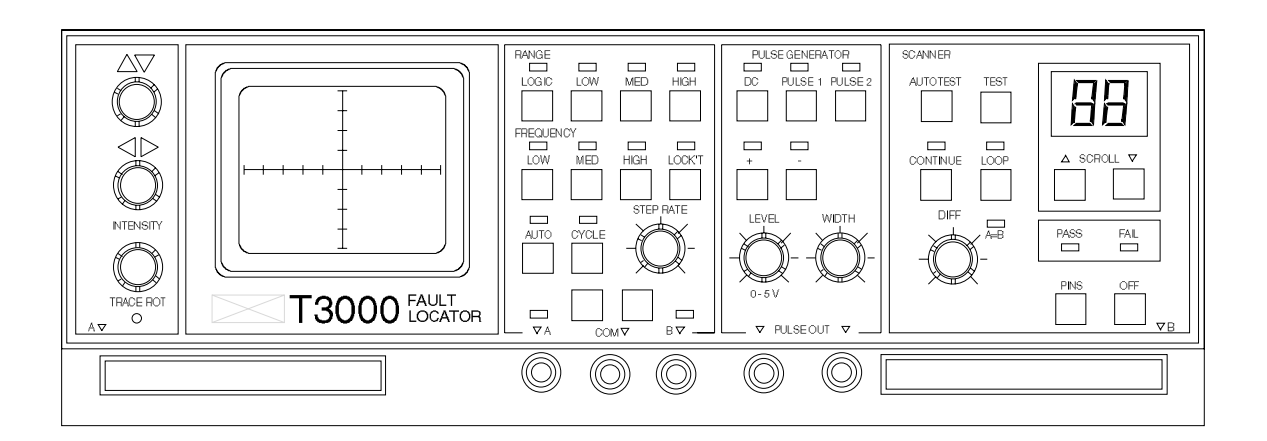

Abbildung 2, Das T3000 Fehlersuchgerät

# **ABSCHNITT 1 - EINFÜHRUNG**

\_\_\_\_\_\_\_\_\_\_\_\_\_\_\_\_\_\_\_\_\_\_\_\_\_\_\_\_\_\_\_\_\_\_\_\_\_\_\_\_\_\_\_\_\_\_\_\_\_\_\_\_\_\_\_\_\_\_\_\_\_\_\_\_\_\_\_\_\_\_\_\_

# **1.1 Das T2500/T3000 Fehlersuchgerät**

Der T2500/T3000 Fehlersucher (Abb 1. und 2) ist ein Mittel zum schnellen und effizienten Testen von einzelnen wie auch eingebauten elektronischen Bauteilen. Ein ungefährliches Wechselspannungssignal mit geringem Strom wird an die Bauteile angelegt und die resultierende "Impedanzsignatur" auf dem Bildschirm dargestellt. Sämtliche Tests erfolgen ohne daß die Baugruppe an die Stromversorgung angeschlossen ist. Es besteht daher weder Gefahr für den Anwender noch für die zu testenden Bauteile.

Der Pulsgenerator erlaubt das Testen von Bauteilen mit einem Steuereingang wie z.B. Transistoren, Thyristoren und Triac´s.

Ein eingebauter Scanner im T3000 ermöglicht die Überprüfung von integrierten Schaltkreisen (IC´s). Steht ein gutes Referenzboard zur Verfügung, können die Signaturen automatisch verglichen werden.

Mit Ausnahme des Netzschalters befinden sich alle Bedienungselemente auf der Frontplatte. Leuchtdioden zeigen den Zustand aller Funktionen.

# **1.2 ANWENDUNGSGEBIETE**

Der T2500/T3000 ist das ideale Instrument für einen weiten Anwendungsbereich:

Feldservice - Fehlersuche

- Herstellung Wareneingangskontrolle und Fehlersuche
- Reparatur Ein universelles Diagnosewerkzeug

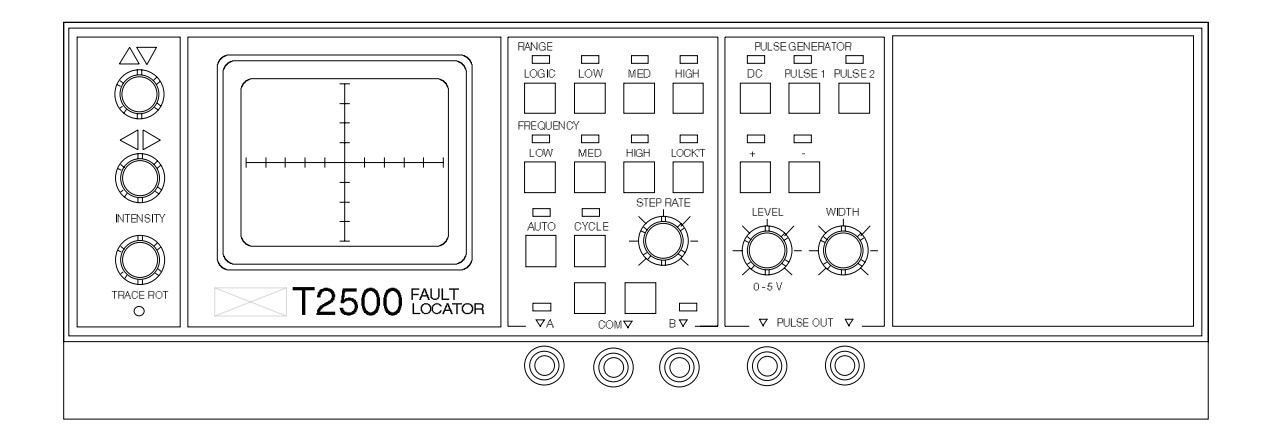

Abbildung 1, Das T2500 Fehlersuchgerät

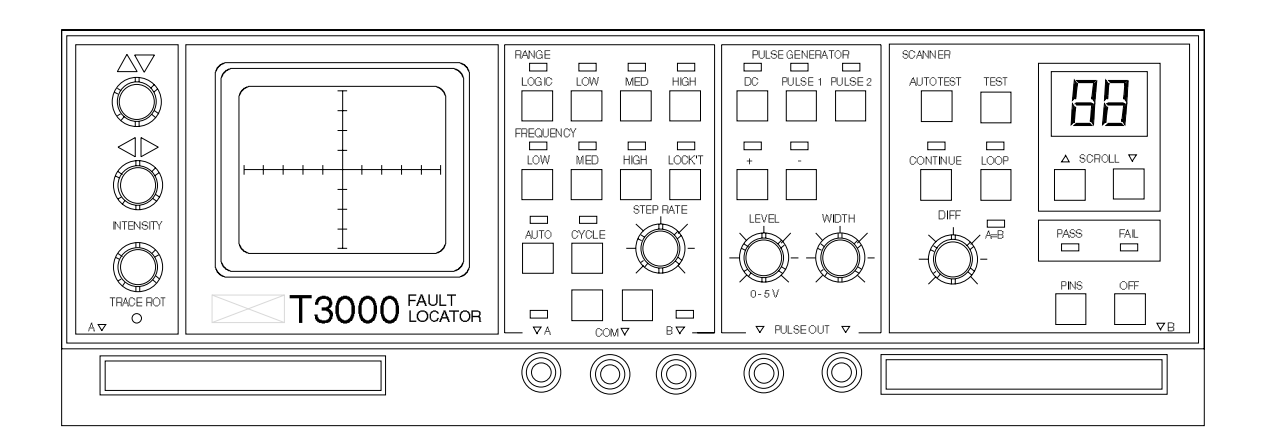

Abbildung 2, Das T3000 Fehlersuchgerät

# **ABSCHNITT 2 - ALLGEMEINE BESCHREIBUNG**

\_\_\_\_\_\_\_\_\_\_\_\_\_\_\_\_\_\_\_\_\_\_\_\_\_\_\_\_\_\_\_\_\_\_\_\_\_\_\_\_\_\_\_\_\_\_\_\_\_\_\_\_\_\_\_\_\_\_\_\_\_\_\_\_\_\_\_\_\_\_\_\_

# **2.1 Das Funktionsprinzip**

Das T2500/T3000 Fehlersuchgerät testet Komponenten, indem ein strombegrenztes Wechselspannungssignal an den Bauteil angelegt wird und dessen resultierende Strom-Spannungskennlinie auf dem Bildschirm dargestellt wird. Jeder Bauteil zeigt dabei eine eigenes charakteristische Signatur, welche eine einfache Unterscheidung ermöglicht.

Die zwei Eingangskanäle A und B ermöglichen den Vergleich eines guten Referenzbauteils mit einem defekten Bauteil. Fehler können auf diese Weise selbst ohne genaue Kenntnis der Funktion der Baugruppe festgestellt werden. Für Baugruppen ohne ausreichende Dokumentation in Form von Schaltplänen oder Servicehandbüchern ist dies besonders hilfreich.

Der richtige Testspannungsbereich und -frequenz können vom Anwender manuell eingestellt werden, oder das Gerät wählt selbsttätig im AUTO-Modus den günstigsten Meßbereich.

Die CYCLE-Funktion schaltet zyklisch durch alle Testspannungsbereiche und zeigt die unterschiedlichen resultierenden Signaturen.

Der Scanner des T3000 vergleicht automatisch die Signaturen der Pins eines IC-Paars und gibt eine "PASSED" oder "Pin Number failed" Meldung aus. Der Scanner stellt automatisch die Anzahl der zu testenden Anschlüsse eines IC fest und zeigt die Pinnummer auf der 7-Segment-Anzeige an.

# **2.2 Funktionen**

Die Frontplatte des Geräts ist in vier separate Abschnitte gegliedert (siehe Abbildung 1 und 2). Diese sind:

Der Bildschirm zur Darstellung der Impedanz-Signaturen

 Das Bereichsfeld zur Auswahl der Spannung, Frequenz, Kanäle und der automatischen Funktionen.

Das Pulsgeneratorfeld zum Testen von Bauteilen mit Steuereingängen

Das Scannerfeld am T3000 für den Test von IC´s

Das Anschlußpanel bietet Anschlüsse für:

 Kanal A und B Meßspitzen Zwei parallelgeschaltete Pulsgeneratorausgänge. Scannerkanäle A und B (T3000) Masseeingang (COM)

Auf der Rückseite des Gerätes befindet sich ein IEC-Netzanschluß und der **Netzschalter** 

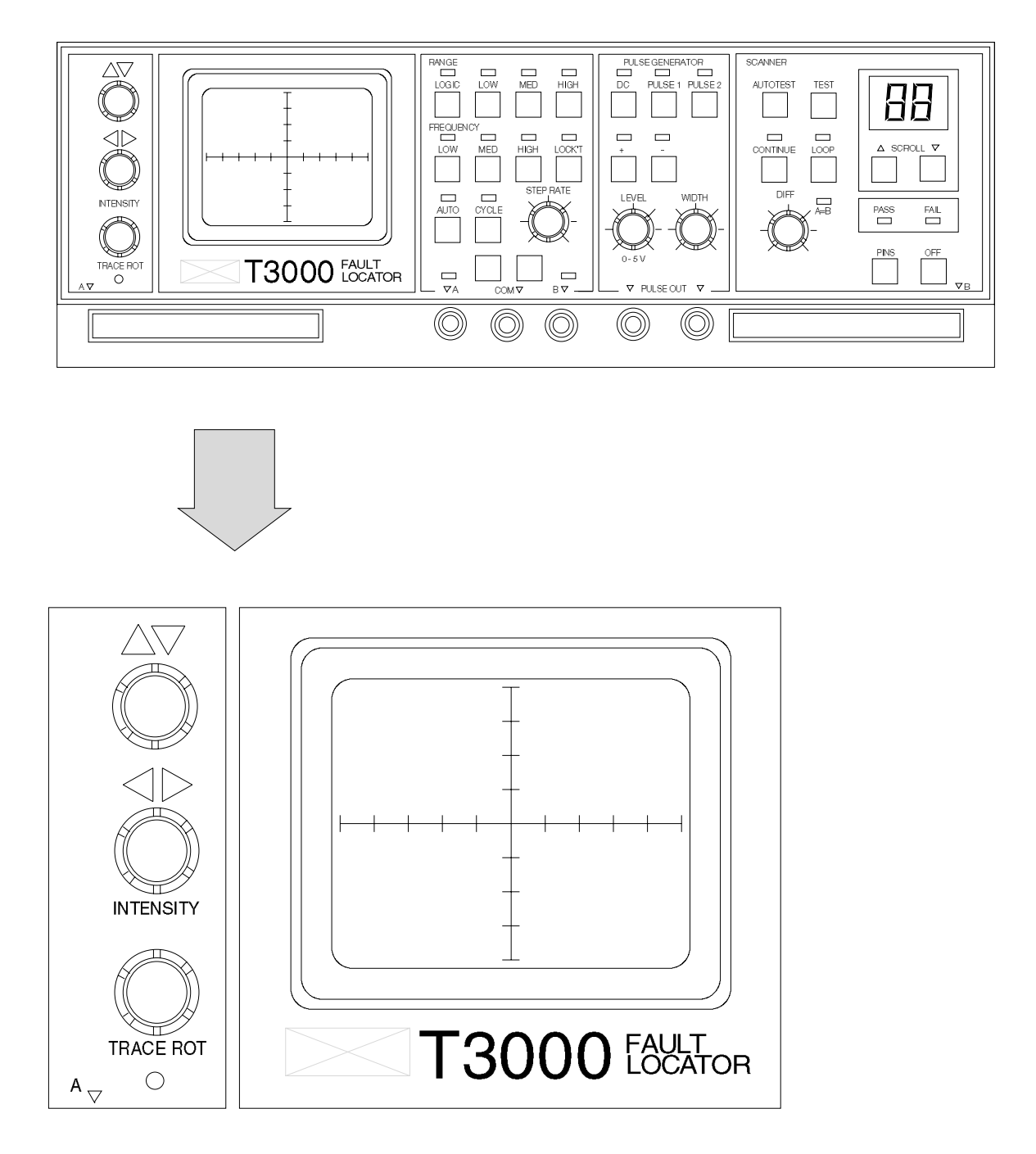

Abbildung 3, Die eingebaute Bildröhre

# **2.3 Die Bildröhre**

Abbildung 3 zeigt den eingebauten Bildschirm und die Bedienungselemente

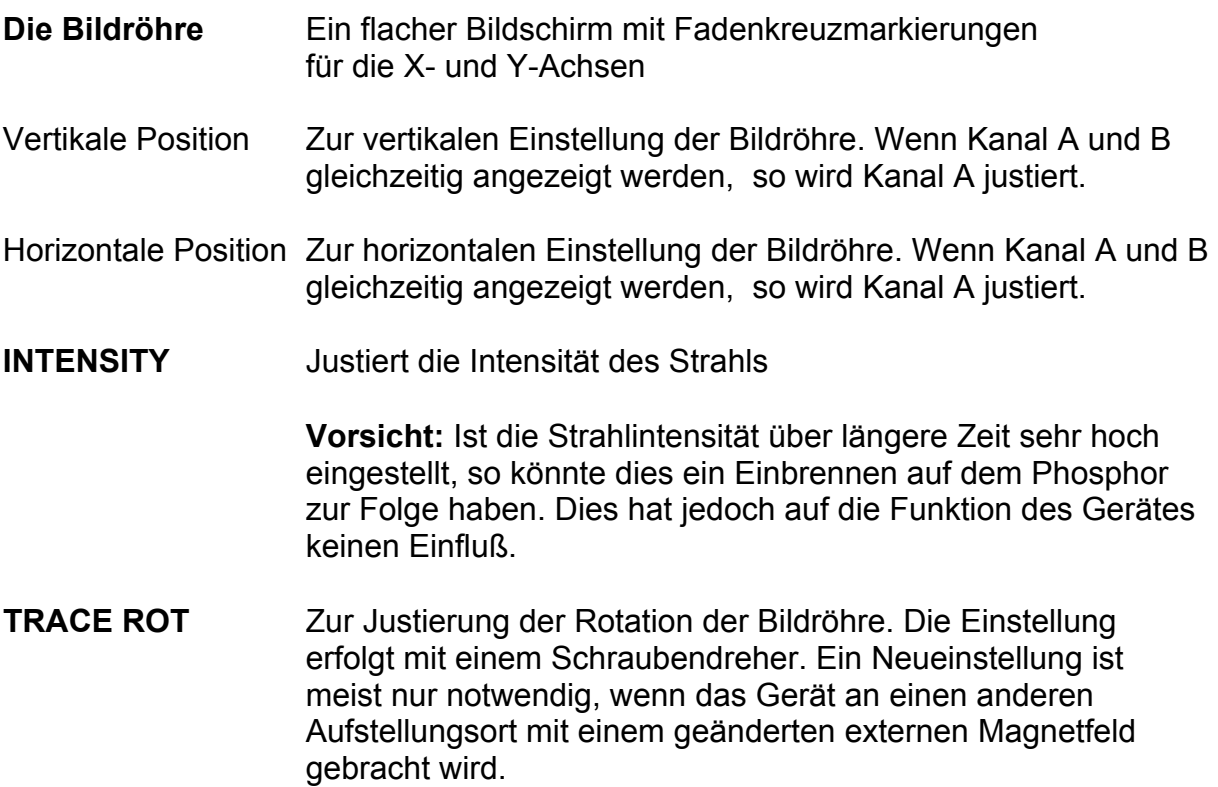

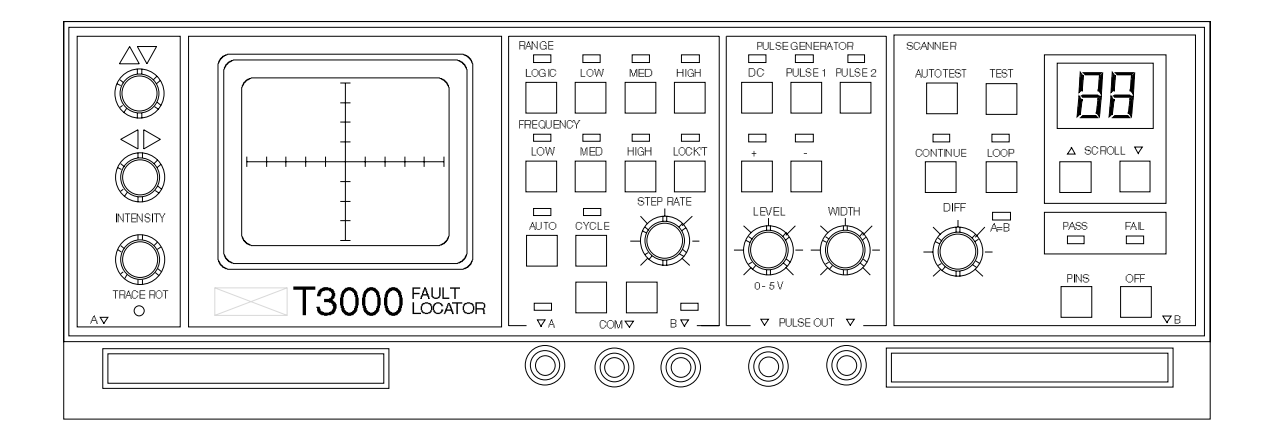

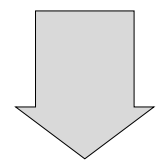

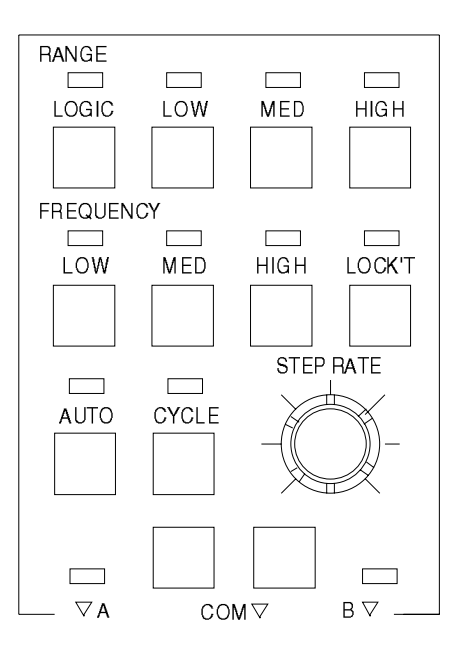

Abbildung 4, Das Bereichsfeld

# **2.4 BEREICHS- UND KANALWAHL**

Das Bereichs- und Kanalwahlfeld dient zum Einstellen der Testspannungen, Frequenzen, Eingangskanälen und Automatikfunktionen der A und B Buchsen. Der Anwender wählt den passendsten Meßbereich für den zu testenden Bauteil. Das Gerät wird mit einem Meßkabelpaar und einer Masseleitung mit Anschlußclip ausgeliefert, welche an die Buchsen A, B und COM angeschlossen werden.

\_\_\_\_\_\_\_\_\_\_\_\_\_\_\_\_\_\_\_\_\_\_\_\_\_\_\_\_\_\_\_\_\_\_\_\_\_\_\_\_\_\_\_\_\_\_\_\_\_\_\_\_\_\_\_\_\_\_\_\_\_\_\_\_\_\_\_\_\_\_\_\_

**Anmerkung:** Wenn der T3000 Scanner in Verwendung ist, so sind die Kanäle A und B mit den 40-poligen Anschlüssen verbunden.

#### **Spannungsbereiche**

Fünf Tasten erlauben die manuelle Auswahl der strombegrenzten Testspannungen (siehe Abbildung 4):

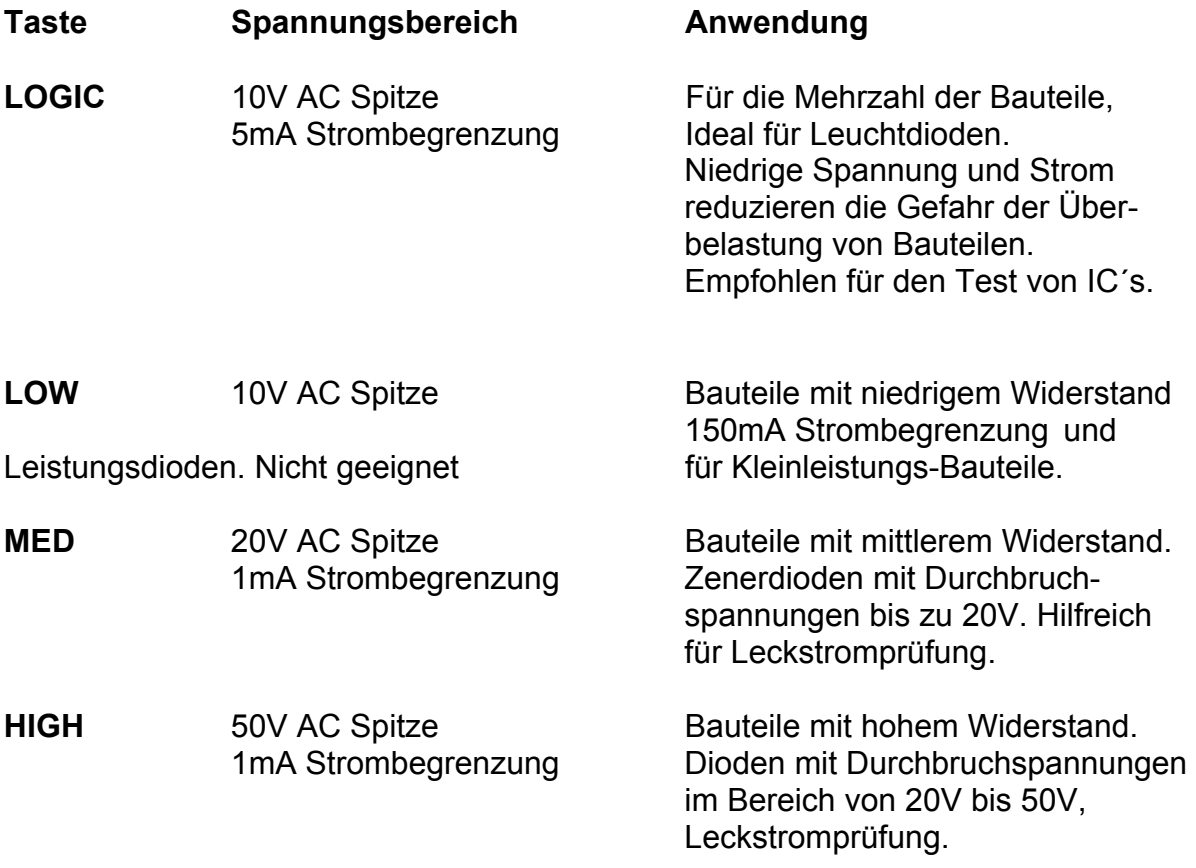

Es kann jeweils nur ein Bereich gewählt werden.

**LOCKOUT** Sperrt einzelne Spannungsbereiche die empfindliche Bauteile beschädigen könnten. Drücken der Taste schaltet die Sperr-Funktion ein, was durch die zugeordnete LED angezeigt wird.

LOCKOUT wird üblicherweise verwendet, um den HIGH-Bereich zu sperren. Alternativ können die Bereiche wie folgt gesperrt werden:

\_\_\_\_\_\_\_\_\_\_\_\_\_\_\_\_\_\_\_\_\_\_\_\_\_\_\_\_\_\_\_\_\_\_\_\_\_\_\_\_\_\_\_\_\_\_\_\_\_\_\_\_\_\_\_\_\_\_\_\_\_\_\_\_\_\_\_\_\_\_\_\_

Die zu sperrenden Bereiche werden gewählt, indem man die LOCKOUT-Taste gedrückt hält, und gleichzeitig die Taste des zu sperrenden Bereiches drückt. Es können maximal 3 Bereiche gesperrt werden.

Wird LOCKOUT gewählt während ein gesperrter Bereich aktiv ist, so wird der niedrigste der erlaubten Bereiche eingestellt.

#### **Testfrequenz**

Die passenden Testfrequenz kann mittels dreierTasten manuell gewählt werden.

- **LOW** 90 Hz, wird für die meisten Anwendungen verwendet.
- **MED** 500 Hz, für höheren Induktivitäten oder Kapazitäten wie sie z.B in Stromversorgungen vorkommen.
- **HIGH** 2 kHz, für Spulen und Kondensatoren mit kleineren Werten. **Zur Beachtung:** Eine geringe Schleifenbildung aufgrund der Streukapazitäten ist möglich.

Es kann jeweils nur eine Frequenz gewählt werden.

#### **Automatische Testfunktionen**

Die beste Darstellungart kann mit zwei Tasten und dem Drehschalter gewählt werden.

- **AUTO** Wählt automatisch den besten Bereich für eine aussagekräftige Signatur. Um AUTO abzuschalten drücken Sie AUTO erneut oder wählen Sie manuell einen Bereich bzw. drücken Sie CYCLE.
- **CYCLE** Schaltet zyklisch durch alle erlaubten Bereiche und zeigt die Signaturen. Die STEP RATE - Einstellung bestimmt die Verweilzeit in jedem Bereich. Um CYCLE abzuschalten, drücken Sie CYCLE erneut oder AUTO bzw. wählen sie manuell einen Bereich.

**STEP RATE** Bestimmt die Verweilzeit in den einzelnen Bereichen in CYCLE und die Verweilzeit auf den einzelnen Kanälen im Scannerbetrieb.

\_\_\_\_\_\_\_\_\_\_\_\_\_\_\_\_\_\_\_\_\_\_\_\_\_\_\_\_\_\_\_\_\_\_\_\_\_\_\_\_\_\_\_\_\_\_\_\_\_\_\_\_\_\_\_\_\_\_\_\_\_\_\_\_\_\_\_\_\_\_\_\_

# **Kanalwahl**

Die zwei Tasten am unteren Rand des Bereichsfeldes wählen den Kanal A (linke Taste) und Kanal B (rechte Taste).

Wird ein Kanal gewählt, so wird der zweite Kanal automatisch abgeschaltet. Gleichzeitiges Drücken der Tasten wählt beide Kanäle.

# **2.5 DER PULSGENERATOR**

Der leitende Zustand von Transistoren, Thyristoren, Triac´s und anderen Bauteilen mit einem Steuereingang kann überprüft werden, indem Pegel, Pulsbreite, Polarität und Zeitverzögerung des Pulsausgangs verändert werden.

Der Pulsgenerator erzeugt zwei identische Ausgangssignale zwischen den zwei blauen PULSE OUT Ausgangsbuchsen (welche intern parallelgeschaltet sind) und den schwarzen COM-Buchsen.

Fünf Tasten und zwei Drehknöpfe dienen zum Verändern des Ausgangsignals, um dem Anwender eine Vielzahl von Tests zu ermöglichen. (siehe Abbildung 5)

- **DC** Wählt einen Gleichspannungsausgang. Die Polarität wird durch die + und - Tasten bestimmt. Der Pegel wird mit LEVEL eingestellt.
- **PULSE 1** Wählt ein pulsförmiges Signal mit einer Charakteristik wie in Abbildung 6. Der Puls beginnt im Nulldurchgang des Wechselspannungs-Testsignals. Die Pulsbreite wird mit WIDTH, die Amplitude mit LEVEL bestimmt.
- **PULSE 2** Wählt ein Pulsförmiges Signal mit einer Charakteristik wie in Abbildung 7. Der Puls beginnt nach dem Nulldurchgang des Testsignals, bei einer durch WIDTH bestimmten Position. Der Puls endet beim nächsten Nulldurchgang des Testsignals.
- **+ und** Wählt die Polarität der DC, Pulse 1 und Pulse 2 Ausgänge. Beide Polaritäten können in der Betriebsart PULSE 1 und PULSE 2 gleichzeitig gewählt werden.
- **WIDTH** Regelt die Pulsbreite im Bereich bis zur Hälfte der Periodendauer des Wechselspannungs-Testsignals.
- **LEVEL** Regelt den Gleichspannungspegel oder die Pulsamplitude zwischen 0V und 5V.

Aus den drei Betriebsarten DC, PULSE 1 und PULSE 2 kann jeweils nur eine gewählt werden.

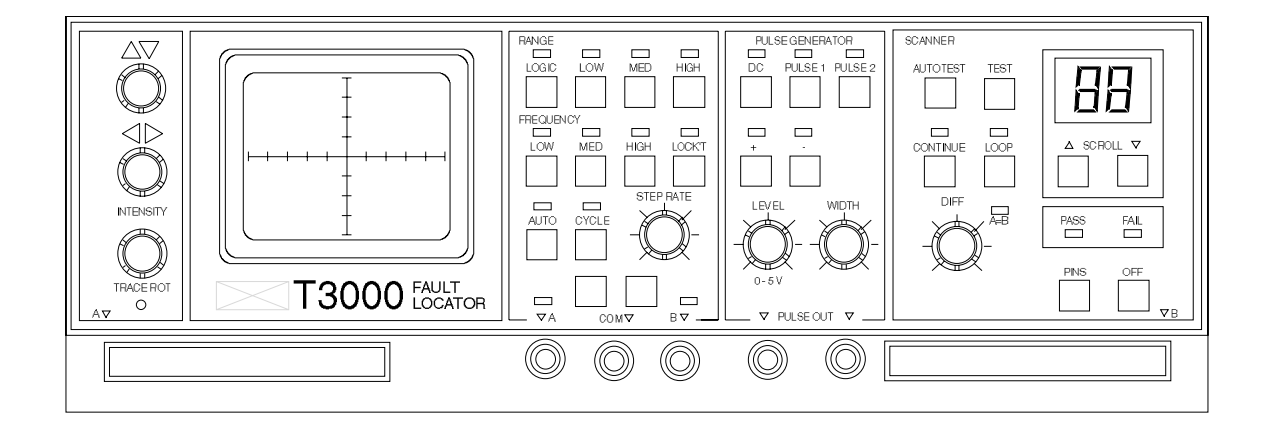

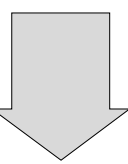

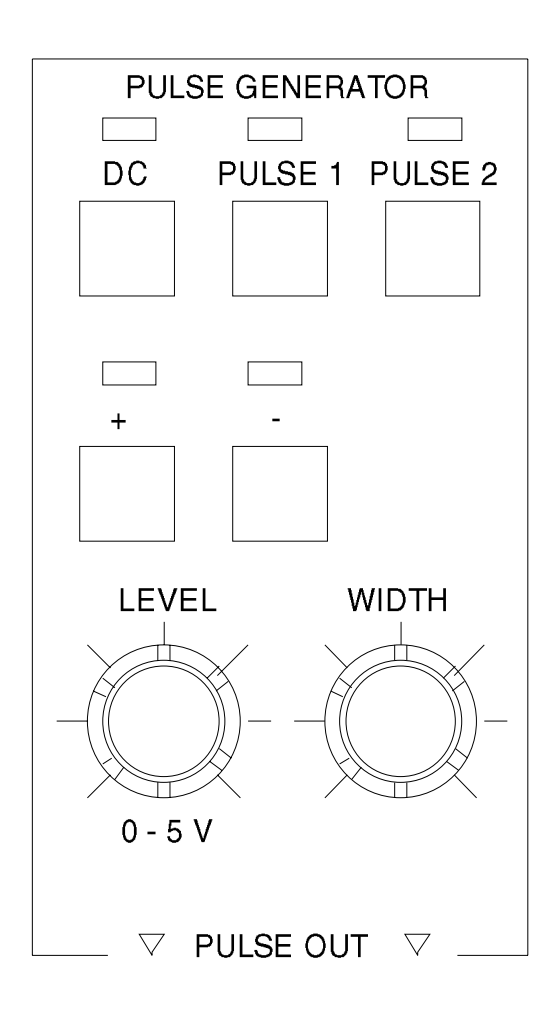

Abbildung 5, Der Pulsgenerator

# *T2500/T3000 ALLGEMEINE BESCHREIBUNG*

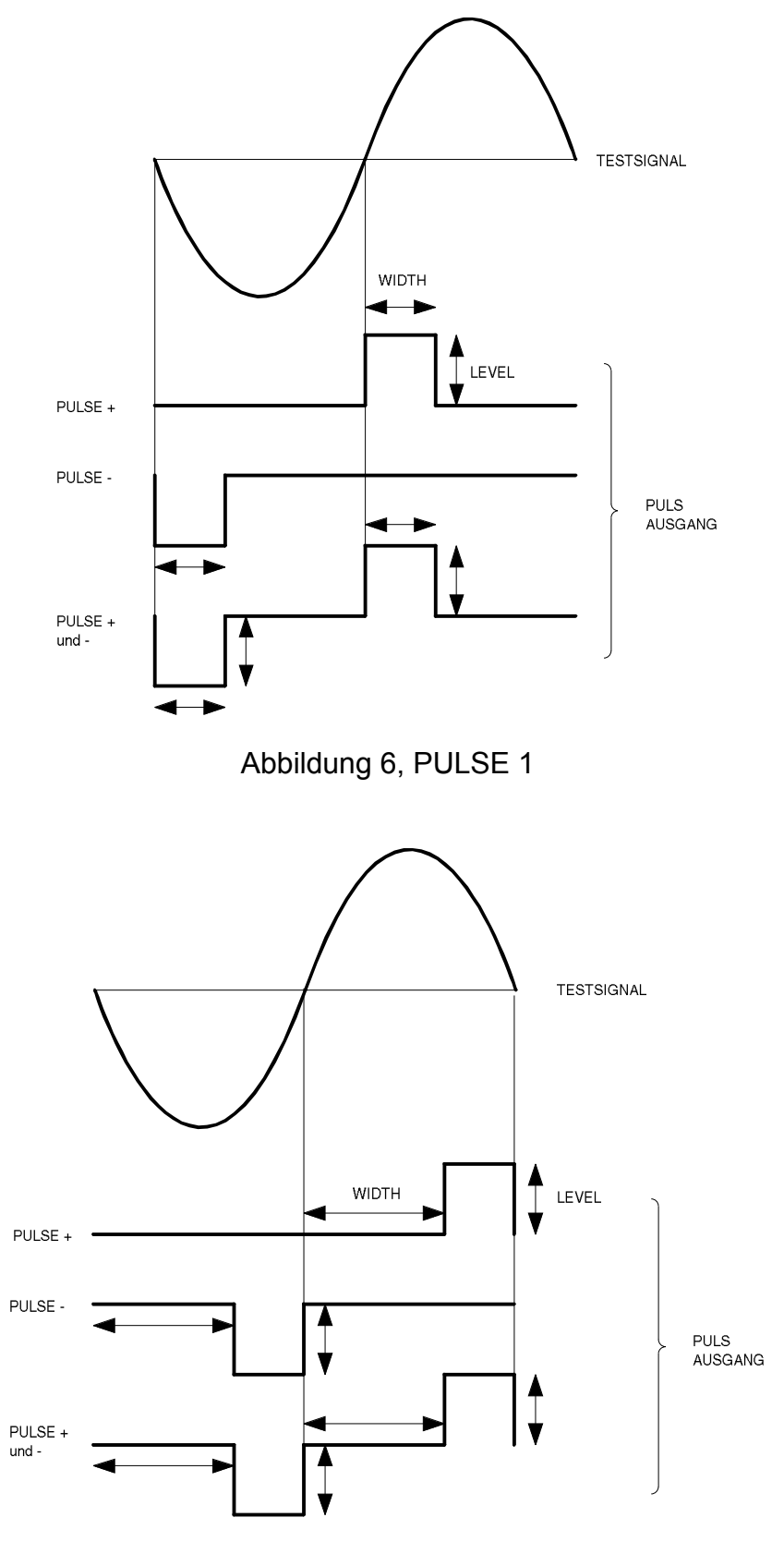

Abbildung 7, PULSE 2

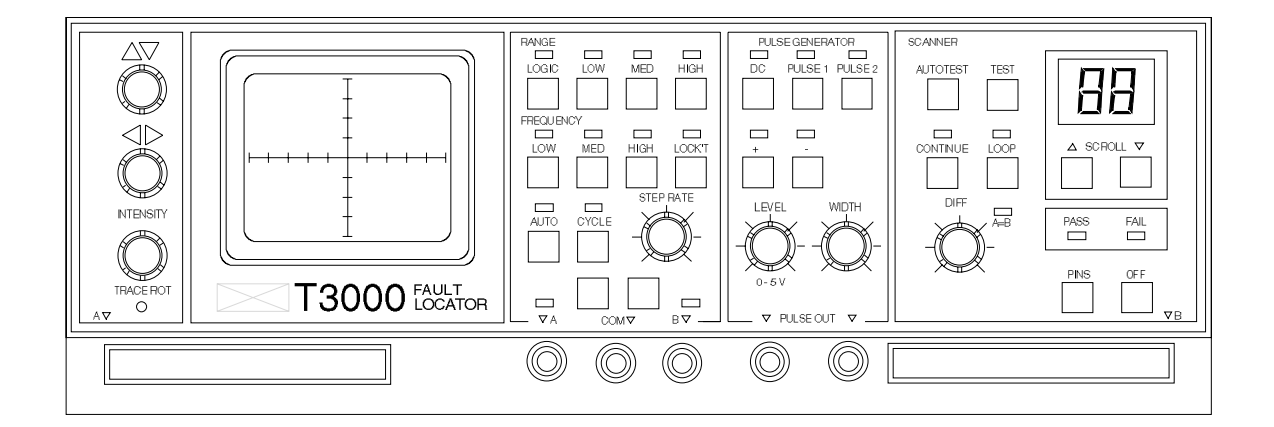

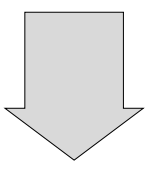

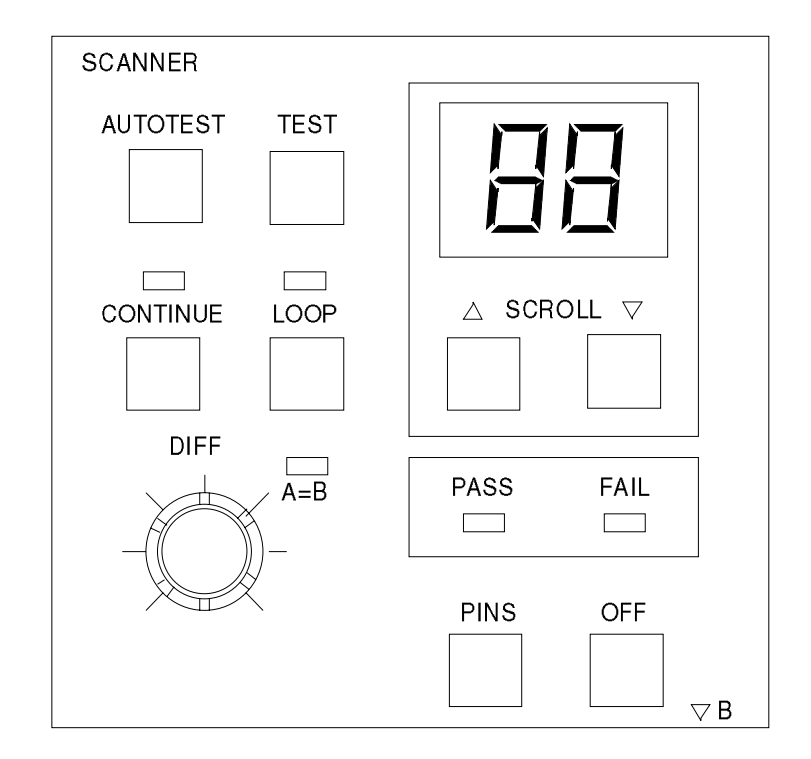

Abbildung 8, Das Scannerbedienfeld

# **2.6 DER SCANNER (NUR T3000)**

Der Scanner bietet eine Reihe von Möglichkeiten zum schnellen Durchscannen aller Pin´s des getesteten IC´s.

\_\_\_\_\_\_\_\_\_\_\_\_\_\_\_\_\_\_\_\_\_\_\_\_\_\_\_\_\_\_\_\_\_\_\_\_\_\_\_\_\_\_\_\_\_\_\_\_\_\_\_\_\_\_\_\_\_\_\_\_\_\_\_\_\_\_\_\_\_\_\_\_

Der Scanner wird gewählt, wenn eine der Tasten auf dem Scannerfeld gedrückt wird. Damit werden die 40-Pin Anschlüsse im der linken und rechten unteren Ecke der Frontplatte mit den Kanälen A und B verbunden. Das Retoursignal wird über den COM-Anschluß geführt.

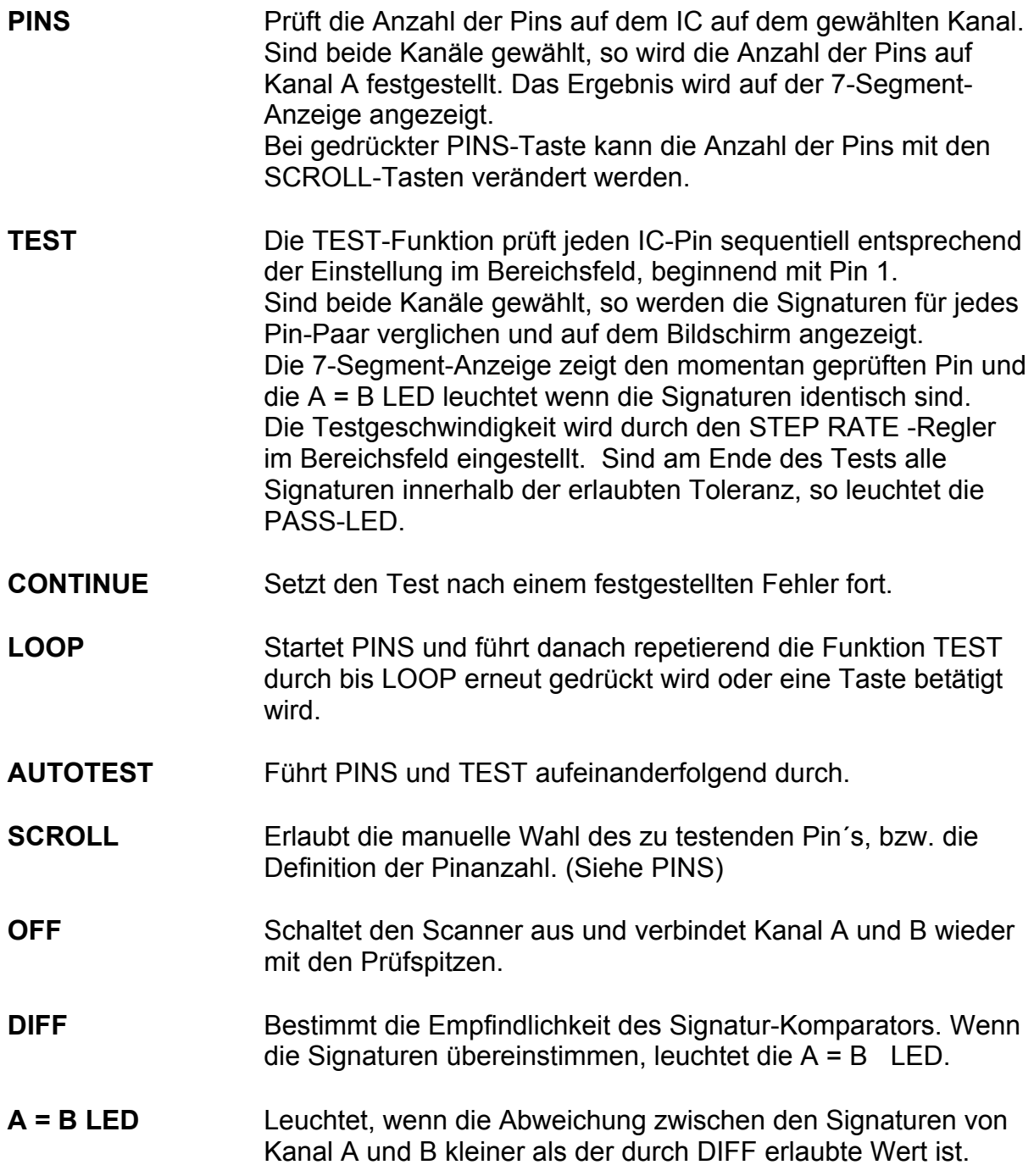

**PASS LED** Leuchtet am Ende einer Testsequenz wenn alle korrespondierenden Signaturen eines IC-Paares innerhalb des mit DIFF eingestellen Bereiches liegen.

- **FAIL LED** Leuchtet wenn eine Signaturdifferenz festgestellt wurde.
- **7-SEGMENT-ANZEIGE** Zeigt die Nummer des momentan getesteten Pin´s.

# **ABSCHNITT 3 - INSTALLATION UND VORBEREITUNG**

#### **3.1 Auspacken**

Das Gerät wird in einem stabilen Transportkarton ausgeliefert. Öffnen Sie den Karton vorsichtig und nehmen Sie das Gerät mit Zubehör heraus.

\_\_\_\_\_\_\_\_\_\_\_\_\_\_\_\_\_\_\_\_\_\_\_\_\_\_\_\_\_\_\_\_\_\_\_\_\_\_\_\_\_\_\_\_\_\_\_\_\_\_\_\_\_\_\_\_\_\_\_\_\_\_\_\_\_\_\_\_\_\_\_\_

#### **T2500**

Im T2500 Lieferumfang sind enthalten:

 T2500 Netzkabel Ein Paar Meßspitzen (Rot und Schwarz) Ein Paar Testclips (Rot und Schwarz) Ein Paar Pulsgenerator Testclips (Blau) Ein Bedienerhandbuch

#### **T3000**

Im T3000 Lieferumfang sind enthalten:

 T3000 Netzkabel Ein Paar Meßspitzen (Rot und Schwarz) Ein Paar Testclips (Rot und Schwarz) Ein Paar Pulsgenerator Testclips (Blau) Ein Paar 16-polige IC-Testclips mit Flachbandkabel Ein Paar 40-polige IC-Testclips mit Flachbandkabel Eine Zubehörtasche Ein Bedienerhandbuch

Bewahren Sie den Karton für eine eventuelle spätere Verwendung auf.

**Zur Beachtung:** Sollte das Gerät in einer kalten Umgebung tranportiert oder gelagert worden sein, so lassen Sie vor dem Einschalten das Gerät etwas aufwärmen.

#### **3.2 Anschluß an das Netz**

**Überprüfen Sie vor dem Einschalten, ob die Netzspannung mit der Geräteeinstellung übereinstimmt (siehe Schild auf der Geräterückseite).**  Das Schild ist mit einer der folgenden Netzspannungseinstellungen markiert:

 $\_$  ,  $\_$  ,  $\_$  ,  $\_$  ,  $\_$  ,  $\_$  ,  $\_$  ,  $\_$  ,  $\_$  ,  $\_$  ,  $\_$  ,  $\_$  ,  $\_$  ,  $\_$  ,  $\_$  ,  $\_$  ,  $\_$  ,  $\_$  ,  $\_$  ,  $\_$  ,  $\_$  ,  $\_$  ,  $\_$  ,  $\_$  ,  $\_$  ,  $\_$  ,  $\_$  ,  $\_$  ,  $\_$  ,  $\_$  ,  $\_$  ,  $\_$  ,  $\_$  ,  $\_$  ,  $\_$  ,  $\_$  ,  $\_$  ,

 100 - 130V 50/60Hz 35VA oder 200 - 250V 50/60Hz 35VA

Geräte deren Seriennummer mit einem Buchstaben beginnt (z.B."A 12345") sind nur für den Betrieb von 90 - 110 Volt geeignet.

Wenn die Einstellung nicht mit der vorhandenen Spannung übereinstimmt, ist es notwendig die korrekte Spannung mit dem Spannungswahlschalter zu wählen. Siehe Abschnitt 7.

Falls nicht bereits mitgeliefert, montieren Sie einen Netzstecker auf das Netzkabel und stellen Sie sicher, daß das Gerät korrekt geerdet ist.

Das Netzkabel verwendet folgende Farben:

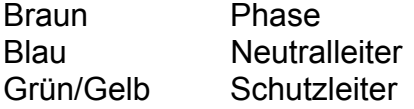

Verbinden Sie das Netzkabel mit dem Gerät und dem Netzanschluß und schalten Sie es ein. Der Netzschalter befindet sich auf der Rückseite des Geräts über der Netzkabelbuchse.

# **3.3 Anschluß der Testkabel**

#### **Ein-Kanal-Anwendungen**

Verbinden sie die rote Meßspitze mit der Kanal A (oder Kanal B) - Buchse, und die schwarze Meßspitze an eine der COM-Buchsen.

#### **Zwei-Kanal-Anwendungen**

Verbinden Sie die rote Meßspitze mit der Kanal A - Buchse, die schwarze Meßspitze mit der Kanal B - Buchse und den schwarzen Testclip mit einer COM-Buchse. Schließen Sie den COM-Testclip an den Masseanschluß des zu testenden Boards. Wenn zwei Boards verglichen werden, so müssen beide Massen an die COM-Buchsen angeschlossen werden.

#### **Pulsgenerator-Anwendungen**

Verbinden Sie die Pulsgeneratorkabel mt den zwei blauen PULSE OUT - Buchsen im Anschlußfeld. Beachten Sie, daß die beiden Buchsen im Gerät parallelgeschaltet sind und daher identische Signale liefern.

## **IC Scanner (Nur T3000)**

Sollen IC´s getestet werden, so schließen Sie die IC-Testclips an die 40-poligen Anschlußleisten A und B im Anschlußfeld an (siehe Abbildung 2). Die Flachbandkabelverbinder müssen zusammen mit einer gemeinsamen Retoursignalleitung an der COM-Buchse verwendet werden.

\_\_\_\_\_\_\_\_\_\_\_\_\_\_\_\_\_\_\_\_\_\_\_\_\_\_\_\_\_\_\_\_\_\_\_\_\_\_\_\_\_\_\_\_\_\_\_\_\_\_\_\_\_\_\_\_\_\_\_\_\_\_\_\_\_\_\_\_\_\_\_\_

**Zur Beachtung:** Wenn Sie einen IC-Testclip an den IC anlegen, gehen Sie sicher, daß Pin 1 des IC-Clip (die braune Leitung im Flachbandkabel) korrekt auf Pin 1 des IC zu liegen kommt.

## **3.4 Einstellungen**

Sobald das Gerät eingeschaltet wird, durchläuft es eine Selbsttest-Routine. Während des Selbsttest leuchten die Bereichs-LED´s in einer Sequenz. Betätigen Sie während des Selbsttests keine Bedienungselemente.

Nach erfolgreichem Abschluß des Selbsttests leuchten die folgenden LED´s:

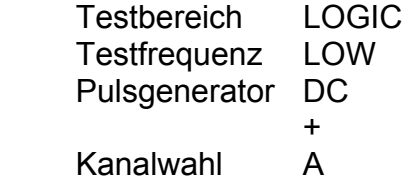

Regeln Sie die Helligkeit des Bildschirms bis der Strahl deutlich sichtbar ist.

Justieren Sie die vertikale Position so daß sich die Signatur auf der X-Achse befindet.

Falls der Strahl nicht vollständig horizontal ist, justieren Sie TRACE ROT mit einem kleinen Schraubendreher bis die Signatur parallel zur X-Achse liegt. Falls notwendig regeln Sie die vertikale Position nach. Wenn das Gerät an einen anderen Aufstellungsort gebracht wird, kann eine Neujustierung von TRACE ROT notwendig werden.

# **ABSCHNITT 4 - BAUTEILTEST**

Impedanzsignaturen sind Kurven, in denen der Strom über der Spannung aufgetragen wird. Die Skalierung hat ihren Ursprung in der Mitte der Bildröhre. Positive Spannungen und Ströme werden im oberen rechten Quadranten des Bildschirms dargestellt, negative Spannungen und Ströme im unteren linken Quadranten (siehe Abbildung 9).

\_\_\_\_\_\_\_\_\_\_\_\_\_\_\_\_\_\_\_\_\_\_\_\_\_\_\_\_\_\_\_\_\_\_\_\_\_\_\_\_\_\_\_\_\_\_\_\_\_\_\_\_\_\_\_\_\_\_\_\_\_\_\_\_\_\_\_\_\_\_\_\_

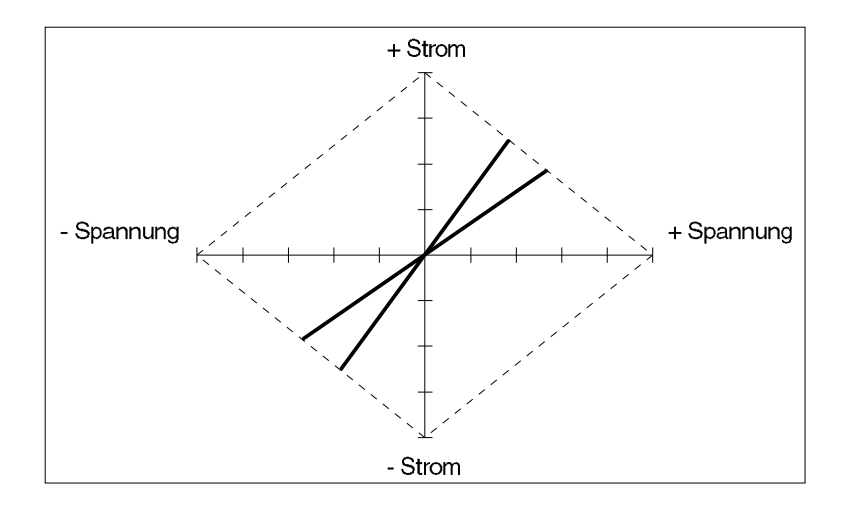

Abbildung 9 - Bildschirmdarstellung X und Y Achse

Die Skalierung auf dem Bildschirm ist kalibriert, so daß Strom- und Spannungsmessungen gemacht werden können. Tabelle 1 zeigt die Skalierungen für jeden Spannungsbereich.

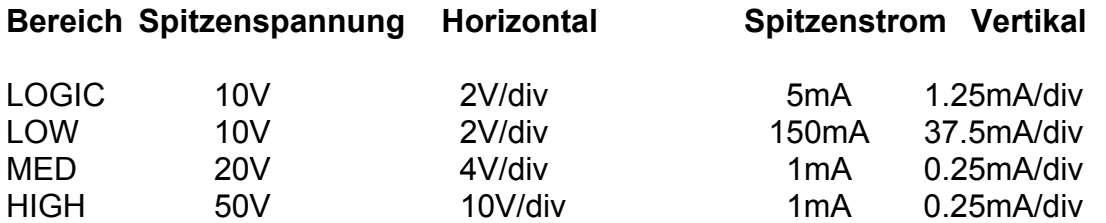

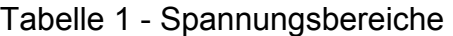

Alle Signaturen befinden sich innerhalb des rautenförmigen Feldes welches durch die "Lastkurven" die die Endpunkte der Achsen verbinden, gebildet wird.

#### **Signaturformen**

Der folgende Abschnitt beschreibt die charakteristischen Formen der Signaturen. Normalerweise wird die rascheste Diagnose durch Vergleich zweier Signaturen erreicht. Es ist daher in dem meisten Fällen nicht notwendig, die Signaturen im Detail zu untersuchen.

 $\_$  ,  $\_$  ,  $\_$  ,  $\_$  ,  $\_$  ,  $\_$  ,  $\_$  ,  $\_$  ,  $\_$  ,  $\_$  ,  $\_$  ,  $\_$  ,  $\_$  ,  $\_$  ,  $\_$  ,  $\_$  ,  $\_$  ,  $\_$  ,  $\_$  ,  $\_$  ,  $\_$  ,  $\_$  ,  $\_$  ,  $\_$  ,  $\_$  ,  $\_$  ,  $\_$  ,  $\_$  ,  $\_$  ,  $\_$  ,  $\_$  ,  $\_$  ,  $\_$  ,  $\_$  ,  $\_$  ,  $\_$  ,  $\_$  ,

## **PASSIVE KOMPONENTEN R,L,C**

#### **4.1 Widerstände**

Die Signatur, welche von einem reinen Widerstand erzeugt wird, ist eine gerade Linie, deren Neigung vom Widerstandswert abhängt.

Ein großer Widerstand bewirkt nur einen geringen Stromfluß wenn eine geringe Testspannung angelegt wird. Die resultierende Signatur ist nicht einfach von einem Leerlauf zu unterscheiden. Durch die Wahl des HIGH - Spannungsbereiches fließt ein größerer Strom und eine leichter erkennbare Signatur ist das Ergebnis.

Abbildungen 10, 11 und 12 zeigen typische Signaturen für drei Widerstandswerte.

Die Tabelle 2 zeigt die Bereichemit den ungefähren Widerstandswerten, in denen eine einfache Unterscheidung von einem Kurzschluß (vertikale Linie) und einem Leerlauf (horizontale Linie) möglich ist.

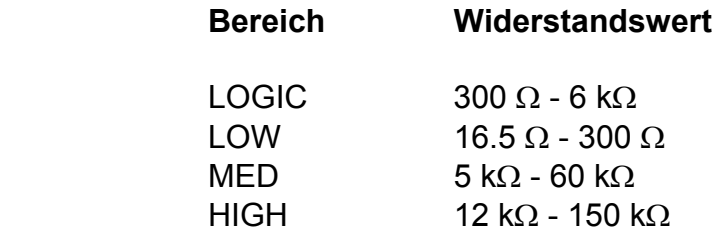

Tabelle 2 - Widerstandsbereiche

Abbildung 10

2 k Widerstand LOGIC Bereich LOW Frequenz

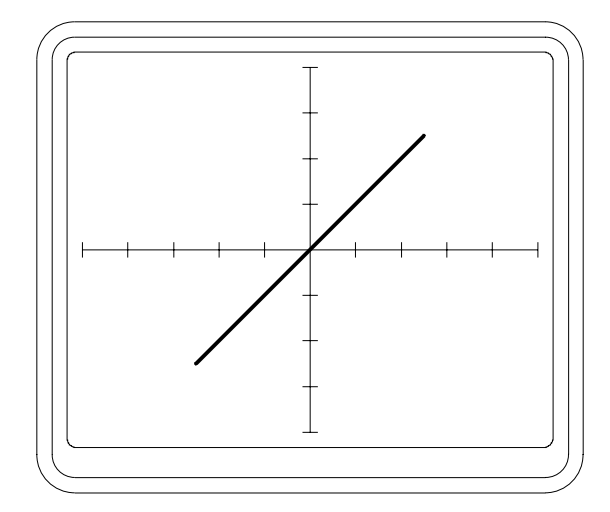

\_\_\_\_\_\_\_\_\_\_\_\_\_\_\_\_\_\_\_\_\_\_\_\_\_\_\_\_\_\_\_\_\_\_\_\_\_\_\_\_\_\_\_\_\_\_\_\_\_\_\_\_\_\_\_\_\_\_\_\_\_\_\_\_\_\_\_\_\_\_\_\_

Abbildung 11

10 k Widerstand HIGH Bereich LOW Frequenz

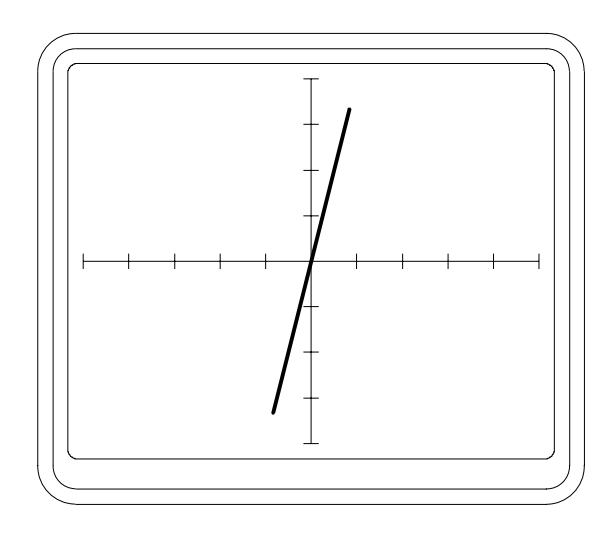

Abbildung 12

270 k Widerstand HIGH Bereich LOW Frequenz

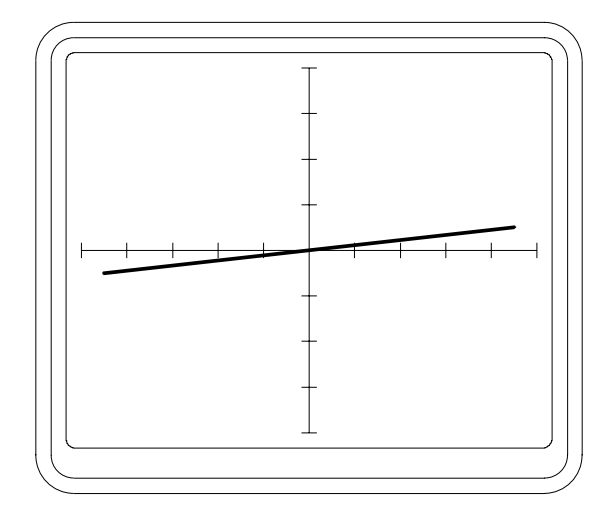

# **4.2 Kondensatoren und Spulen**

Aufgrund ihrer energiespeichernden Eigenschaft verursachen Reaktanzen eine Phasenverschiebung zwischen Spannung und Strom. Dies wird durch eine kreisförmige oder elliptische Signatur dargestellt. Abbildungen 13, 14 und 15 zeigen typische Signaturen von drei Kondensatoren.

 $\_$  ,  $\_$  ,  $\_$  ,  $\_$  ,  $\_$  ,  $\_$  ,  $\_$  ,  $\_$  ,  $\_$  ,  $\_$  ,  $\_$  ,  $\_$  ,  $\_$  ,  $\_$  ,  $\_$  ,  $\_$  ,  $\_$  ,  $\_$  ,  $\_$  ,  $\_$  ,  $\_$  ,  $\_$  ,  $\_$  ,  $\_$  ,  $\_$  ,  $\_$  ,  $\_$  ,  $\_$  ,  $\_$  ,  $\_$  ,  $\_$  ,  $\_$  ,  $\_$  ,  $\_$  ,  $\_$  ,  $\_$  ,  $\_$  ,

Bei einem rein kapazitiven oder induktiven Verhalten sind die Achsen der Ellipse mit den Achsen des Bildschirmes parallel. Ist jedoch auch eine ohmsche Komponente enthalten, so sind die Achsen der Ellipse gegenüber den Bilschirmachsen geneigt. Abbildung 16 zeigt die Signatur eines defekten 47µF Kondensators, der ein Widerstandsverhalten zeigt. Abbildung 17 zeigt wie die Signatur eines guten 47µF Kondensators aussehen sollte. Durch die Wahl unterschiedlicher Testfrequenzen kann die Impedanz verändert werden und der Einfluß der ohmschen Komponente vergrößert oder verkleinert sich.

Abbildung 13

22µF Kondensator LOW Bereich LOW Frequenz

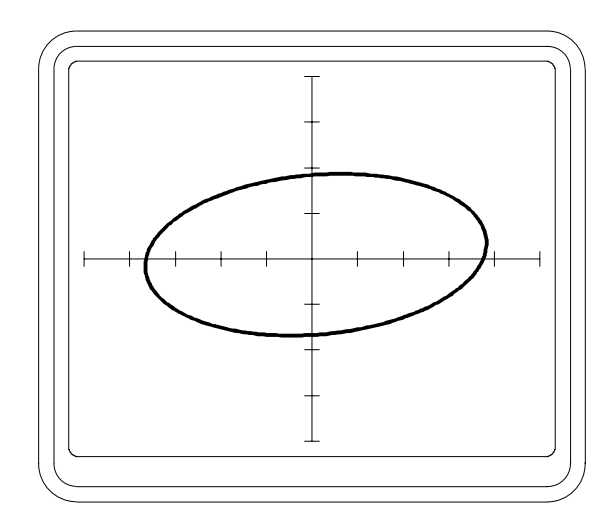

Abbildung 14

10µF Kondensator LOW Bereich LOW Frequenz

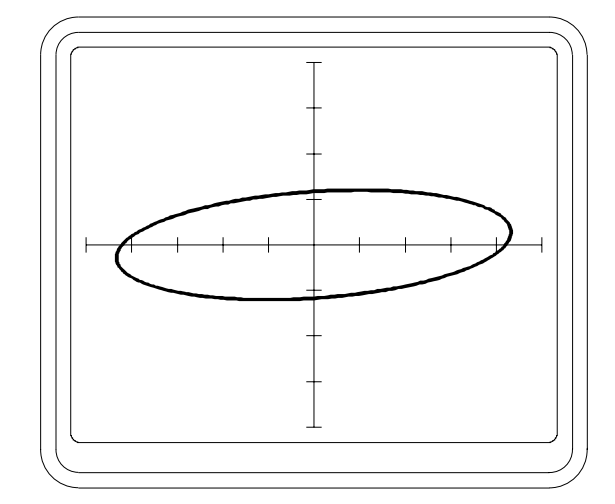

Abbildung 15

82pF Kondensator HIGH Bereich HIGH Frequenz

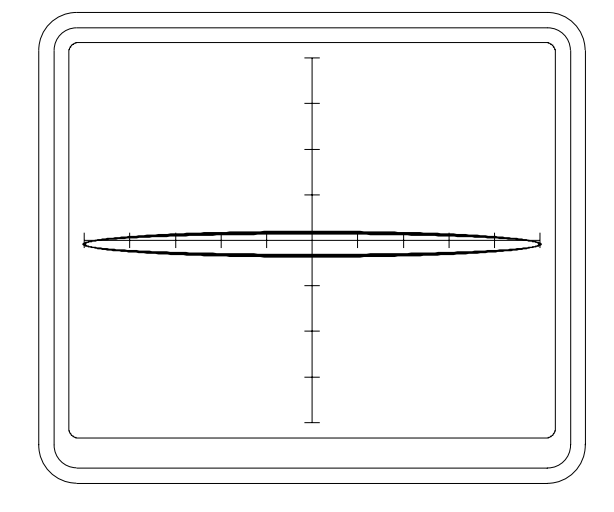

\_\_\_\_\_\_\_\_\_\_\_\_\_\_\_\_\_\_\_\_\_\_\_\_\_\_\_\_\_\_\_\_\_\_\_\_\_\_\_\_\_\_\_\_\_\_\_\_\_\_\_\_\_\_\_\_\_\_\_\_\_\_\_\_\_\_\_\_\_\_\_\_

Abbildung 16

47µF Kondensator LOW Bereich LOW Frequenz Defekter Kondensator mit ohmschem Anteil

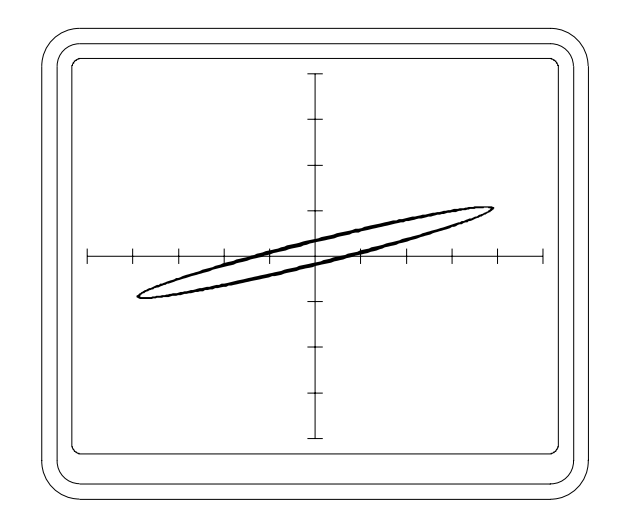

Abbildung 17

47µF Kondensator LOW Bereich LOW Frequenz Guter Bauteil

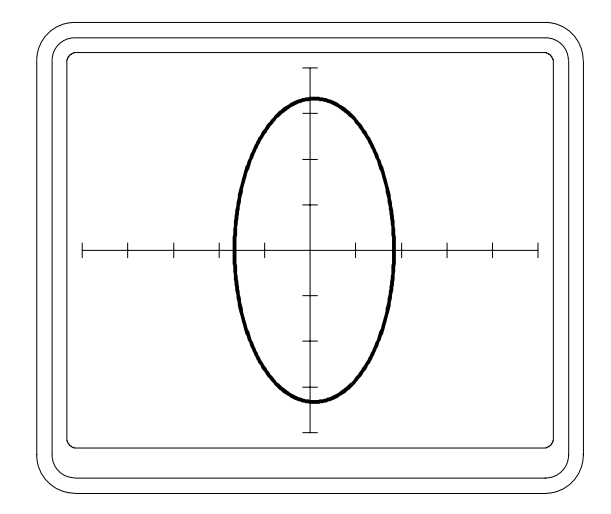
Die Tabellen 3 und 4 zeigen die Bereiche von Kondensatoren und Spulen mit den zugehörigen Frequenzen und Spannungsbereichen.

 $\_$  ,  $\_$  ,  $\_$  ,  $\_$  ,  $\_$  ,  $\_$  ,  $\_$  ,  $\_$  ,  $\_$  ,  $\_$  ,  $\_$  ,  $\_$  ,  $\_$  ,  $\_$  ,  $\_$  ,  $\_$  ,  $\_$  ,  $\_$  ,  $\_$  ,  $\_$  ,  $\_$  ,  $\_$  ,  $\_$  ,  $\_$  ,  $\_$  ,  $\_$  ,  $\_$  ,  $\_$  ,  $\_$  ,  $\_$  ,  $\_$  ,  $\_$  ,  $\_$  ,  $\_$  ,  $\_$  ,  $\_$  ,  $\_$  ,

#### **Frequenz**

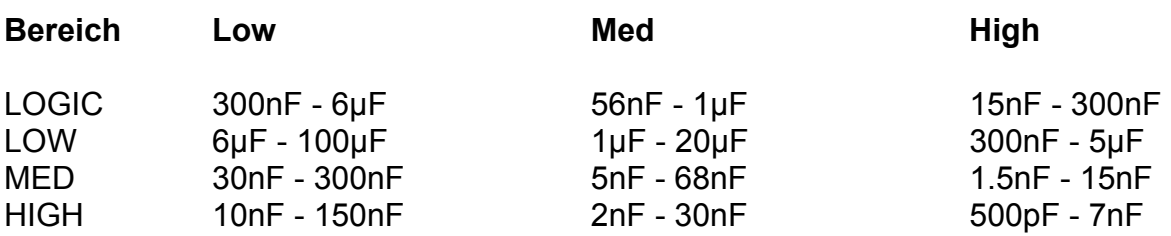

Tabelle 3 - Kapazitätsbereiche

#### **Frequenz**

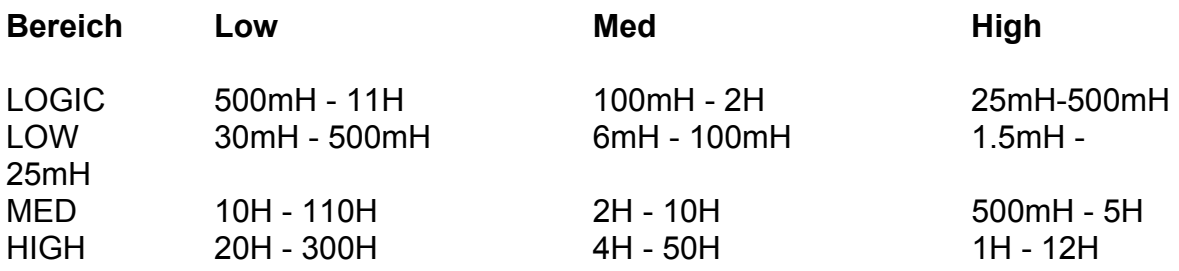

Tabelle 4 - Induktivitätsbereiche

Abbildung 18 zeigt die Signatur einer Primärseite eines Ferrittransformators mit LOW - Testspannung und HIGH - Testfrequenz. Dies demonstriert den Effekt eines ohmschen Widerstandes, welcher die Neigung der Ellipse bewirkt.

Abbildung 19 zeigt einen ähnlichen (defekten) Transformator mit einer kurzgeschlossenen Windung.

Der Bediener kann die passendste Testfrequenz mit den LOW, MED und HIGH - Tasten im Bereichsfeld wählen. Durch einen Kondensator fließt mehr Strom bei höheren Frequenzen, welches durch eine größere vertikale Ablenkung dargestellt wird. Durch eine Spule fließt mehr Strom bei niedrigeren Frequenzen.

Ferrittransformator Primärseite LOW Bereich HIGH Frequenz

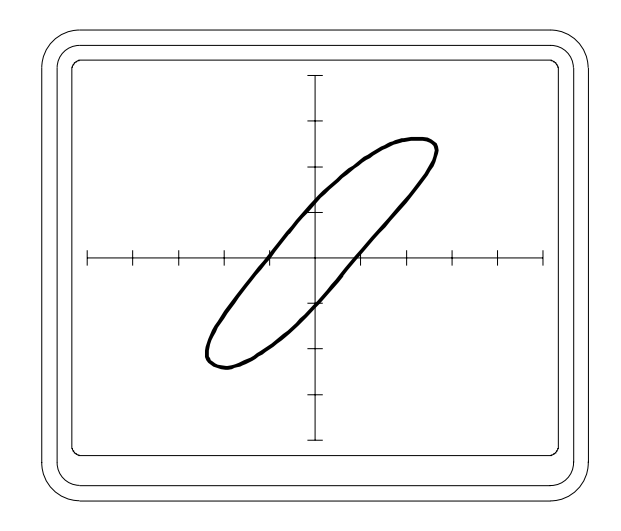

\_\_\_\_\_\_\_\_\_\_\_\_\_\_\_\_\_\_\_\_\_\_\_\_\_\_\_\_\_\_\_\_\_\_\_\_\_\_\_\_\_\_\_\_\_\_\_\_\_\_\_\_\_\_\_\_\_\_\_\_\_\_\_\_\_\_\_\_\_\_\_\_

Abbildung 19

**Ferrittransformator** Primärseite LOW Bereich HIGH Frequenz Kurzgeschlossene Windung

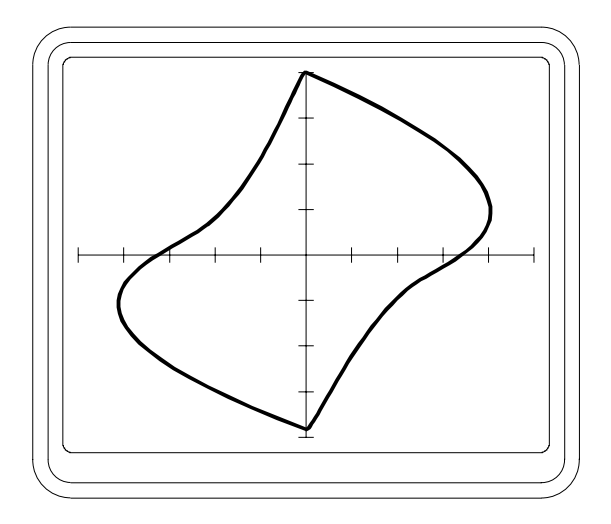

### **HALBLEITER**

#### **4.3 Dioden, LED´s und Zenerdioden**

In Vorwärtsrichtung zeigt eine Diode einen niedrigen Widerstand und einen Spanungsabfall von ca. 0.6 V. Dies produziert eine Signatur mit einer nahezu vertikalen Linie an der Y-Achse (Siehe Abbildung 20).

 $\_$  ,  $\_$  ,  $\_$  ,  $\_$  ,  $\_$  ,  $\_$  ,  $\_$  ,  $\_$  ,  $\_$  ,  $\_$  ,  $\_$  ,  $\_$  ,  $\_$  ,  $\_$  ,  $\_$  ,  $\_$  ,  $\_$  ,  $\_$  ,  $\_$  ,  $\_$  ,  $\_$  ,  $\_$  ,  $\_$  ,  $\_$  ,  $\_$  ,  $\_$  ,  $\_$  ,  $\_$  ,  $\_$  ,  $\_$  ,  $\_$  ,  $\_$  ,  $\_$  ,  $\_$  ,  $\_$  ,  $\_$  ,  $\_$  ,

In Sperrichtung zeigt die Diode einen hohen Widerstand ähnlich einem Leerlaufverhalten. Dies ergibt eine horizontale Linie nahe der X-Achse. Eine Leuchtdiode (LED) zeigt eine ähnliche Signatur wie eine konventionelle Diode mit Ausnahme, daß der Spannungsabfall in Sperrichtung ca. 1.5 V beträgt.

Eine Zenerdiode zeigt die selbe Signatur wie eine konventionelle Diode für Spannungen unterhalb der Zenerspannung. Wenn die Spannung in Sperrichtung die Zenerspannung erreicht, wird die Signatur eines geringen Widerstandes gezeigt. Abbildung 21 zeigt die Signatur einer 8.2V Zenerdiode.

Beim Test von Zenerdioden kann die Skalierung der X-Achse dazu verwendet werden, um die Zenerspannung zu messen. (Siehe Tabelle 1 am Beginn dieses Abschnitts).

Passende Spannungsbereiche sind:

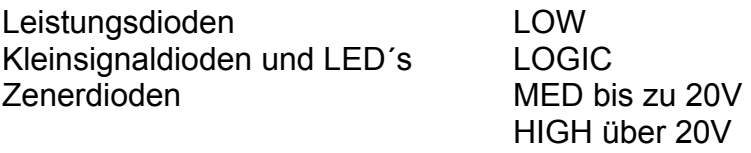

Zur Beachtung: *Die Signaturen sind invertiert, wenn die Prüfspitzen und COM- Verbindungen verpolt sind.* 

Kleinsignaldiode LOGIC Bereich LOW Frequenz

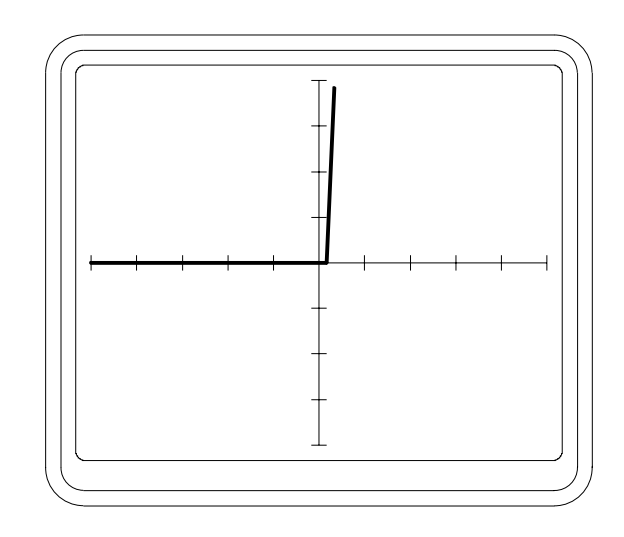

\_\_\_\_\_\_\_\_\_\_\_\_\_\_\_\_\_\_\_\_\_\_\_\_\_\_\_\_\_\_\_\_\_\_\_\_\_\_\_\_\_\_\_\_\_\_\_\_\_\_\_\_\_\_\_\_\_\_\_\_\_\_\_\_\_\_\_\_\_\_\_\_

Abbildung 21

8.2V Zenerdiode MED Bereich LOW Frequenz

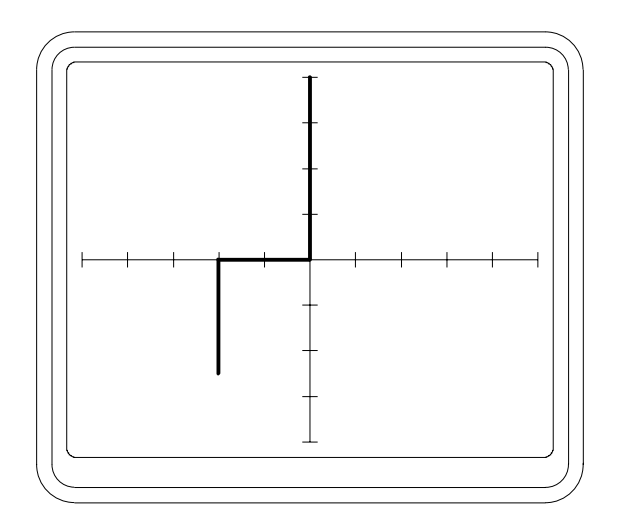

#### **4.4 Transistoren**

Ein Transistor beinhaltet zwei Halbleiterübergänge welche aneinandergefügt sind. (einer zwischen Basis und Kollektor, einer zwischen Basis und Emitter). Abbildungen 22 - 24 zeigen typische Signaturen eines NPN Transistors (bei dem Kollektor und Emitter N-Type und die Basis P-Type ist).

 $\_$  ,  $\_$  ,  $\_$  ,  $\_$  ,  $\_$  ,  $\_$  ,  $\_$  ,  $\_$  ,  $\_$  ,  $\_$  ,  $\_$  ,  $\_$  ,  $\_$  ,  $\_$  ,  $\_$  ,  $\_$  ,  $\_$  ,  $\_$  ,  $\_$  ,  $\_$  ,  $\_$  ,  $\_$  ,  $\_$  ,  $\_$  ,  $\_$  ,  $\_$  ,  $\_$  ,  $\_$  ,  $\_$  ,  $\_$  ,  $\_$  ,  $\_$  ,  $\_$  ,  $\_$  ,  $\_$  ,  $\_$  ,  $\_$  ,

Die Basis-Emitter Signatur (Abbildung 22) ist ähnlich einer Zenerdiode. *Hochfrequenz-Kleinsignaltransistoren sollten in diesem Modus nicht über längere Zeit betrieben werden.* 

Andauernder Revers-Durchbruch des Basis-Emitterübergangs kann eine permanente Veränderung der Bauteilcharakteristik zur Folge haben. Siehe "Drei-Terminal-Tests" für eine Methode, die den Basis-Emitterübergang nicht im Revers-Durchbruch betreibt.

Die Basis-Kollektor Signatur (Abbildung 23) ist ähnlich einer konventionellen Diode.

Die Kollektor-Emitter Signatur (Abbildung 24) ist ähnlich einer Diode in Serie mit einer Zenerdiode. Wenn das Prüfsignal positiv ist (Rechter Quadrant), so ist der Kollektor-Basisübergang in Sperrichtung und der Basis-Emitterübergang in Durchlaßrichtung. Der Kollektor-Emitterübergang in Sperrichtung verhindert einen Stromfluß, was eine Leerlaufsignatur zur Folge hat (Horizontale Linie). Wenn das Prüfsignal negativ ist (Linker Quadrant), so ist der Kollektor-Basisübergang in Durchlaßrichtung und der Basis-Emitterübergang in Sperrichtung. Basis-Emitter zeigen einen Zenerdurchbruch wie oben beschrieben, was eine Signatur mit einem Zener-Ende zur Folge hat. Siehe obige Warnung über den Betrieb des Transistors mit dem Basis-Emitterübergang in Sperrichtung.

Die Signaturen eines PNP-Transistors sind spiegelbildlich zu denen eines NPN-**Transistors** 

#### **Bestimmen der Transistoranschlüsse**

Die Anschlüsse eines unbekannten Transistors können wie folgt identifiziert werden:

Wählen Sie den LOGIC Bereich und LOW Frequenz.

Verbinden Sie den COM-Clip mit einem Anschluß des Transistors und prüfen Sie die anderen zwei Anschlüsse mit der Prüfspitze für eine Übereinstimmung mit den Signaturen in den Abbildungen 22 - 24. Wenn die Signaturen Spiegelbilder der gezeigten sind, so handelt es sich um einen PNP-Bauteil.

NPN Transistor Basis-Emitter MED-Bereich LOW-Frequenz

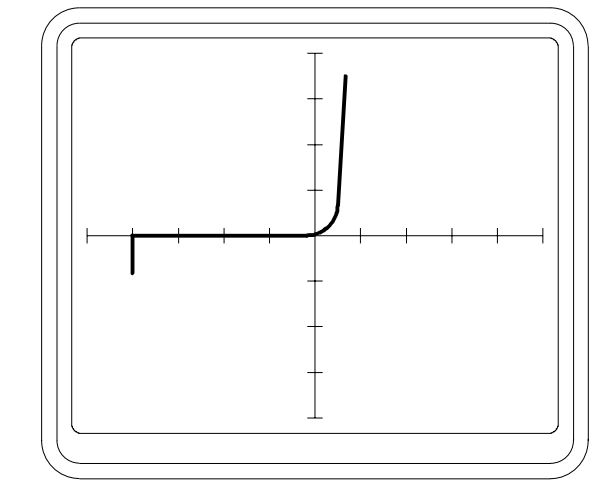

\_\_\_\_\_\_\_\_\_\_\_\_\_\_\_\_\_\_\_\_\_\_\_\_\_\_\_\_\_\_\_\_\_\_\_\_\_\_\_\_\_\_\_\_\_\_\_\_\_\_\_\_\_\_\_\_\_\_\_\_\_\_\_\_\_\_\_\_\_\_\_\_

Abbildung 23

NPN Transistor Basis-Kollektor MED Bereich LOW Frequenz

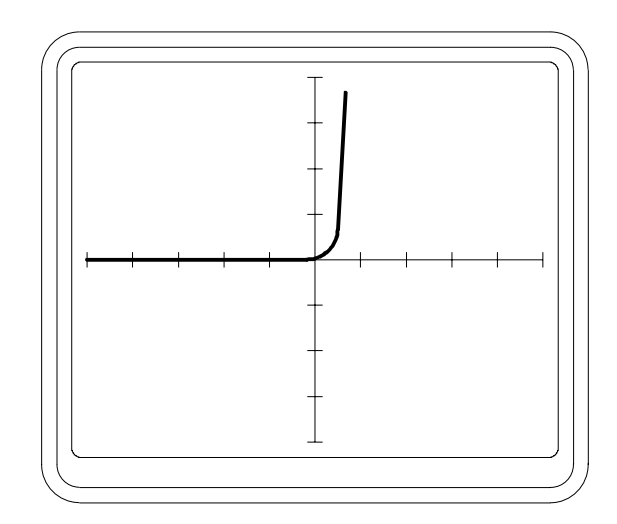

Abbildung 24

NPN Transistor Emitter-Kollektor MED Bereich LOW Frequenz

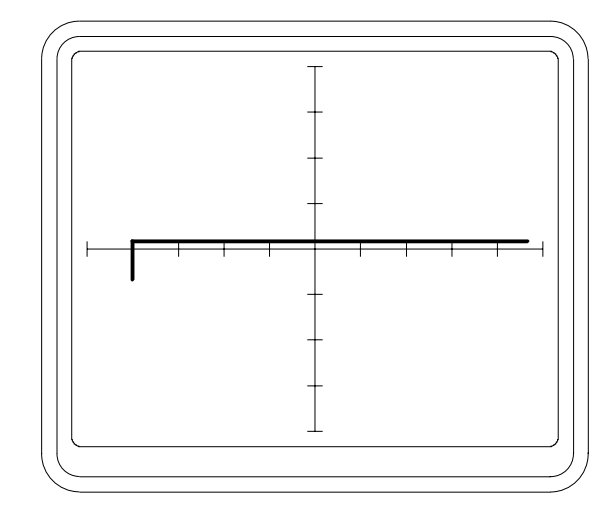

#### **Drei-Terminal Test von Transistoren**

Durch Ansteuern der Basis kann ein Funktionstest an Transistoren durchgeführt werden. Damit wird die Steuerwirkung der Basis überprüft.

 $\_$  ,  $\_$  ,  $\_$  ,  $\_$  ,  $\_$  ,  $\_$  ,  $\_$  ,  $\_$  ,  $\_$  ,  $\_$  ,  $\_$  ,  $\_$  ,  $\_$  ,  $\_$  ,  $\_$  ,  $\_$  ,  $\_$  ,  $\_$  ,  $\_$  ,  $\_$  ,  $\_$  ,  $\_$  ,  $\_$  ,  $\_$  ,  $\_$  ,  $\_$  ,  $\_$  ,  $\_$  ,  $\_$  ,  $\_$  ,  $\_$  ,  $\_$  ,  $\_$  ,  $\_$  ,  $\_$  ,  $\_$  ,  $\_$  ,

Die folgende Prozedur gilt für einen NPN-Transistor. Der aussagekräftige Teil der Signatur befindet sich im oberen rechten Quadranten; Ignorieren sie den unteren linken Quadranten. Die Prozedur ist , falls nicht anders angeben, identisch für PNP-Transistoren, wobei die Anzeigen aber spiegelbildlich erfolgen (d.h. der wichtige Teil der Signatur erscheint im unteren linken Quadranten):

- 1. Verbinden Sie den Kollektor mit Kanal A, den Emitter mit COM und die Basis mit einem der beiden Pulsausgänge.
- 2. Wählen Sie den LOGIC-Bereich, LOW Frequenz, Pulsausgang DC, Polarität + (für NPN) oder - (für PNP). Stellen Sie den Pegel auf 0.
- 3. Die Signatur im rechten Quadranten ist eine horizontale Linie, es erfolgt kein Stromfluß. Wird der Pegel erhöht, so wird der Basis-Emitterübergang leitend und der Transistor beginnt zu leiten. Dies erzeugt eine Signatur wie in Abbildung 25. Die Signatur ist ählich jener, die mit einem konventionellen Curve-Tracer erzeugt werden, mit Ausnahme, daß nur eine einzige Kurve erscheint. Ein weiteres Erhöhen des Pegels führt zur Sättigung des Transistors, was eine vertikale Linie nahe der Y-Achse ergibt.

Da der Transistor als Schalter betrieben wird, sieht man am Beginn des Leitzustandes eine Signatur wie in Abbildung 26 (welche umgekehrt ist, da sie für einen PNP-Transistor gilt.) Das bedeutet keinen Fehler, aber zeigt den Bauteil im Schaltbetrieb zwischen normalem Leitzustand und Sättigung. Eine stabilere Anzeige erhält man indem man einen anderen Spannungsbereich wählt.

4. Die Wahl des PULSE 1 - Ausganges vom Pulsgenerator zeigt Signaturen sowohl im Leitzustand als auch im Sperrzustand. Lassen Sie den Pegel unverändert vom vorigen Schritt und verändern Sie die Pulsbreite mit WIDTH. Ist der Puls HIGH, so ist der Basis-Emitterübergang im Leitzustand und der Transistor leitet. Ist der Puls LOW, sperrt der Transistor und die Signatur zeigt einen Leerlauf.

NPN-Transistor LOW Bereich LOW Frequenz Kollektor-Emitter PULSE DC an Basis

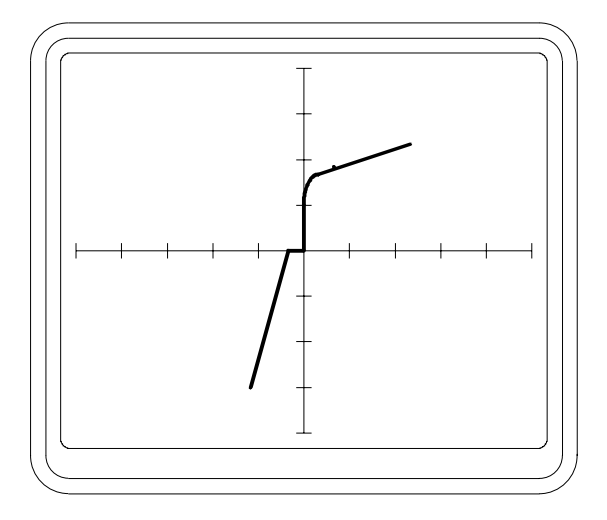

\_\_\_\_\_\_\_\_\_\_\_\_\_\_\_\_\_\_\_\_\_\_\_\_\_\_\_\_\_\_\_\_\_\_\_\_\_\_\_\_\_\_\_\_\_\_\_\_\_\_\_\_\_\_\_\_\_\_\_\_\_\_\_\_\_\_\_\_\_\_\_\_

Abbildung 26

PNP-Transistor LOGIC Bereich MED Frequenz Kollektor-Emitter PULSE 1 an Basis

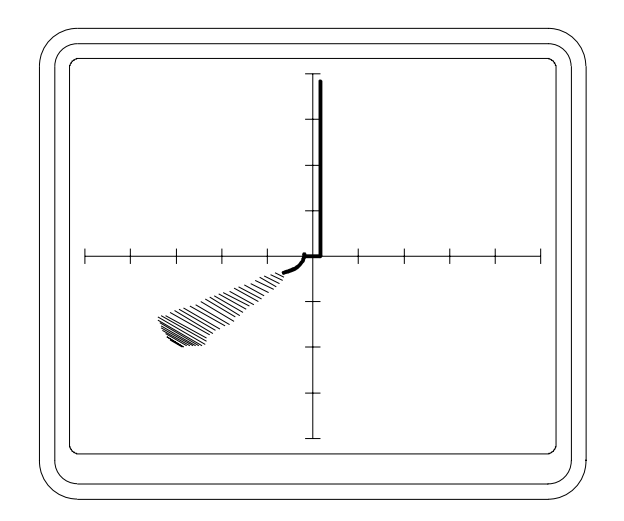

### **4.5 J-Feldeffekt Transistoren (JFET´s)**

Der J-Feldeffekt-Transistor besteht aus einem Halbleiterblock (dem Kanal) und einer Region dotiert mit Halbleitermaterial der entgegengesetzten Type zum Kanal (dem Gate).

 $\_$  ,  $\_$  ,  $\_$  ,  $\_$  ,  $\_$  ,  $\_$  ,  $\_$  ,  $\_$  ,  $\_$  ,  $\_$  ,  $\_$  ,  $\_$  ,  $\_$  ,  $\_$  ,  $\_$  ,  $\_$  ,  $\_$  ,  $\_$  ,  $\_$  ,  $\_$  ,  $\_$  ,  $\_$  ,  $\_$  ,  $\_$  ,  $\_$  ,  $\_$  ,  $\_$  ,  $\_$  ,  $\_$  ,  $\_$  ,  $\_$  ,  $\_$  ,  $\_$  ,  $\_$  ,  $\_$  ,  $\_$  ,  $\_$  ,

Das Gate formt einen Diodenübergang mit jedem Ende des Kanals (dem "Source" und "Drain") welche wie konventionelle Dioden getestet werden können.

Die Signaturen zwischen Source und Drain (Abbildung 27) zeigen einen Widerstand mit niedrigem Wert undd nichtlinearem Verhalten. Um eine stabile Anzeige zu erhalten, ist es notwendig, das Gate mit Source zu verbinden. Ein offenes Gate ist äußerst empfindlich gegen Interferenzen vom Testsignal.

#### **Drei-Terminal Test von JFET´s**

Der Leitzustand zwischen Source und Drain eines JFET´s wird durch Reverse-Betrieb des Gate-Source-Überganges gesteuert.

Die folgende Prozedur gilt für N-Kanal FET´s. Der aussagekräftige Teil der Signatur erscheint im rechten Quadranten der Anzeige; Ignorieren Sie den linken Quadranten. Die Prozedur ist, falls nicht anders angegeben, identisch für P-Kanal FET´s wobei eine spiegelbildliche Darstellung erfolgt. (d.h. der wichtige Teil der Signatur erscheint im linken Quadranten):

- 1. Verbinden Sie Drain mit Kanal A, Source mit COM und das Gate mit einem der beiden Pulsgeneratorausgänge.
- 2. Wählen Sie den LOGIC-Bereich, LOW Frequenz, Pulsausgang DC, Polarität + (für P-Kanal) oder - (für N-Kanal). Stellen Sie den Pegel auf 0.
- 3. Wenn der Pegel 0 ist, so ist die Drain-Source Signatur ähnlich wie in Abbildung 27. Wird der Pegel erhöht (erhöhen der Revers-Vorspannung des Gate-Source-Übergangs), so wird der Leitzustand im Kanal reduziert. Wenn der Pegel weiter erhöht wird, bricht der Leitzustand ab und die Signatur im rechten Quadranten ergibt eine horizontale Linie.

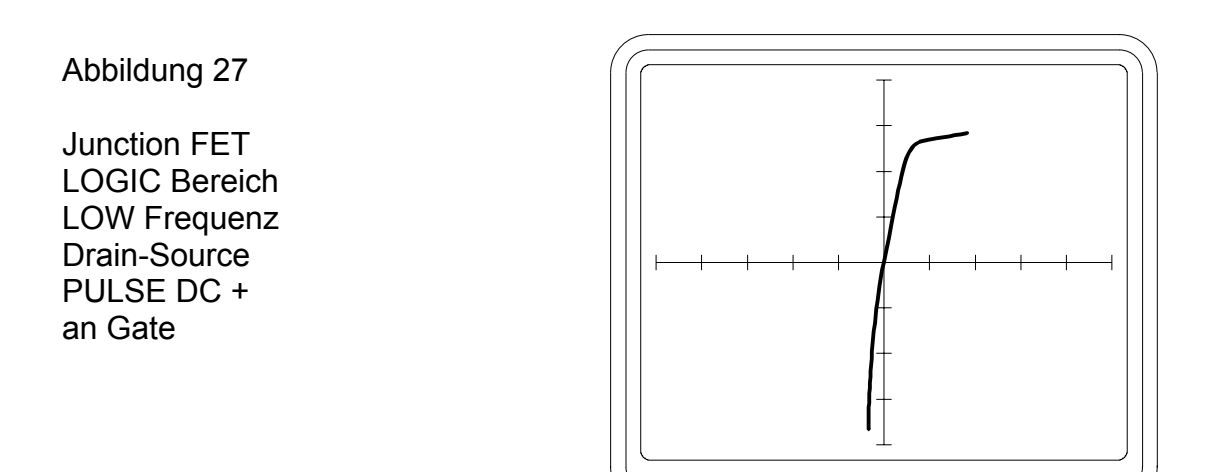

\_\_\_\_\_\_\_\_\_\_\_\_\_\_\_\_\_\_\_\_\_\_\_\_\_\_\_\_\_\_\_\_\_\_\_\_\_\_\_\_\_\_\_\_\_\_\_\_\_\_\_\_\_\_\_\_\_\_\_\_\_\_\_\_\_\_\_\_\_\_\_\_

## **4.6 MOSFETS**

*VORSICHT: Beachten Sie Antistatikvorkehrungen bei der Handhabung von MOSFET´s. Verwenden Sie den LOGIC Bereich zum Testen (oder LOW für Leistungs-MOSFET´s). Verwenden Sie nicht die Bereiche MED oder HIGH.* 

 $\_$  ,  $\_$  ,  $\_$  ,  $\_$  ,  $\_$  ,  $\_$  ,  $\_$  ,  $\_$  ,  $\_$  ,  $\_$  ,  $\_$  ,  $\_$  ,  $\_$  ,  $\_$  ,  $\_$  ,  $\_$  ,  $\_$  ,  $\_$  ,  $\_$  ,  $\_$  ,  $\_$  ,  $\_$  ,  $\_$  ,  $\_$  ,  $\_$  ,  $\_$  ,  $\_$  ,  $\_$  ,  $\_$  ,  $\_$  ,  $\_$  ,  $\_$  ,  $\_$  ,  $\_$  ,  $\_$  ,  $\_$  ,  $\_$  ,

MOSFET´s sind Feldeffekttransistoren, deren Gate vom Kanal isoliert ist.

Gate-Drain und Gate-Source Tests zeigen normalerweise eine Leerlaufsignatur, obwohl einige MOSFET´s eine Schutzdiode zwischen Gate und Source geschaltet haben. In diesen Fällen zeigt die Signatur das Verhalten einer Zenerdiode (Abbildung 21).

### **Drei-Terminal Test von MOSFET´s**

Wie beim JFET wird das Source-Drain Leitverhalten durch die Gate-Source Spannung. MOSFET´s sind in zwei Varianten - den Anreicherungstypen und den Verarmungstypen- erhältlich, wobei das Leitverhalten durch Vorwärts/Revers-Vorspannung des Gate-Source Überganges kontrolliert wird. Folgen Sie dieser Prozedur für einen N-Kanal Anreicherungstyp MOSFET. Der aussagekräftige Teil der Signatur erscheint im rechten Quadranten des Bildschirms; Ignorieren Sie den unteren linken Quadranten. Wenn nicht anders angegeben, gilt diese Prozedur auch für P-Kanal FET´s. Die Signaturen sind spiegelbildlich (der wichtige Teil der Signatur erscheint im linken Quadranten):

- 1. Verbinden Sie Drain mit Kanal A, Source mit COM und das Gate mit einem der Pulsgeneratorausgänge.
- 2. Wählen Sie den LOGIC-Bereich, LOW Frequenz, Pulsausgang DC, Polarität (Siehe untenstehende Anmerkung). Stellen Sie den Pegel auf 0.

Um die erforderliche Polarität für die Gate-Ansteuerung zu bestimmen, beachten Sie, daß das Gate für Anreicherungstypen in Vorwärtsrichtung vorgespannt und für Verarmungstypen in Sperrichtung vorgespannt ist. N-Kanal Anreicherungstypen und P-Kanal Verarmungstypen erfordern eine positive Gatespannung, N-Kanal Verarmungstypen und P-Kanal Anreicherungstypen erfordern eine negative Gatespannung.

3. Wenn LEVEL auf 0 gestellt ist, zeigt die Drain-Source Signatur eine horizontale Linie für Sperrverhalten. Wird LEVEL erhöht (erhöhen der Vorwärts-Vorspannung des Gate-Source Überganges) wird die Leitfähigkeit des Kanals erhöht und eine Signatur wie in Abbildung 27 gezeigt. Wird LEVEL weiter erhöht, erhöht sich die Leitfähigkeit bis die Signatur eines kleinen Widerstandes (fast vertikale Linie).

# **4.7 Optokoppler**

Ein Optokoppler besteht aus einer Eingangsdiode und einem elektrisch isolierten Ausgangstransistor (ohne angeschlossene Basis).

\_\_\_\_\_\_\_\_\_\_\_\_\_\_\_\_\_\_\_\_\_\_\_\_\_\_\_\_\_\_\_\_\_\_\_\_\_\_\_\_\_\_\_\_\_\_\_\_\_\_\_\_\_\_\_\_\_\_\_\_\_\_\_\_\_\_\_\_\_\_\_\_

Die Eingangsdiode kann wie eine konventionelle Diode geprüft werden. Die Signatur des Ausgangstransistors (i.A. eine Kollektor-Emitter-Charakteristik) zeigt entweder eine horizontale Linie (für Leerlauf) oder eine Signatur wie in Abb. 24.

### **Drei-Terminal Test von Optokopplern**

Das Leitverhalten der Ausgangstransistors wird durch das von der Eingangsleuchtdiode abgestrahlte Licht gesteuert. Das Licht stimuliert die Erzeugung von Ladungsträgern im Transistor, welche zur Leitfähigkeit führt.

Die Optokoppler-Funktion kann getestet werden, indem die Eingangs-LED vom Pulsgenerator angesteuert und die Signatur des Ausgangstransistors dargestellt wird.

- 1. Verbinden Sie den Kollektor des Ausgangstransistors mit Kanal A und den Emitter mit COM. Verbinden Sie die Anode der Eingangs-LED mit einem der Pulsgeneratorausgänge und die Kathode mit COM.
- 2. Wählen Sie den LOGIC-Bereich, LOW Frequenz, Puls DC, Polarität +. Stellen Sie den Pegel auf 0.
- 3. Die Signatur im rechten Quadranten ist eine horizontale Linie und zeigt damit ein Sperrverhalten. Wird der Pegel erhöht, wird die Leuchtdiode in Vorwärtsrichtung betrieben. Das von der LED abgestrahlte Licht stimuliert die Leitfähigkeit im Ausgangstransistor, was durch eine Signatur wie in Abbildung 28 angezeigt wird. Ein weiteres Erhöhen des Pegels führt zur Sättigung des Ausgangstransistors, was durch eine fast vertikale Linie im rechten Quadranten nahe der Y-Achse angezeigt wird.

Abbildung 28

**Optokoppler** LOGIC Bereich LOW Frequenz Puls DC + Ausgangstransistor Kollektor-Emitter

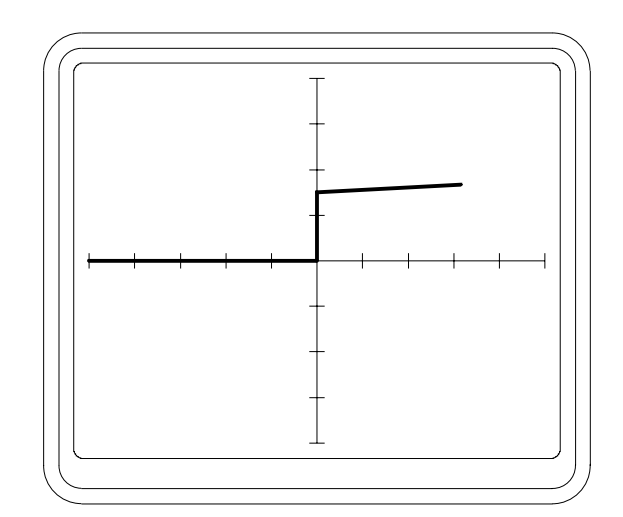

#### **4.8 Thyristoren**

Ein Thyristor kann als Diode mit einem zusätzlichen Steuereingang betrachtet werden (einem "Gate").

 $\_$  ,  $\_$  ,  $\_$  ,  $\_$  ,  $\_$  ,  $\_$  ,  $\_$  ,  $\_$  ,  $\_$  ,  $\_$  ,  $\_$  ,  $\_$  ,  $\_$  ,  $\_$  ,  $\_$  ,  $\_$  ,  $\_$  ,  $\_$  ,  $\_$  ,  $\_$  ,  $\_$  ,  $\_$  ,  $\_$  ,  $\_$  ,  $\_$  ,  $\_$  ,  $\_$  ,  $\_$  ,  $\_$  ,  $\_$  ,  $\_$  ,  $\_$  ,  $\_$  ,  $\_$  ,  $\_$  ,  $\_$  ,  $\_$  ,

- 1. Verbinden Sie die Anode mit Kanal A, Die Kathode mit COM und das Gate mit einem der Pulsgeneratorausgänge.
- 2. Wählen sie den LOW-Bereich, LOW Frequenz, Pulsausgang DC, Polarität +. Stellen Sie den Pegel auf 0.
- 3. Die erzeugte Signatur ist eine horizontale Linie für eine Sperrcharakteristik. Wird der Pegel erhöht, fließt Gatestrom. Wenn ein bestimmter Wert erreicht wird, zündet der Thyristor, d.h. er geht in den leitenden Zustand über, was durch eine Signatur wie bei einer konventionellen Diode gezeigt wird (Abbildung 20).
- 4. Die Wahl von PULSE 2 zeigt den Thyristor sowohl im Leitbereich als auch im Sperrbereich. Lassen Sie LEVEL unverändert vom vorigen Schritt und verändern Sie die Pulsbreite mit WIDTH. Wenn der Puls HIGH ist, leitet der Thyristor. Ist er LOW, so sperrt der Thyristor. Die Signatur wird in Abbildung 29 gezeigt. Die horizontale Linie entspricht der Zeitdauer, in der der Puls LOW ist, die vertikale Linie entspricht der HIGH-Zeit.

Abbildung 29

**Thyristorsignatur** 

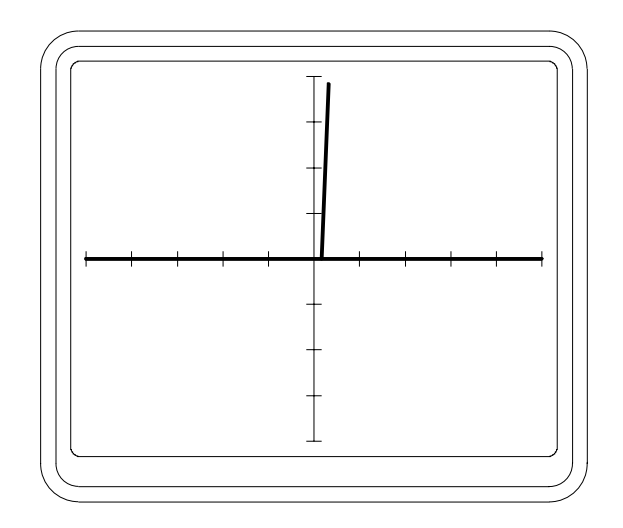

# **4.9 Triac´s**

Ein Triac ist ähnlich einem Thyristor, mit Ausnahme daß er in beiden Richtungen leitet und durch einen positiven und einen negativen Gatestrom gezündet werden kann.

\_\_\_\_\_\_\_\_\_\_\_\_\_\_\_\_\_\_\_\_\_\_\_\_\_\_\_\_\_\_\_\_\_\_\_\_\_\_\_\_\_\_\_\_\_\_\_\_\_\_\_\_\_\_\_\_\_\_\_\_\_\_\_\_\_\_\_\_\_\_\_\_

- 1. Verbinden Sie den MT2 Eingang mit Kanal A, MT1 mit COM und das Gate mit einem der beiden Pulsgeneratorausgänge.
- 2. Wählen Sie den LOW Bereich, LOW Frequenz, Pulsausgang DC, Polarität +. Stellen Sie den Pegel auf 0.
- 3. Die Signatur ist eine gerade Linie und zeigt damit Sperrverhalten. Wird der Pegel erhöht, fließt ein Gatestrom. Wenn ein bestimmter Wert erreicht wird, zündet der Triac, d.h. er geht in den leitenden Zustand über, was durch eine Signatur wie bei einer konventionellen Diode gezeigt wird (Abbildung 20). Ein weiteres Erhöhen des Pegels führt dazu, daß der Triac in beiden Richtungen leitfähig wird (Siehe Abbildung 30).
- 4. Reduzieren Sie den Pegel auf 0 und wählen Sie die negative Polarität. Wiederholen Sie Schritt 3 um ähnliche Signaturen zu erzeugen.
- 5. Wählen Sie den PULSE 2 Ausgang um sowohl Leit- als auch Sperrverhalten zu zeigen. Belassen Sie die Pegeleinstellung unverändert vom vorigen Schritt und verändern Sie die Pulsbreite mit WIDTH. Wenn die Pulspolarität positiv ist, so ist die resultierende Signatur die selbe wie für einen Thyristor (Abbildung 29). Wenn die Polarität negativ ist, erscheint eine spiegelbildliche Darstellung von Abbildung 29.
- 6. Die Wahl von positiver und negativer Polarität führt zum Leiten in beiden Richtungen und zeigt die Signatur wie in Abbildung 31.

Triac LOW Bereich LOW Frequenz Pulse DC + MT2 - MT1

Abbildung 30

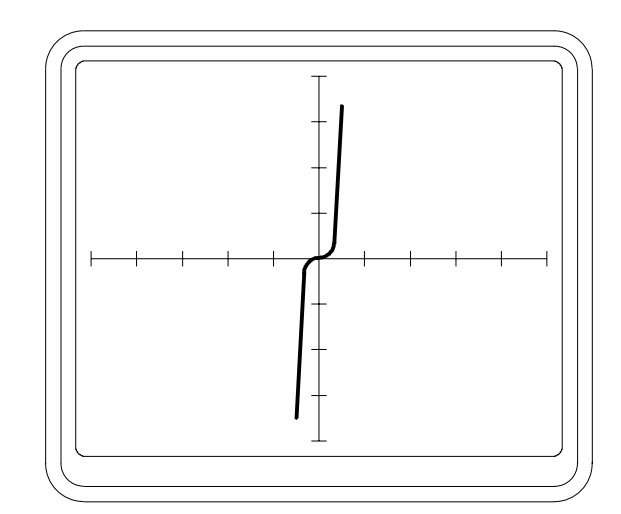

Triac-Signatur

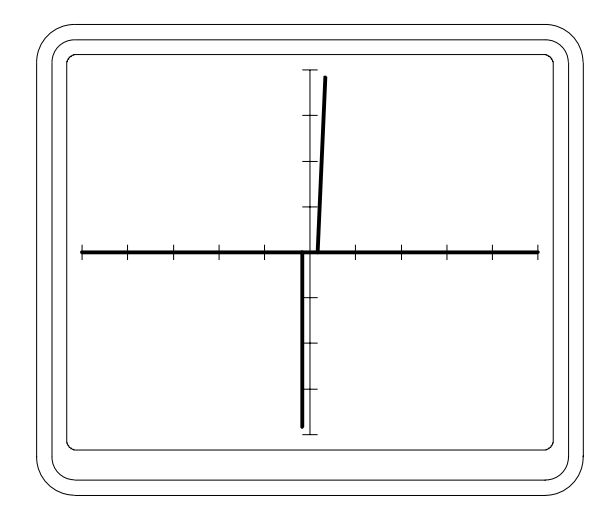

### **4.10 Integrierte Schaltkreise**

Für den Test von IC´s werden die Bereiche LOGIC und LOW empfohlen.

Alle integrierten Schaltkreise können durch Überprüfung von Anschlußpaaren getestet werden. Die meisten IC´s die auf diese Weise getestet werden, zeigen Signaturen ähnlich einer Diode oder Zenerdiode. Beachten Sie, daß IC´s mit unterschiedlicher Herstelltechnologie auch unterschiedliche Signaturen zeigen. Dies muß berücksichtigt werden, bevor ein Bauteil als defekt diagnostiziert wird.

 $\_$  ,  $\_$  ,  $\_$  ,  $\_$  ,  $\_$  ,  $\_$  ,  $\_$  ,  $\_$  ,  $\_$  ,  $\_$  ,  $\_$  ,  $\_$  ,  $\_$  ,  $\_$  ,  $\_$  ,  $\_$  ,  $\_$  ,  $\_$  ,  $\_$  ,  $\_$  ,  $\_$  ,  $\_$  ,  $\_$  ,  $\_$  ,  $\_$  ,  $\_$  ,  $\_$  ,  $\_$  ,  $\_$  ,  $\_$  ,  $\_$  ,  $\_$  ,  $\_$  ,  $\_$  ,  $\_$  ,  $\_$  ,  $\_$  ,

Beim Test von IC´s ist es üblich, COM mit dem Masseanschluß des IC´s zu verbinden. Alternativ kann auch COM mit dem Anschluß für die Versorgungsspannung angeschlossen werden.

Unter Umständen können unstabile Signaturen auftreten. Verbinden Sie dann sowohl den Masseanschluß als auch Vcc mit COM um den Effekt zu vermeiden.

Abbildungen 32, 33 und 34 zeigen Signaturen eines 74LS00 IC.

Die Signatur in Abbildung 32 wird dominiert von den Eingangsschutzdioden mit der Anode über die Schaltungsmasse mit COM verbunden ist. Die Signatur in Abbildung 33 ist komplexer, da mehrere Ausgangskomponenten innerhalb des IC´s die Form beeinflussen. Die Signatur in Abbildung 34 zeigt den Effekt eines Netzwerks von Komponenten innerhalb des IC´s.

Die korrespondierenden Signaturen für ein HC-Gatter (74HC02) und der 4000- Serie CMOS (4017) werden in den Abbildungen 35 bis 37 sowie 38 bis 40 gezeigt.

74LS00 LOGIC Bereich LOW Frequenz Eingang gegen Masse

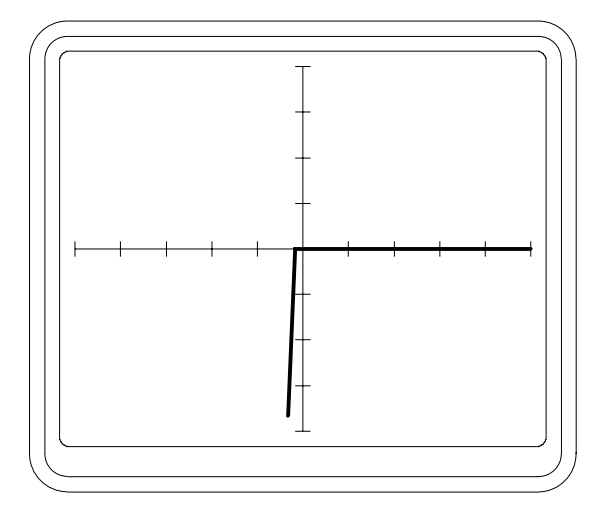

\_\_\_\_\_\_\_\_\_\_\_\_\_\_\_\_\_\_\_\_\_\_\_\_\_\_\_\_\_\_\_\_\_\_\_\_\_\_\_\_\_\_\_\_\_\_\_\_\_\_\_\_\_\_\_\_\_\_\_\_\_\_\_\_\_\_\_\_\_\_\_\_

Abbildung 33

74LS00 LOGIC Bereich LOW Frequenz Ausgang gegen Masse

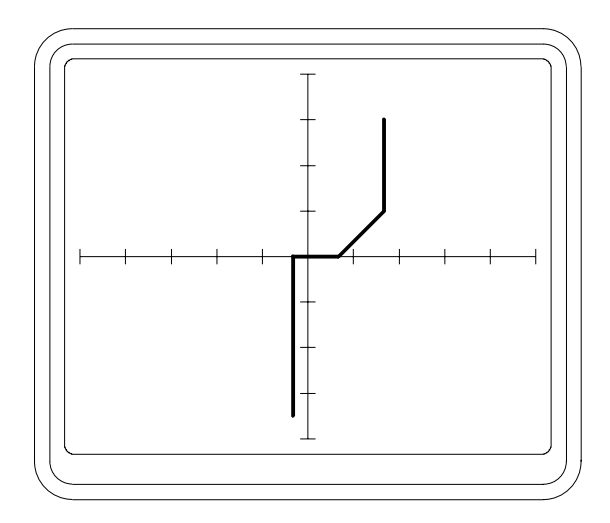

Abbildung 34

74LS00 LOGIC Bereich LOW Frequenz Vcc gegen Masse

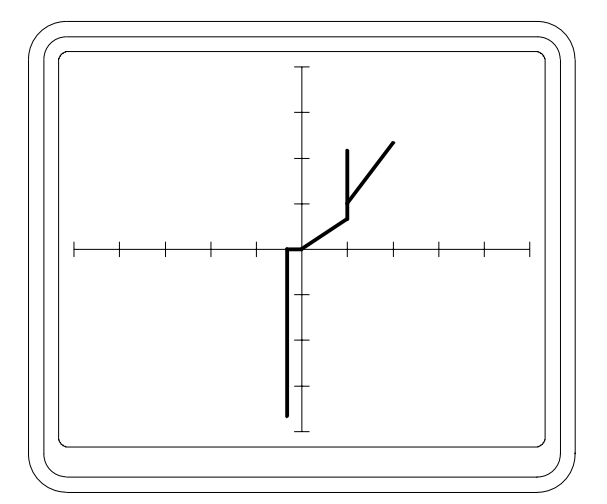

74HC02 LOGIC Bereich LOW Frequenz Eingang gegen Masse

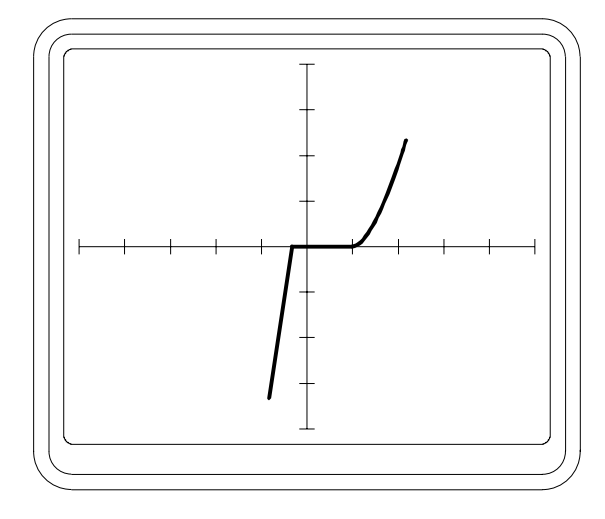

 $\_$  ,  $\_$  ,  $\_$  ,  $\_$  ,  $\_$  ,  $\_$  ,  $\_$  ,  $\_$  ,  $\_$  ,  $\_$  ,  $\_$  ,  $\_$  ,  $\_$  ,  $\_$  ,  $\_$  ,  $\_$  ,  $\_$  ,  $\_$  ,  $\_$  ,  $\_$  ,  $\_$  ,  $\_$  ,  $\_$  ,  $\_$  ,  $\_$  ,  $\_$  ,  $\_$  ,  $\_$  ,  $\_$  ,  $\_$  ,  $\_$  ,  $\_$  ,  $\_$  ,  $\_$  ,  $\_$  ,  $\_$  ,  $\_$  ,

Abbildung 36

74HC02 LOGIC Bereich LOW Frequenz Ausgang gegen Masse

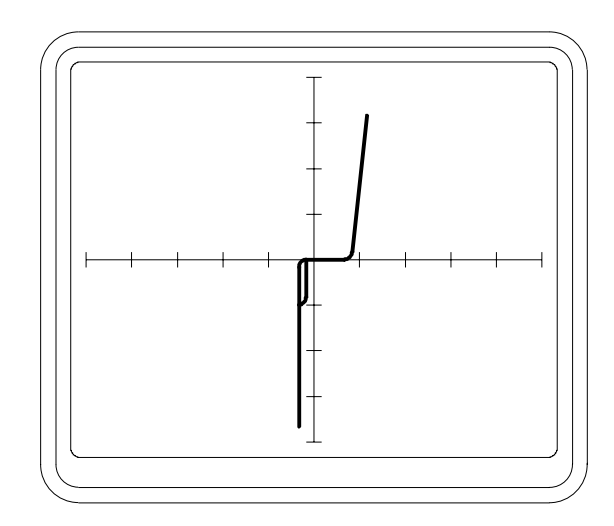

Abbildung 37

74HC02 LOGIC Bereich LOW Frequenz Vcc gegen Masse

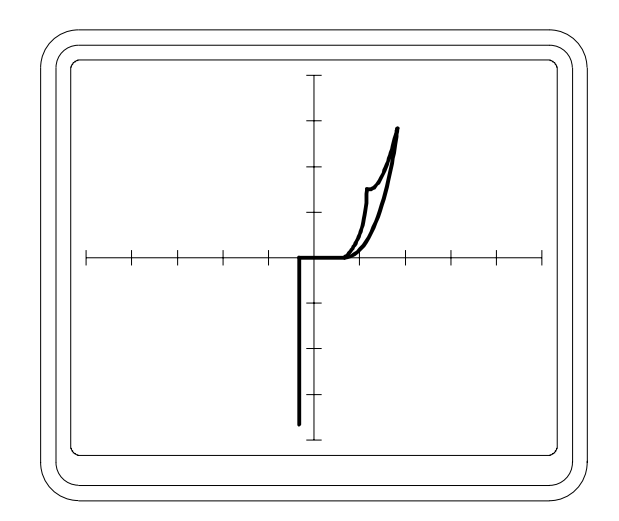

4017 LOGIC Bereich LOW Frequenz Eingang gegen Masse

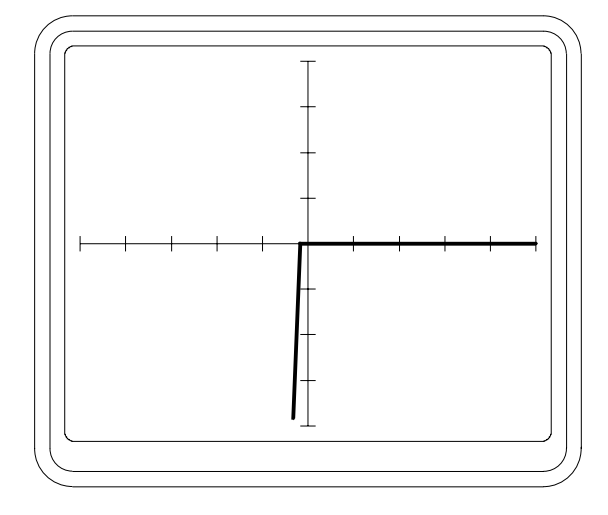

\_\_\_\_\_\_\_\_\_\_\_\_\_\_\_\_\_\_\_\_\_\_\_\_\_\_\_\_\_\_\_\_\_\_\_\_\_\_\_\_\_\_\_\_\_\_\_\_\_\_\_\_\_\_\_\_\_\_\_\_\_\_\_\_\_\_\_\_\_\_\_\_

Abbildung 39

4017 LOGIC Bereich LOW Frequenz Ausgang gegen Masse

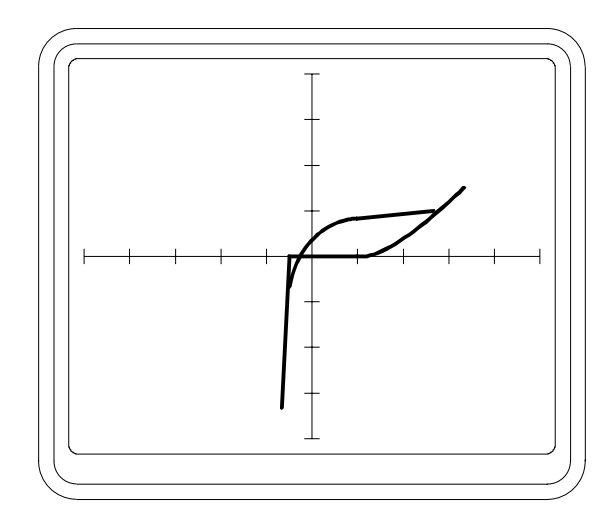

Abbildung 40

4017 LOGIC Bereich LOW Frequenz Vcc gegen Masse

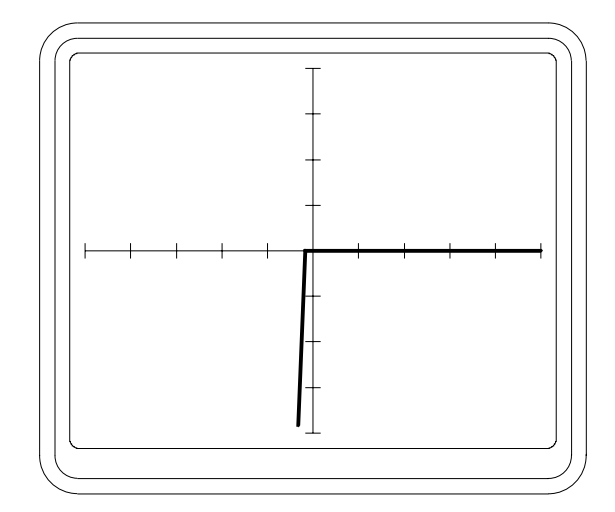

Ein Beispiel eines defekten IC´s wird in den Abbildungen 41 und 42 gezeigt. Abbildung 41 zeigt die Signatur zwischen Eingang und Masse eines guten IC der Type 7650 im Schaltkreis. Abbildung 42 zeigt die Signatur eined defekten 7650 im selben Schaltkreis, dessen Eingangsschutzdioden ausgefallen sind.

 $\_$  ,  $\_$  ,  $\_$  ,  $\_$  ,  $\_$  ,  $\_$  ,  $\_$  ,  $\_$  ,  $\_$  ,  $\_$  ,  $\_$  ,  $\_$  ,  $\_$  ,  $\_$  ,  $\_$  ,  $\_$  ,  $\_$  ,  $\_$  ,  $\_$  ,  $\_$  ,  $\_$  ,  $\_$  ,  $\_$  ,  $\_$  ,  $\_$  ,  $\_$  ,  $\_$  ,  $\_$  ,  $\_$  ,  $\_$  ,  $\_$  ,  $\_$  ,  $\_$  ,  $\_$  ,  $\_$  ,  $\_$  ,  $\_$  ,

Beachten Sie, daß die Schleifen in Abbildungen 36, 37, 39, 41 und 42 durch Kapazitäten innerhalb des IC´s verursacht werden. Die Wahl von MED oder HIGH Frequenz steigert diesen Effekt. Generell sollte für den IC-Test die LOW Frequenz verwendet werden.

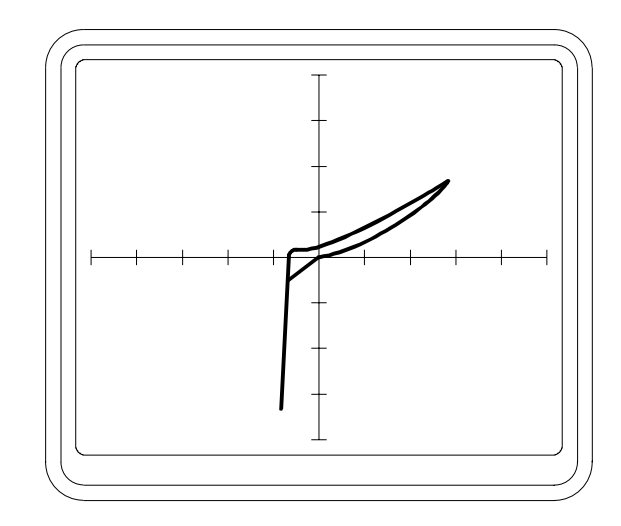

Abbildung 41

7650 in der Schaltung LOGIC Bereich LOW Frequenz Eingang gegen Masse

Abbildung 42

7650 in der Schaltung LOGIC Bereich LOW Frequenz Eingang gegen Masse Defekter Bauteil

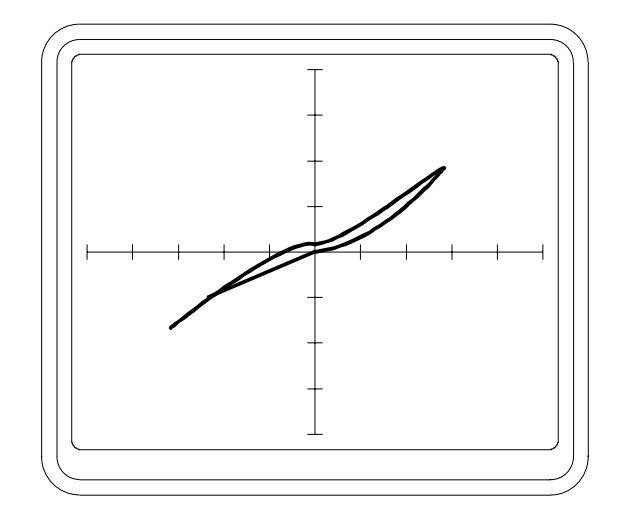

#### **4.11 Testen von Bauteilen in der Schaltung**

Wenn ein Bauteil in der Schaltung getestet wird, so ist dessen Signatur zusammengesetzt aus den Signaturen des Bauteils und den parallelgeschalteten Komponenten. Dies ist fast immer der Fall beim Einsatz im Servicebereich.

\_\_\_\_\_\_\_\_\_\_\_\_\_\_\_\_\_\_\_\_\_\_\_\_\_\_\_\_\_\_\_\_\_\_\_\_\_\_\_\_\_\_\_\_\_\_\_\_\_\_\_\_\_\_\_\_\_\_\_\_\_\_\_\_\_\_\_\_\_\_\_\_

Die charakteristische Signatur bei jedem Prüfpunkt ist einzig für diesen Punkt in der Schaltung. Die Verwendung von Kanal A und B um die Signaturen eines suspekten Boards und eines guten Boards zu vergleichen, ist der beste Weg um einen Fehler zu identifizieren.

Ein fehlerhafter Bauteil kann die Signaturen von mehreren angeschlossenen Bauteilen beeinflussen. Der Bediener kann den Fehler eingrenzen indem an mehreren Punkten in der Schaltung geprüft wird.

#### **Schaltkreisbeispiel**

Abbildung 44 zeigt die Signatur in einem Netzteil wie in Abbildung 43, wenn an der Sekundärseite des Transformators geprüft wird. Die verwendeten Bereiche sind LOW und LOW Frequenz. Die Schleife in der Signatur wird hauptsächlich durch den Glättkondensator (C1) verursacht. Die Neigung der Achsen der Ellipse rührt von den Widerständen der Dioden im Brückengleichrichter her.

Abbildung 43

**Netzteil** 

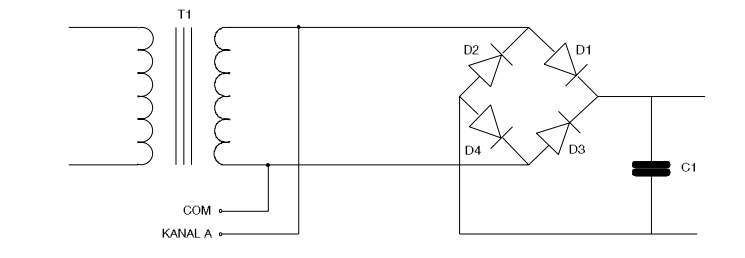

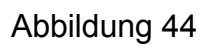

Signatur an der Sekundärseite Guter Schaltkreis

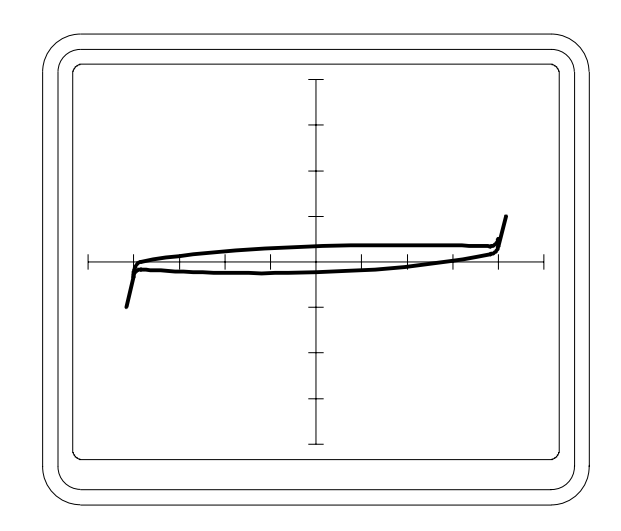

 $\_$  ,  $\_$  ,  $\_$  ,  $\_$  ,  $\_$  ,  $\_$  ,  $\_$  ,  $\_$  ,  $\_$  ,  $\_$  ,  $\_$  ,  $\_$  ,  $\_$  ,  $\_$  ,  $\_$  ,  $\_$  ,  $\_$  ,  $\_$  ,  $\_$  ,  $\_$  ,  $\_$  ,  $\_$  ,  $\_$  ,  $\_$  ,  $\_$  ,  $\_$  ,  $\_$  ,  $\_$  ,  $\_$  ,  $\_$  ,  $\_$  ,  $\_$  ,  $\_$  ,  $\_$  ,  $\_$  ,  $\_$  ,  $\_$  ,

Abbildung 45

Signatur an der Sekundärseite D3 kurzgeschlossen

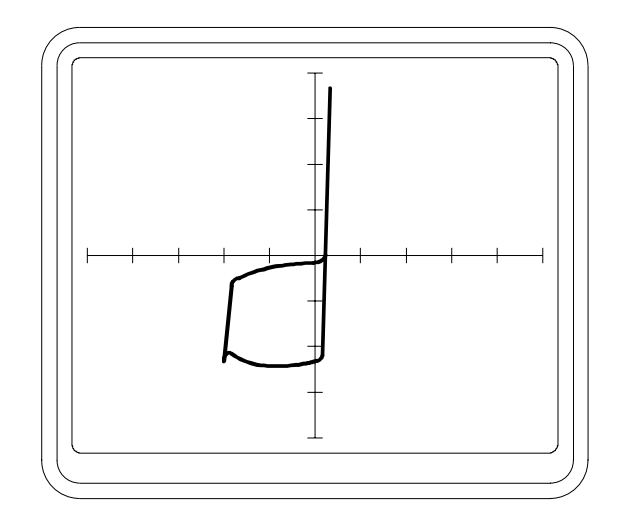

Abbildung 45 zeigt den Effekt an der Signatur von Abbildung 44 wenn eine Diode einen Kurzschluß aufweist.

\_\_\_\_\_\_\_\_\_\_\_\_\_\_\_\_\_\_\_\_\_\_\_\_\_\_\_\_\_\_\_\_\_\_\_\_\_\_\_\_\_\_\_\_\_\_\_\_\_\_\_\_\_\_\_\_\_\_\_\_\_\_\_\_\_\_\_\_\_\_\_\_

Während der positiven Halbwelle des Prüfsignals (rechter Quadrant) ist die Signatur jene von Diode D1. Die übrigen Komponenten werden durch D3 kurzgeschlossen. Während der negativen Halbwelle (linker Quadrant) ist die Signatur eine Zusammensetzung von zwei Strompfaden, einer durch die Transformatorsekundärwicklung, der andere durch die kurzgeschlossene Diode D3, C1 und D2.

Es ist eher selten notwendig, Signaturen so detailliert zu untersuchen. In diesem Beispiel ist der Fehler durch die Unsymmetrie sofort erkennbar.

Prüft man jeden Bauteil in der Schaltung mit den Prüfspitzen, so findet man den Fehler in Form der kurzgeschlossenen Diode sehr rasch.

Abbildung 46 zeigt den Effekt der Überlagerung von zwei Signaturen für den einfachen Vergleich.

*Zur Beachtung: Beim Vergleich von zwei Signaturen achten Sie darauf, daß beide Schaltkreise mit COM verbunden sind.* 

Abbildung 46

7650 in der Schaltung Eingang gegen Masse Kanal A (oberer) - defekt Kanal B (unterer) - gut

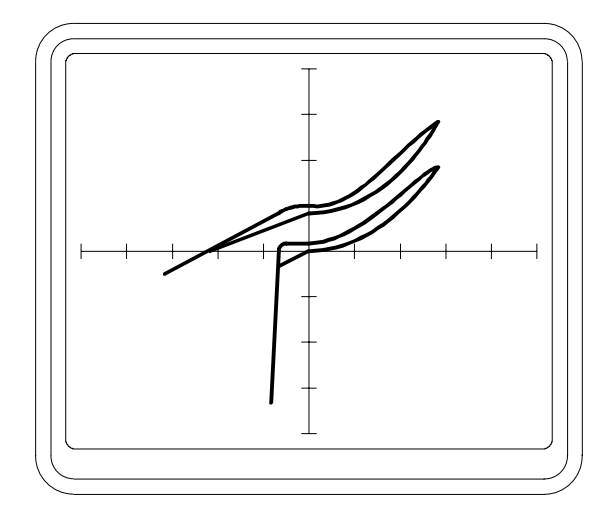

# **4.12 Testen von Bauteilen auf Busleitungen**

Wenn eine Anzahl von Bauteilen mit einem gemeinsamen Bus verbunden sind, so können die einzelnen Leitungen auf dem Bus auf Unterschiede überprüft werden. Leitungen auf dem selben Bus zeigen normalerweise gleiche Signaturen (z.B. alle Datenleitungen sind einander ähnlich). Wenn eine Leitung eine unterschiedliche Signatur zu den anderen Leitungen aufweist, so deutet dies darauf hin, daß ein Baustein auf dem Bus defekt ist.

 $\_$  ,  $\_$  ,  $\_$  ,  $\_$  ,  $\_$  ,  $\_$  ,  $\_$  ,  $\_$  ,  $\_$  ,  $\_$  ,  $\_$  ,  $\_$  ,  $\_$  ,  $\_$  ,  $\_$  ,  $\_$  ,  $\_$  ,  $\_$  ,  $\_$  ,  $\_$  ,  $\_$  ,  $\_$  ,  $\_$  ,  $\_$  ,  $\_$  ,  $\_$  ,  $\_$  ,  $\_$  ,  $\_$  ,  $\_$  ,  $\_$  ,  $\_$  ,  $\_$  ,  $\_$  ,  $\_$  ,  $\_$  ,  $\_$  ,

Um den defekten Baustein auf dem Bus zu lokalisieren, gibt es eine Reihe von Methoden:

1. Wenn Bauteile gesockelt sind, so ziehen Sie einen nach dem anderen heraus bis die Signatur auf dem Bus einander ähnlich sind.

2. Jeder Bauteil hat einen oder mehrere Pins, die nicht mit dem Bus verbunden sind, z.B. CE - Chip Enable oder OE - Output Enable. Dies bietet eine Methode um die IC´s individuell zu untersuchen. Anstatt COM mit der Masse oder Vcc des Bausteins zu verbinden, schließt man es an die defekte Busleitung an. Prüfen Sie nun die OE- oder CE-Pin´s jedes einzelnen IC´s und suchen Sie nach der Signatur, welche sich von denen der restlichen IC´s unterscheidet.

3. Wenn keine der oben beschriebenen Methoden zum Ziel führt, so ist es notwendig die einzelnen Komponenten auszulöten bis der Fehler behoben ist.

Abbildung 47 zeigt die Signaturen eines Datenbusses eines Mikroprozessors in der Schaltung.

Abbildung 47

Mikroprozessor-Datenbus in der **Schaltung** 

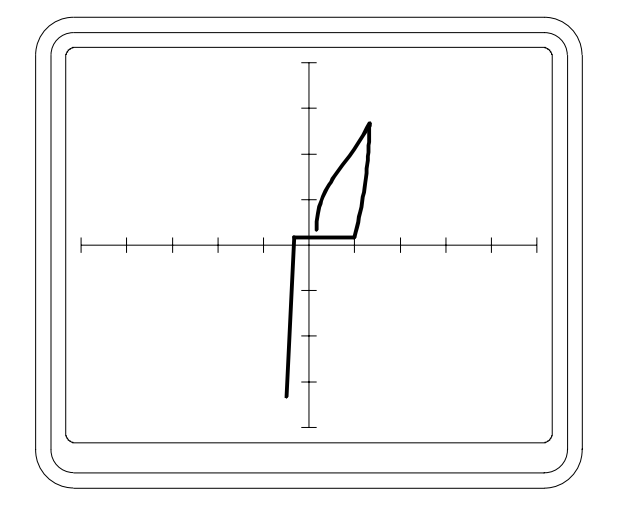

## **ABSCHNITT 5 - DER SCANNER (NUR T3000)**

Der Scanner ermöglicht das Testen von IC´s in oder außerhalb der Schaltung, wobei die Signatur jedes IC-Pin´s untersucht wird.

\_\_\_\_\_\_\_\_\_\_\_\_\_\_\_\_\_\_\_\_\_\_\_\_\_\_\_\_\_\_\_\_\_\_\_\_\_\_\_\_\_\_\_\_\_\_\_\_\_\_\_\_\_\_\_\_\_\_\_\_\_\_\_\_\_\_\_\_\_\_\_\_

Wenn ein guter Bauteil zur Verfügung steht, so können die Signaturen automatisch mit denen des Meßobjekts verglichen werden.

#### **5.1 TESTEN VON IC´s IN DER SCHALTUNG**

Für die Verbindung von IC´s mit den Kanälen A und B des Scanners werden IC-Testclips verwendet. Die Clips müssen auf die gleichen IC´s auf jedem Board aufgesetzt werden. Der Pin 1 des Testclip, welcher durch die braune Leitung auf dem Flachbandkabel markiert ist, wird auf Pin 1 des IC´s gesetzt.

Die COM-Leitung muß an einen gemeinsamen Bezugspunkt (im Allgemeinen 0V) auf beiden Boards gelegt werden. Alternativ könnte auch die Versorgungsspannung (Vcc) als Bezugspunkt gewählt werden. Wenn die Signaturen unstabil sind, verbinden Sie sowohl Masse als auch Vcc mit COM.

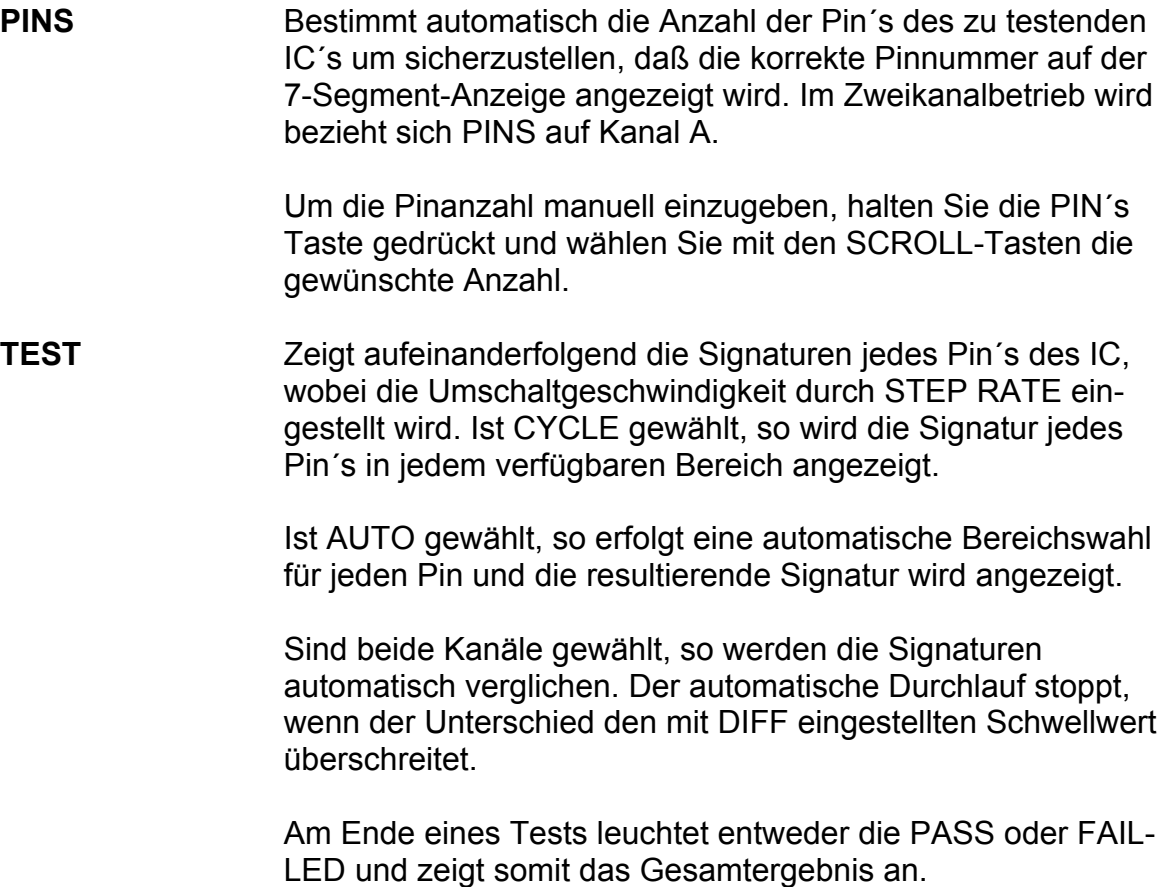

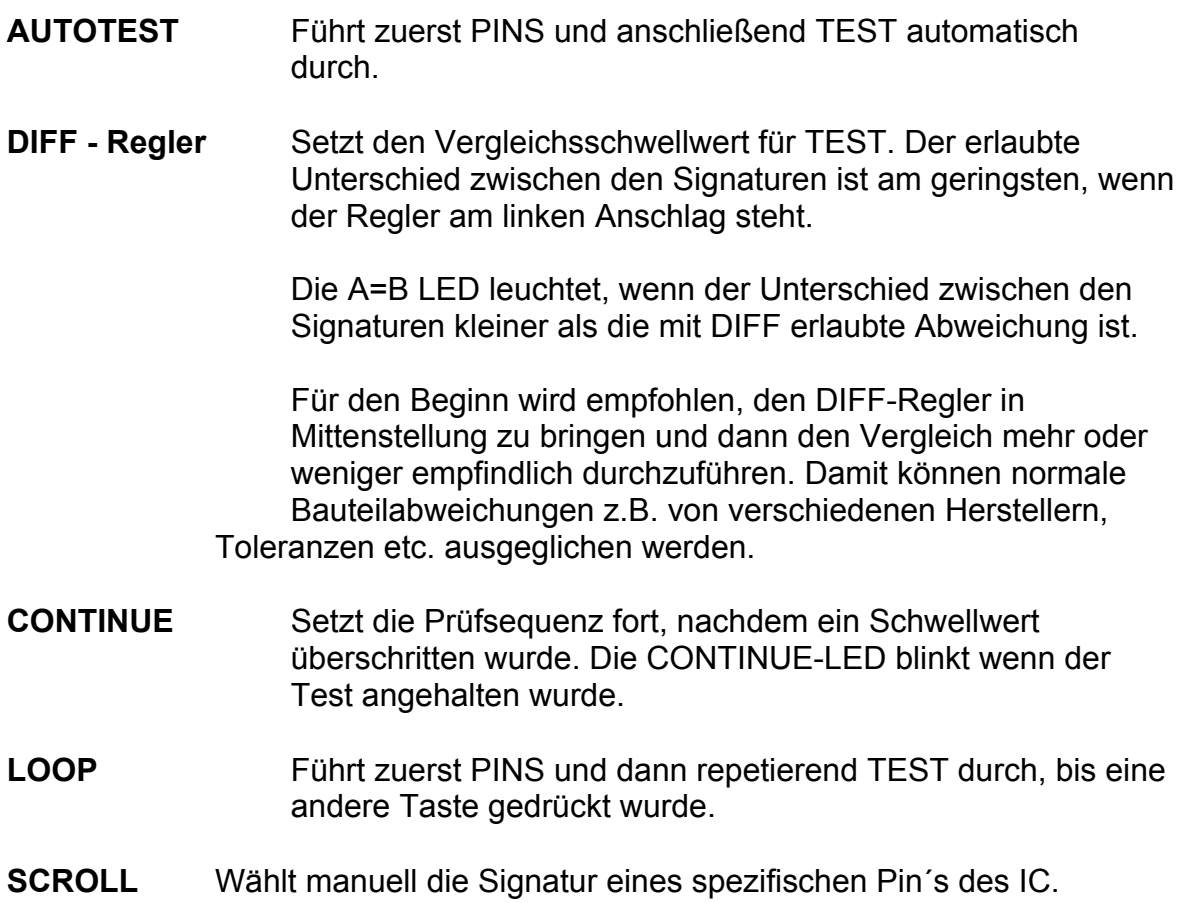

\_\_\_\_\_\_\_\_\_\_\_\_\_\_\_\_\_\_\_\_\_\_\_\_\_\_\_\_\_\_\_\_\_\_\_\_\_\_\_\_\_\_\_\_\_\_\_\_\_\_\_\_\_\_\_\_\_\_\_\_\_\_\_\_\_\_\_\_\_\_\_\_

# **ABSCHNITT 6 - DER T3002 IC TEST ADAPTER (NUR FÜR T3000)**

Der T3002 IC Test Adapter ist eine komfortable Lösung um IC´s ausserhalb der Schaltung zu testen und zu vergleichen, indem die Scanner IC-Testclips durch Nullkraft-Sockel ersetzt werden.

\_\_\_\_\_\_\_\_\_\_\_\_\_\_\_\_\_\_\_\_\_\_\_\_\_\_\_\_\_\_\_\_\_\_\_\_\_\_\_\_\_\_\_\_\_\_\_\_\_\_\_\_\_\_\_\_\_\_\_\_\_\_\_\_\_\_\_\_\_\_\_\_

Der Adapter hat zwei 40-polige Universalsockel, welche mit den Kanälen A und B der Scannereingänge verbunden sind. Jeder Sockel kann IC´s mit bis zu 40 Pin´s und einem Pinabstand von 0.3" oder 0.6" aufnehmen.

Die zu vergleichenden IC´s werden in die Nullkraft-Sockel eingesetzt, wobei Pin 1 jedes IC mit der Markierung "Pin 1" auf dem Adapterpanel übereinstimmen müssen. Die zwei Flachbandkabel des Adapters werden in die 40-poligen Buchsen der Scannerkanäle A und B auf der Frontplatte des T6000 gesteckt. Die schwarze COMMON - Leitung wird an die COM Buchse angesteckt.

Reihen von Pin´s entlang den Seiten der Sockel erlauben die Verbindung der relevanten IC-Pin´s mit dem T6000 durch Jumper. Für gewöhnlich werden die Masseanschlüsse oder Vcc mit COM verbunden. Sollten aber unstabile Signaturen auftreten, so ist es notwendig, sowohl Vcc als auch Masse mit COM zu verbinden.

# **ABSCHNITT 7 - EINFACHE WARTUNG UND FEHLERSUCHE**

#### **Dieses Gerät sollte nur von qualifizierten Technikern serviciert werden.**

\_\_\_\_\_\_\_\_\_\_\_\_\_\_\_\_\_\_\_\_\_\_\_\_\_\_\_\_\_\_\_\_\_\_\_\_\_\_\_\_\_\_\_\_\_\_\_\_\_\_\_\_\_\_\_\_\_\_\_\_\_\_\_\_\_\_\_\_\_\_\_\_

**Warnung:** Ist das Gerät an das Netz angeschlossen, so liegen im Inneren gefährliche Spannungen an. Schließen Sie das Gerät immer von Netz bevor Sie das Gehäuse öffnen. Beachten Sie, daß hohe Spannungen bis zu zwei Minuten nach dem Abstecken vom Netz aufgrund geladener Kondensatoren anliegen können.

### **7.1 EINSTELLEN DER NETZSPANNUNG**

Versichern Sie sich, daß das Gerät auf die korrekte Spannung eingestellt ist. Der Spannungsbereich ist auf dem Schild auf der Geräterückseite angegeben (110 - 130 Volt oder 200 - 250 Volt, 50 - 60 Hz). Geräte, deren Seriennummer ein Buchstabe vorangestellt ist (z.B. "A 12345") sind für den Betrieb von 90 - 110 Volt ausgelegt. Die Spannungseinstellung dieser Geräte kann durch den Benutzer nicht verändert werden.

Die Spannungseinstellung kann wie folgt verändert werden:

#### 1. **Schließen Sie das Gerät vom Netz ab.**

- 2. Entfernen Sie die zwei Gehäuseschrauben auf der Geräterückseite.
- 3. Entfernen Sie die obere Gehäusehälfte.
- 4. Die Netzspannung wird entweder über Leiterbahnbrücken oder über einen Netzspannungswahlschalter auf der Hauptplatine nahe der Geräterückseite eingestellt (siehe Abbildung 48).
- 5. Wenn ein Wahlschalter eingebaut ist, wählen Sie die gewünschte Spannung und fahren sie fort bei Punkt 7. dieser Anleitung.
- 6. Wenn die Spannungswahl durch Leiterbahnbrücken erfolgt, so entfernen Sie die vorhandenen Brücken und setzen sie neu wie folgt:

 200-250V, eine Verbindung bei der Markierung 240V 100-130V, zwei Verbindungen bei den Markierungen 120V.

- 7. Ersetzen Sie die Netzsicherungen (siehe Abbildung 48). Siehe SPEZIFIKATIONEN für den erforderlichen Wert.
- 8. Markieren Sie die neue Spannungseinstellung auf der Geräterückwand.
- 9. Schließen Sie das Gehäuse bevor Sie das Gerät wieder an das Netz anschließen.

# T2500/T3000 Bedienerhandbuch

# **7.2 SICHERUNGEN**

#### **Netzsicherungen**

Wenn ein Netzsicherungsausfall vermutet wird, schließen Sie das Netzkabel ab. (Siehe Abschnitt 7.1). Entnehmen Sie die Netzsicherung aus dem Halter nahe der Geräterückseite (Siehe Abbildung 48) und prüfen Sie die Funktion. Wenn die Sicherung defekt ist, prüfen Sie die Leiterplatten und Verkabelungen auf mögliche Anzeichen einer Beschädigung. Prüfen Sie, ob sich der Spannungswahlschalter in der richtigen Einstellung befindet und der Spannungsbereich an der Geräterückseite korrekt angegeben ist. (Siehe Abschnitt 7.1). *Verwenden Sie beim Ersetzen der Sicherungen nur die Type welche in SPEZIFIKATIONEN angegeben ist.* 

\_\_\_\_\_\_\_\_\_\_\_\_\_\_\_\_\_\_\_\_\_\_\_\_\_\_\_\_\_\_\_\_\_\_\_\_\_\_\_\_\_\_\_\_\_\_\_\_\_\_\_\_\_\_\_\_\_\_\_\_\_\_\_\_\_\_\_\_\_\_\_\_

Montieren Sie den Gehäusedeckel und schließen Sie das Netzkabel an.

#### **Meßeingangssicherungen**

Kanal A und B sind durch flinke Sicherungen geschützt. Wenn die Prüfspitzen mit einem spannungsführenden Teil oder mit einem geladenen Kondensator verbunden werden, so fallen die Eingangssicherungen aus, um eine Beschädigung am Gerät zu vermeiden.

Um die Meßkanalsicherungen zu wechseln:

Schließen Sie das Gerät vom Netz ab.

Nehmen Sie den Gehäusedeckel ab (Siehe Abschnitt 7.1).

 Lokalisieren Sie die Sicherungen F1 (Kanal A) und F2 (Kanal B) auf der Hauptplatine nahe der Frontplatte. (Siehe Abbildung 48).

 Prüfen Sie die Sicherungen und ersetzen Sie sie gegebenenfalls mit neuen 160mA/flink.

Setzen sie den Gehäusedeckel wieder auf.

Schließen Sie das Netzkabel wieder an.

# **7.3 FEHLERSUCHE**

Die häufigste Fehlerursache ist eine ausgefallene Meßeingangssicherung. Kanal A und B sind mit flinken Sicherungen geschützt. Wenn die Meßspitzen an ein stromführendes Board oder an einen geladenen Kondensator angelegt werden, so fallen die Eingangssicherungen aus, um eine Beschädigung am Gerät zu vermeiden.

Wenn ein Kanal nicht verbunden ist, so ist dessen Signatur eine horizontale Linie. Wenn die Schutzsicherung ausgefallen ist, so zeigt dieser Kanal eine vertikale Linie (Kurzschluß). Siehe Abschnitt 7.2 für den Ersatz der Sicherungen.

Die folgenden Symptome können vom Anwender überprüft werden. Ernsthaftere Fehler sollten nur vom Lieferanten bzw. dessen Vertreter überprüft werden.

\_\_\_\_\_\_\_\_\_\_\_\_\_\_\_\_\_\_\_\_\_\_\_\_\_\_\_\_\_\_\_\_\_\_\_\_\_\_\_\_\_\_\_\_\_\_\_\_\_\_\_\_\_\_\_\_\_\_\_\_\_\_\_\_\_\_\_\_\_\_\_\_

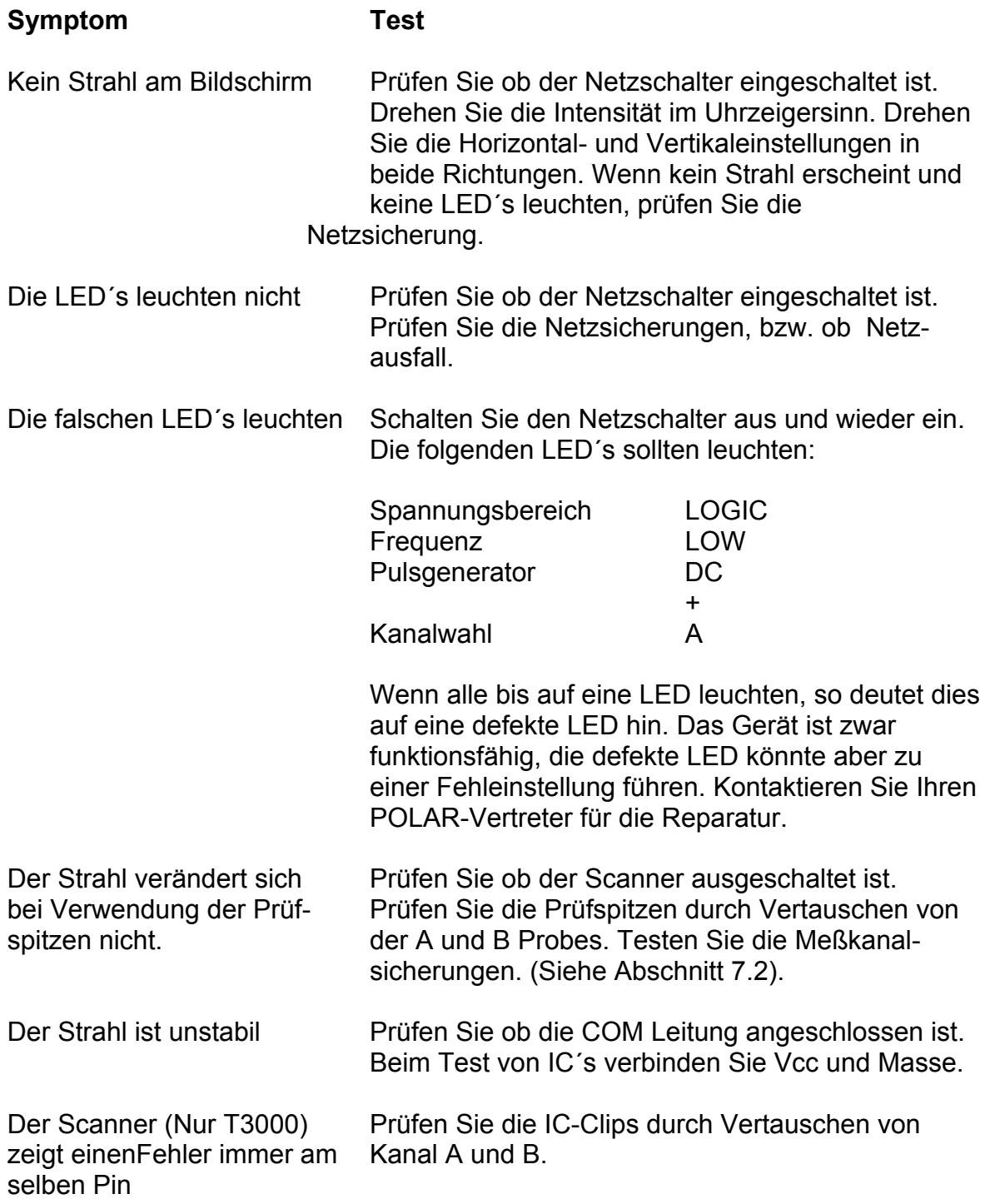

## **ANHANG1 - T3000 APPLIKATIONEN**

\_\_\_\_\_\_\_\_\_\_\_\_\_\_\_\_\_\_\_\_\_\_\_\_\_\_\_\_\_\_\_\_\_\_\_\_\_\_\_\_\_\_\_\_\_\_\_\_\_\_\_\_\_\_\_\_\_\_\_\_\_\_\_\_\_\_\_\_\_\_\_\_

## **TESTEN VON IC´s MIT MEHR ALS 40 PIN´S**

## **TESTEN VON IC´S MIT UNTERSCHIEDLICHEN GEHÄUSEBAUFORMEN**

#### **ABSCHNITT A1 - EINLEITUNG**

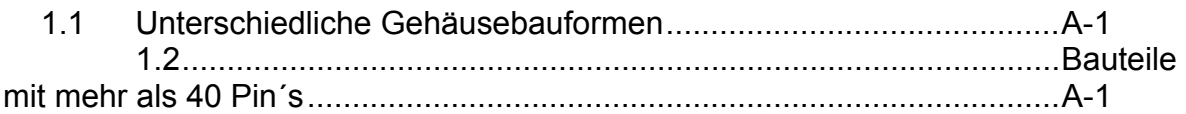

# **ABSCHNITT A2 - ANFERTIGEN VON PRÜFKABELSÄTZEN**...................A-4

### **ABSCHNITT A3 - BEISPIELE VON APPLIKATIONSSPEZIFISCHEN CLIP´s**

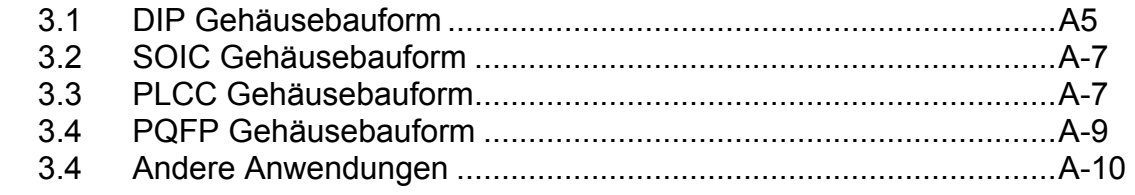

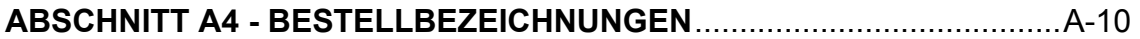

# **ABSCHNITT A1 - EINLEITUNG**

Der T3000 wird standardmäßig mit 16-poligen und 40-poligen IC-Testclips zum Test von Bauteilen in DIP (Dual In-Line Package) Gehäusebauform ausgeliefert. Diese Applikationsschrift beschreibt den Test von Bauteilen mit mehr als 40 Pin´s sowie mit unterschiedlichen Bauformen wie z.B. Small Outline (SOIC), Plastic Leaded Chip Carrier (PLCC) und Plastic Quad Flat Pack (PQFP).

\_\_\_\_\_\_\_\_\_\_\_\_\_\_\_\_\_\_\_\_\_\_\_\_\_\_\_\_\_\_\_\_\_\_\_\_\_\_\_\_\_\_\_\_\_\_\_\_\_\_\_\_\_\_\_\_\_\_\_\_\_\_\_\_\_\_\_\_\_\_\_\_

# **1.1 UNTERSCHIEDLICHE GEHÄUSEBAUFORMEN**

IC´s welche nicht in DIP-Bauform sind, erfordern eigene IC-Testclips. Details über die derzeit verfügbaren Clips finden Sie später in diesem Abschnitt. Ein spezielles, als Zubehör zum T3000 lieferbares Kabel erlaubt den Anschluß von kunden-spezifischen Testclips an den T3000.

### **1.2 BAUTEILE MIT MEHR ALS 40 PIN´S**

Der T3000 ist mit den Anschlüssen auf dem IC-Testclip fest verbunden, die Position des Testclips auf dem IC kann jedoch verändert werden und erlaubt so das mehrfache Aufsetzen auf den IC und damit den Test von Bausteinen mit mehr Pin´s als der Testclip.

Beim mehrfachen Aufsetzen der Clips beachten Sie die folgenden Punkte:

1. Achtung beim Interpretieren der Pinnummer, die der T3000 anzeigt. Die Nummer korrespondiert mit der Position auf dem Testclip. Wenn Pin 1 des Clip nicht mit Pin 1 des IC´s verbunden ist, so ist die angezeigte Pinnummer nicht korrekt.

2. Beachten Sie, daß die PINS-Funktion des T3000 die Anzahl der angeschlossenen Leitungen auf dem Testclip bestimmt (d.h., Pin´s die keinen Leerlauf zeigen). Wenn der Clip nur auf einen Teil des Bausteins aufgesetzt wird, so wird die angezeigte Pinanzahl davon beeinflußt.

Das folgende Beispiel illustriert, wie ein 16-poliger Clip auf einen 20-Pin IC aufgesetzt werden kann:

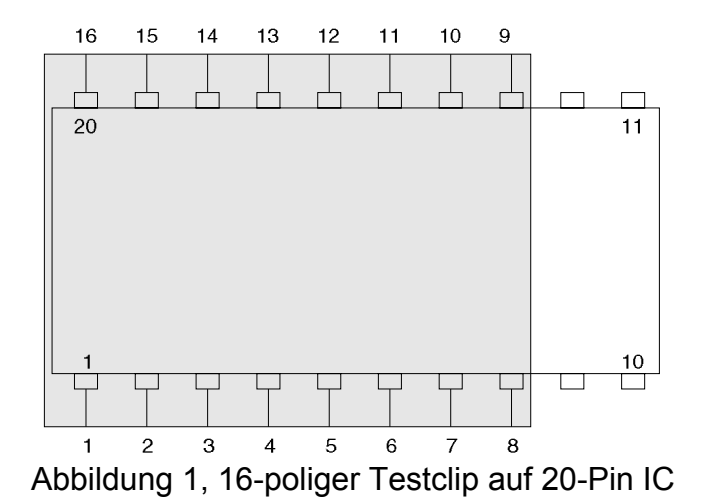

Wenn der Clip auf der linken Seite des IC´s aufgesetzt wird, so ergibt die PINS-Funktion die Pinanzahl 16 (da alle Leitungen des Clip verbunden sind). Pin 1- 8 korrespondieren mit 1- 8 auf der T3000 Anzeige. Pins 13 - 20 des IC korrespondieren mit 9 - 16 auf der T3000 Anzeige.

\_\_\_\_\_\_\_\_\_\_\_\_\_\_\_\_\_\_\_\_\_\_\_\_\_\_\_\_\_\_\_\_\_\_\_\_\_\_\_\_\_\_\_\_\_\_\_\_\_\_\_\_\_\_\_\_\_\_\_\_\_\_\_\_\_\_\_\_\_\_\_\_

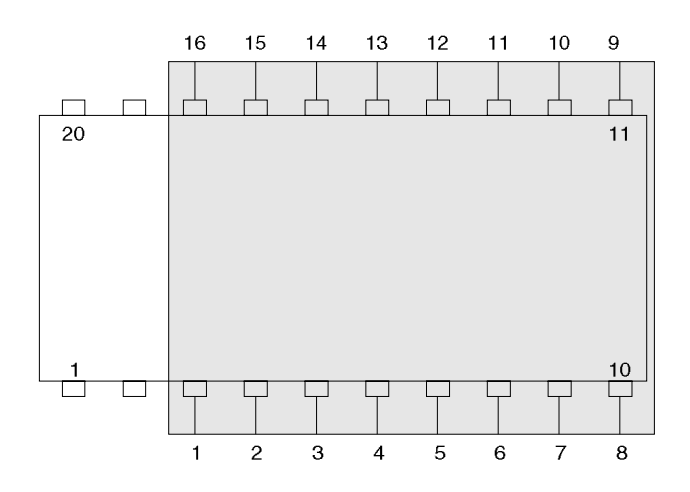

Abbildung 2, 16-poliger Testclip auf 20-Pin IC

Wenn der Clip auf der rechten Seite des IC aufgesetzt wird, so ergibt die PINS-Funktion die Pinanzahl 16 (da alle Leitungen des Clip verbunden sind). Pin 3 - 10 des IC korrespondieren mit 1 - 8 auf der T3000 Anzeige. Pins 11 - 18 des IC korrespondieren mit 9 - 16 auf der T3000 Anzeige.

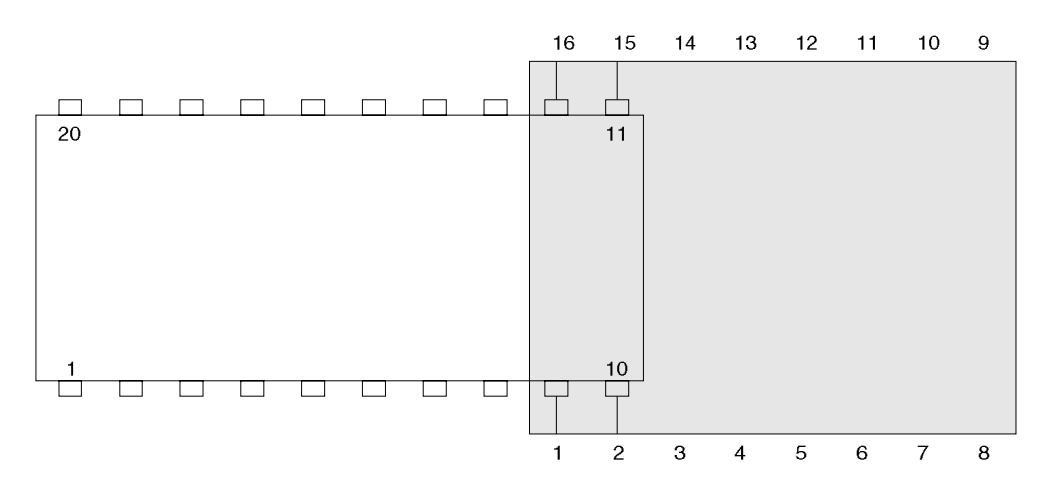

Abbildung 3, 16-poliger Testclip auf 20-Pin IC

Wenn nur ein Teil des Clip wie oben gezeigt mit dem IC verbunden ist, so ergibt PINS die Zahl 4 (da nur 4 der Clipleitungen verbunden sind, die Restlichen zeigen einen Leerlauf). Pin´s 9 - 10 des IC korrespondieren mit 1 - 2 der T3000 Anzeige. Pins 11 - 12 des IC korrespondieren mit 3 - 4 in der Anzeige.

# **ABSCHNITT A2 - ANFERTIGEN VON PRÜFKABELSÄTZEN**

Ein frei konfigurierbares Kabel (POLAR Instruments Teilnummer WMA 191) erlaubt das Anfertigen von kundenspezifischen Prüfkabeln und den Anschluß praktisch jedes IC Testclips an den T3000.

\_\_\_\_\_\_\_\_\_\_\_\_\_\_\_\_\_\_\_\_\_\_\_\_\_\_\_\_\_\_\_\_\_\_\_\_\_\_\_\_\_\_\_\_\_\_\_\_\_\_\_\_\_\_\_\_\_\_\_\_\_\_\_\_\_\_\_\_\_\_\_\_

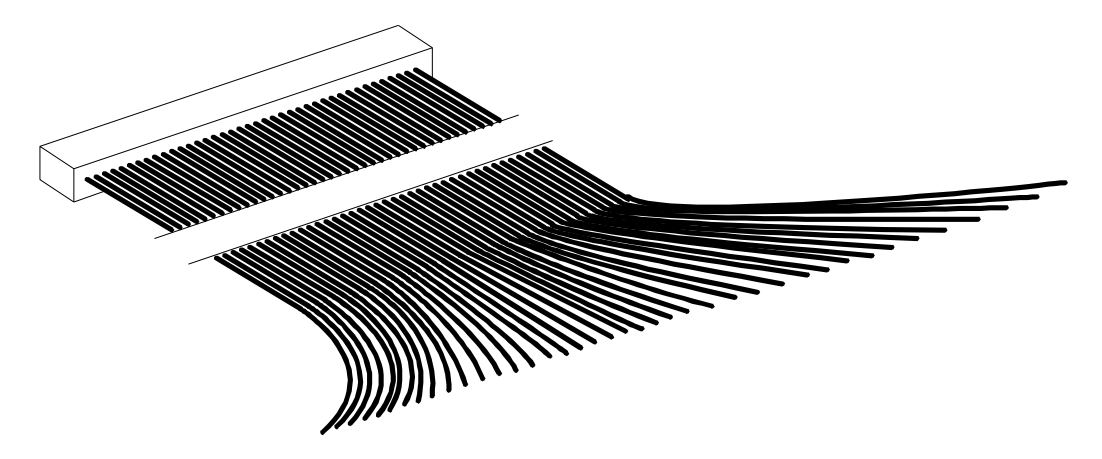

Abbildung 4, Das freikonfigurierbare Kabel (WMA 191)

Das Kabel ist ein 40-poliges Flachbandkabel: Ein Ende wird an den T3000 angesteckt; am anderen Ende ist jede Leitung mit einem Sockel versehen, der auf die Anschlüsse des Testclips gesteckt wird. Jede Leitung ist separat und das Kabel kann an jede Testclipform angesteckt werden (z.B. SOIC, PLCC, etc.) Nicht benötigte Leitungen werden offen gelassen.

Die Leitungen auf dem Kabel sind wie in der folgenden Tabelle farblich gekennzeichnet. "Pin" bezieht sich auf die Nummer, welche auf der 7-Segment-Anzeige des T3000 angezeigt wird, wenn PINS auf 40 gesetzt wurde.

Unabhängig von der Type oder der Form des Testclips wird immer der Pin 1 des Clip mit der Leitung 1 und der letzte Pin mit Leitung 2, Pin 2 mit Leitung 3, vorletzter Pin mit Leitung 4 etc. verbunden werden.

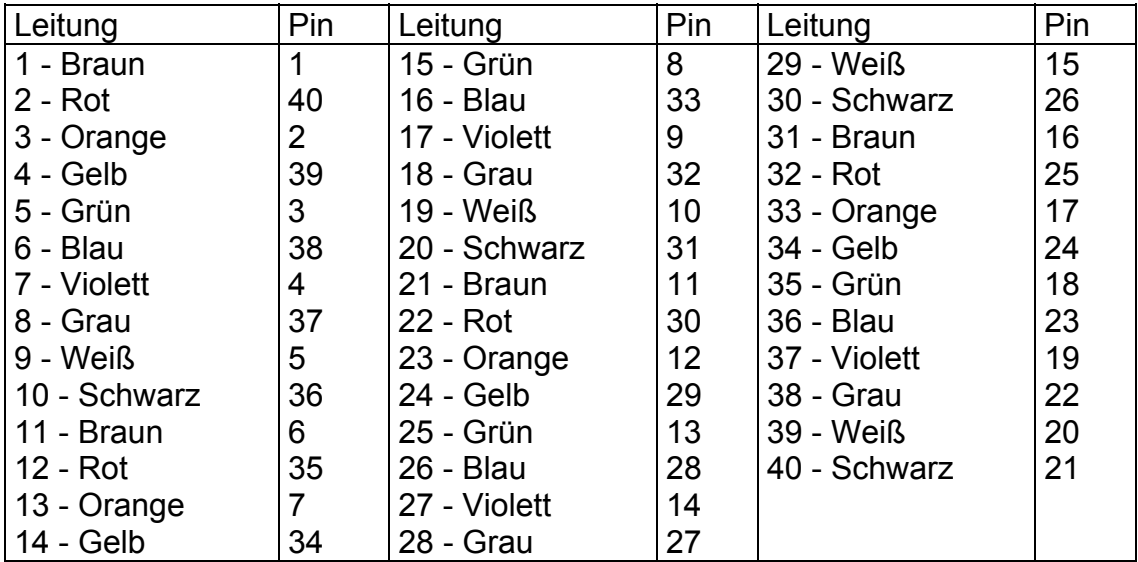

# **ABSCHNITT A3 - BEISPIELE VON APPLIKATIONSSPEZIFISCHEN CLIP´s**

Im Folgenden werden Beispiele für Anordnungen zum Test von IC´s verschiedener Größe und Bauformen erläutert.

\_\_\_\_\_\_\_\_\_\_\_\_\_\_\_\_\_\_\_\_\_\_\_\_\_\_\_\_\_\_\_\_\_\_\_\_\_\_\_\_\_\_\_\_\_\_\_\_\_\_\_\_\_\_\_\_\_\_\_\_\_\_\_\_\_\_\_\_\_\_\_\_

Für viele Gehäusebauformen sind auch Clips erhältlich, welche für gesockelte IC´s verwendet werden können. In diesem Fall wird der IC aus dem Sockel genommen und der T3000 an den Sockel angeschlossen, um den Rest der Boardsignaturen zu überprüfen.

### **3.1 DIP Gehäusebauform**

Die Standardkabel und Clips des T3000 unterstützen 16-polige (0,3" breit) und 40 polige (0.6" breit) Bauformen.

Bauteile mit weniger Pins als der Clip können auch getestet werden, bzw. wenn die Bauteile sehr nahe aneinander liegen, können auch kleinere Clips an die Standardkabel angeschlossen werden.

Bauteile mit mehr Pins als der IC-Clip aufweist, können durch mehrfaches Aufsetzen oder durch Verwendung größerer Clips getestet werden.

Beispiel: Ein Bauteil wie der 74HC373 (20 Pins, 0.3 Zoll Breite) könnte mit dem 16 poligen Clip durch zweimaliges Aufsetzen getestet werden. Alternativ kann auch ein 20-poliger Clip verwendet werden.

Wenn ein 48- oder 64-pin Clip verwendet wird, so fertigen Sie einen Kabelsatz mit dem freikonfigurierbaren Kabel an. Schließen Sie das Kabel nur an eine Seite des Clips an (d.h. nur 24 oder 32 Leitungen des Kabels). Setzen Sie den Clip dann einmal normal und einmal um 180 Grad gedreht auf um jede Seite des IC´s separat zu testen.

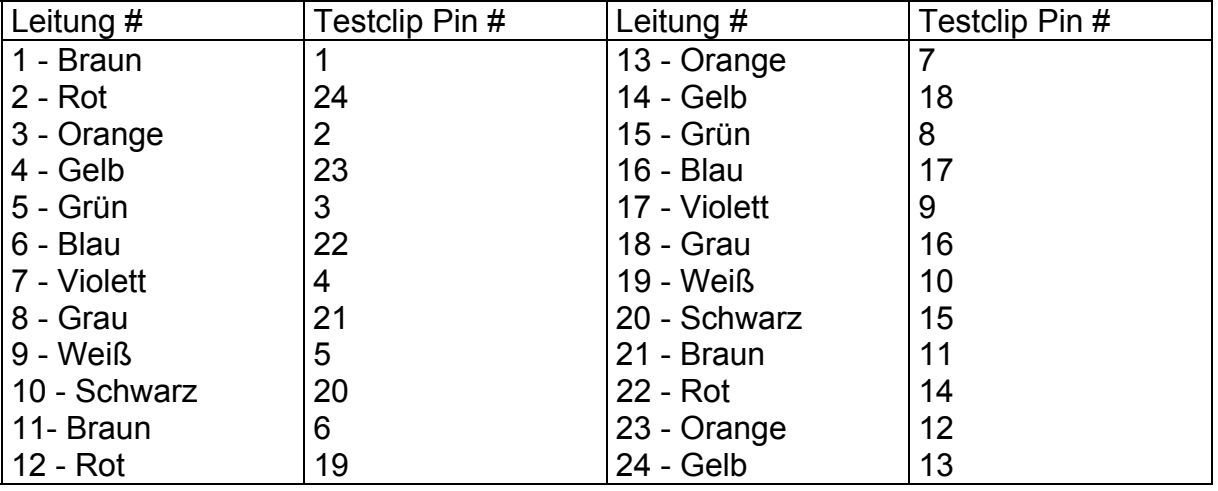

#### **Beispiel: Anschluß eines 24-poligen DIP Testclips**

Die Leitungen 25 bis 40 werden nicht verwendet.
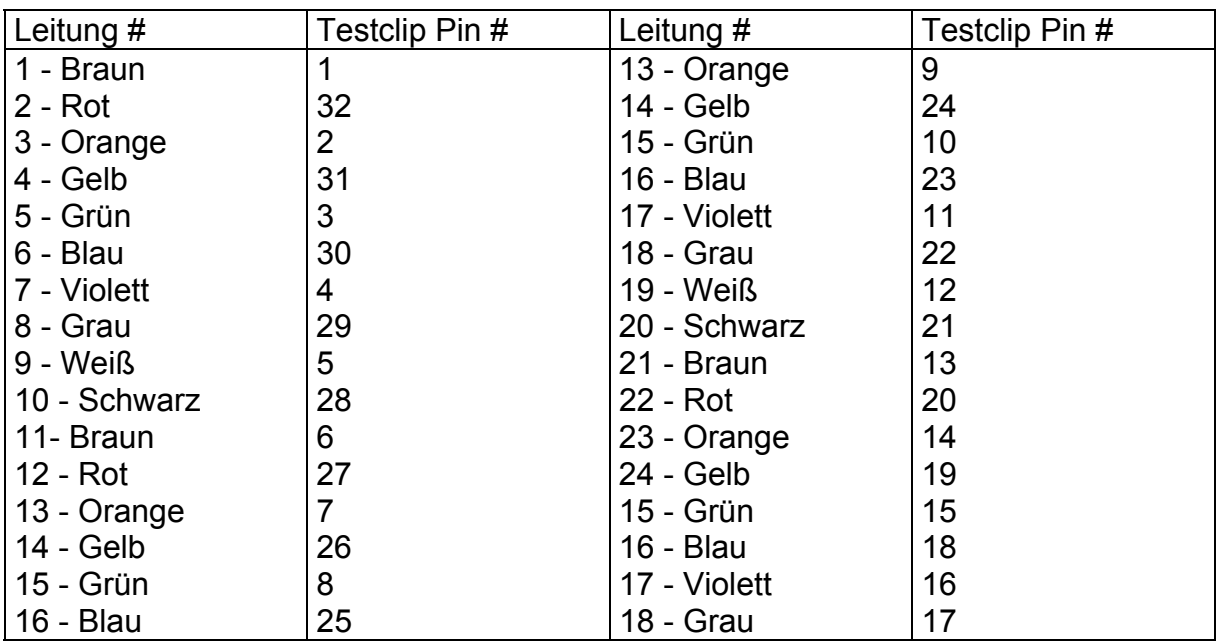

\_\_\_\_\_\_\_\_\_\_\_\_\_\_\_\_\_\_\_\_\_\_\_\_\_\_\_\_\_\_\_\_\_\_\_\_\_\_\_\_\_\_\_\_\_\_\_\_\_\_\_\_\_\_\_\_\_\_\_\_\_\_\_\_\_\_\_\_\_\_\_\_

# **Beispiel: Anschluß eines 64-poligen DIP Testclips**

Die Leitungen 33 bis 40 werden nicht verwendet.

## **Erhältliche DIP Testclips**

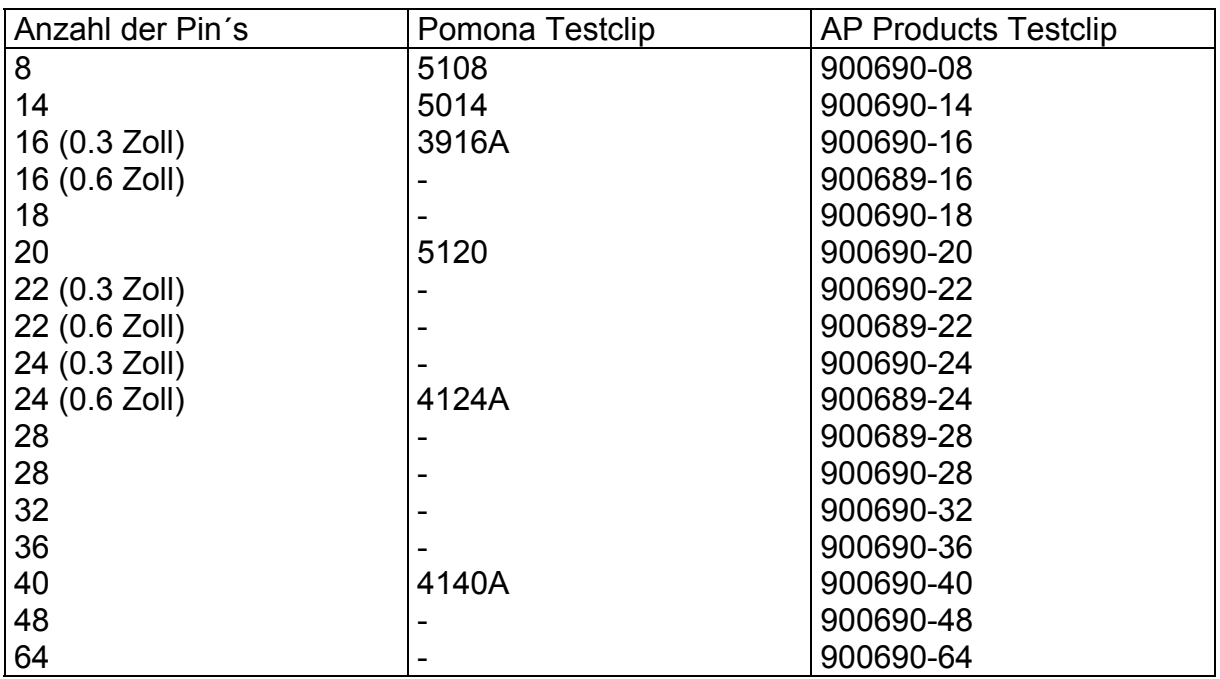

#### **3.2 SIOC Gehäusebauform**

Prüfkabel für den Anschluß von SOIC Bauteilen können mit einem SOIC Testclip und dem frei konfigurierbaren Kabel angefertigt werden.

\_\_\_\_\_\_\_\_\_\_\_\_\_\_\_\_\_\_\_\_\_\_\_\_\_\_\_\_\_\_\_\_\_\_\_\_\_\_\_\_\_\_\_\_\_\_\_\_\_\_\_\_\_\_\_\_\_\_\_\_\_\_\_\_\_\_\_\_\_\_\_\_

Zur Beachtung: Pomona SOIC Testclips sind kompatibel mit den Standardkabeln welche mit dem T3000 mitgeliefert werden.

#### **Erhältliche SOIC Testclips**

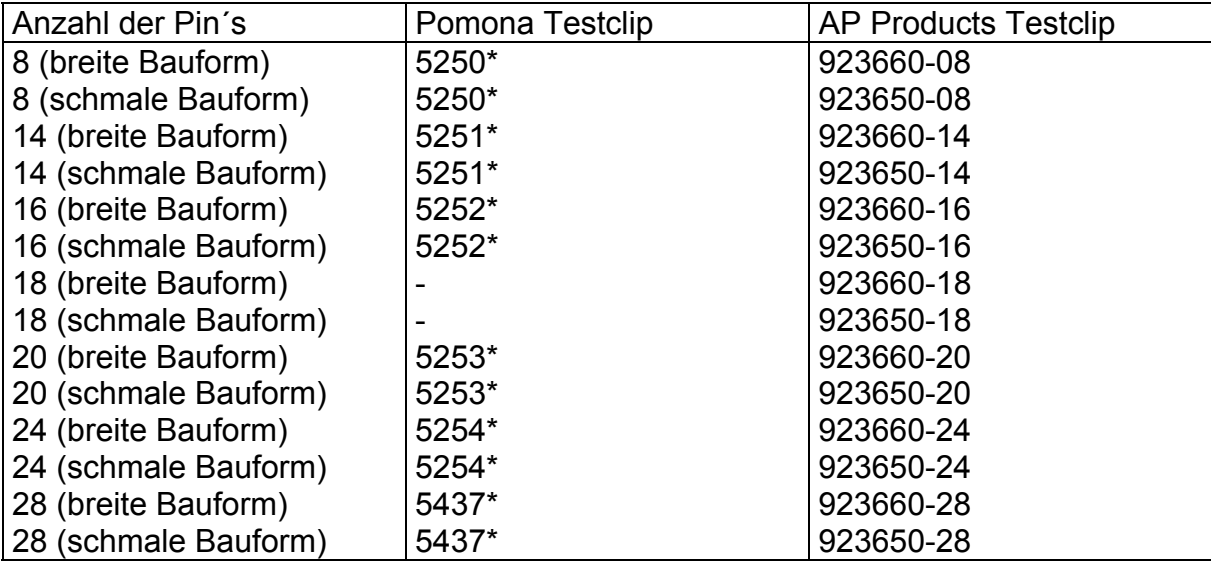

\* Unterstützt sowohl breite als auch schmale Bauform

#### **3.3 PLCC Gehäusebauform**

Prüfkabel für den Anschluß von PLCC Bauteilen können mit einem PLCC Testclip und dem frei konfigurierbaren Kabel angefertigt werden.

Der Testclip ist rechteckig. Wenn die Anzahl der Pins die Zahl 40 überschreitet, so ist es notwendig, den Clip mehrmalig auf den IC aufzusetzen, um alle Pins zu testen. Um die Interpretation der Pinnummer zu erleichtern, wird empfohlen, die Anzahl der getesteten Pins bei jedem Aufsetzen gleich zu lassen. Dies erfordert einen Anschluß des Kabels an zwei Seiten des Clips und zweimaliges Aufsetzen des Clips mit einer Rotation um 90° (bzw. Anschluß nur auf einer Seite und viermaliges, um 90° gedrehtes Aufsetzen.)

## **Beispiel: Anschluß eines 68-poligen PLCC Testclips**

In diesem Fall wird das Kabel nur an zwei der vier Seiten des Testclip angeschlossen. Der Bauteil wird durch zweimaliges Aufsetzen getestet.

Wenn die Pins 1 - 34 des Bauteils getestet werden, so zeigt der T3000 die korrekte Pinnummer auf der 7-Segment-Anzeige. Wenn der Clip gedreht wird um die Pins 35 - 68 des Bauteins zu testen, muß zur angezeigten Nummer 34 hinzugezählt werden um die korrekte Nummer zu ermitteln.

\_\_\_\_\_\_\_\_\_\_\_\_\_\_\_\_\_\_\_\_\_\_\_\_\_\_\_\_\_\_\_\_\_\_\_\_\_\_\_\_\_\_\_\_\_\_\_\_\_\_\_\_\_\_\_\_\_\_\_\_\_\_\_\_\_\_\_\_\_\_\_\_

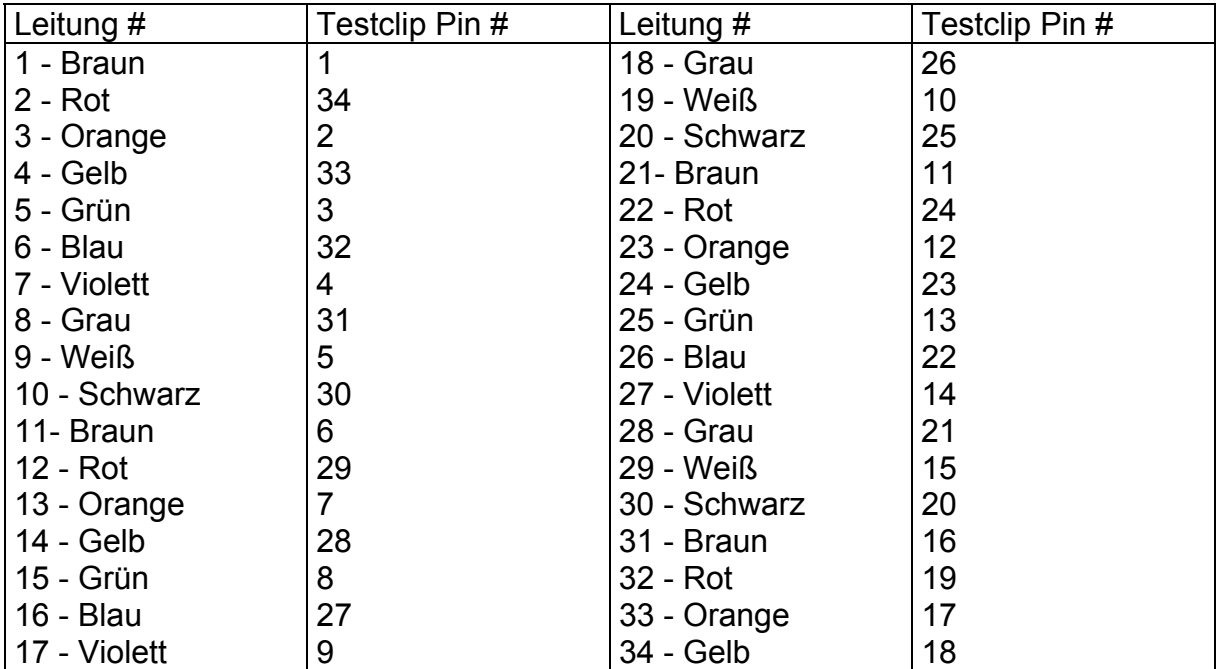

#### **Anschlußdetails für 68-Pin PLCC Gehäusebauform**

Die Leitungen 35 - 40 werden nicht verwendet.

## **Beispiel: Anschluß eines 84-poligen PLCC Testclips**

In diesem Fall wird das Kabel nur an 22 Pins des Testclip angeschlossen. Der Bauteil wird durch viermaliges Aufsetzen getestet.

Wenn die Pins 1 - 22 des Bauteils getestet werden, so zeigt der T3000 die korrekte Pinnummer auf der 7-Segment-Anzeige. Wenn der Clip gedreht wird um die Pins 22 - 84 des Bauteins zu testen, muß zur angezeigten Nummer die Startpinnummer hinzugezählt werden um die korrekte Nummer zu ermitteln.

\_\_\_\_\_\_\_\_\_\_\_\_\_\_\_\_\_\_\_\_\_\_\_\_\_\_\_\_\_\_\_\_\_\_\_\_\_\_\_\_\_\_\_\_\_\_\_\_\_\_\_\_\_\_\_\_\_\_\_\_\_\_\_\_\_\_\_\_\_\_\_\_

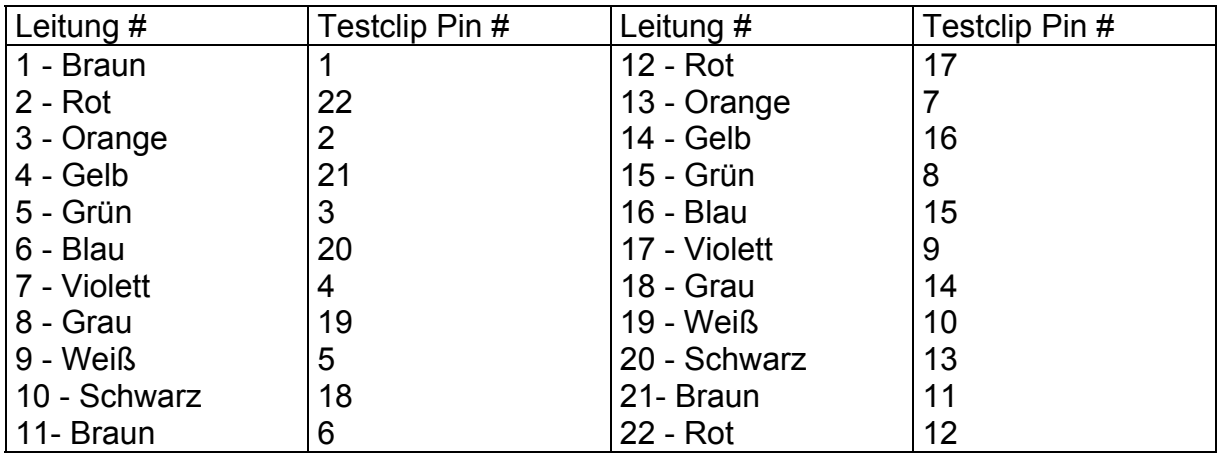

Die Leitungen 23 - 40 werden nicht verwendet.

#### **Erhältliche PLCC Testclips**

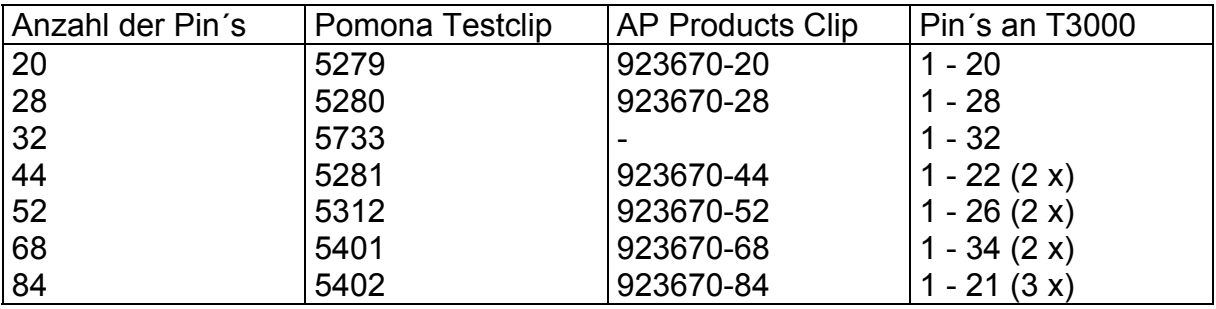

## **3.4 PQFP Gehäusebauform**

Prüfkabel für den Anschluß von PQFP Bauteilen können mit einem PQFP Testclip und dem frei konfigurierbaren Kabel angefertigt werden.

Der Testclip ist rechteckig. Es ist notwendig, den Clip mehrmalig auf den IC aufzusetzen, um alle Pins zu testen. Um die Interpretation der Pinnummer zu erleichtern, wird empfohlen, das Prüfkabel nur an eine Seite des Clips anzuschließen. Dies erfordert ein viermaliges Aufsetzen des Clips mit einer Rotation um 90°.

## **Erhältliche PQFP Testclips**

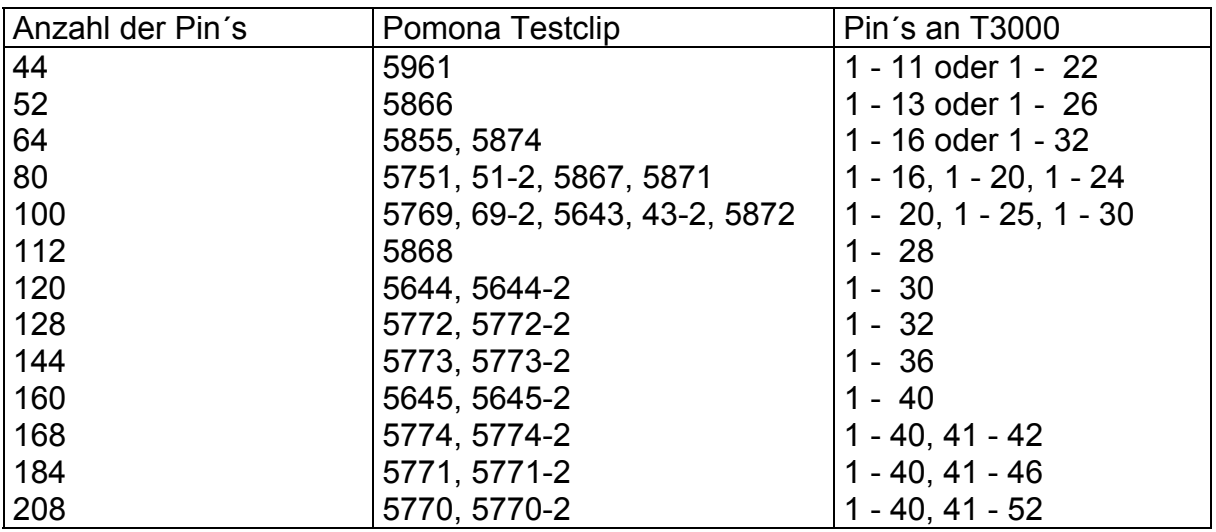

\_\_\_\_\_\_\_\_\_\_\_\_\_\_\_\_\_\_\_\_\_\_\_\_\_\_\_\_\_\_\_\_\_\_\_\_\_\_\_\_\_\_\_\_\_\_\_\_\_\_\_\_\_\_\_\_\_\_\_\_\_\_\_\_\_\_\_\_\_\_\_\_

## **3.5 Andere Anwendungen**

Der T3000 ist nicht beschränkt auf den Anschluß an IC´s.

Es ist auch möglich, daß frei konfigurierbare Kabel zum Anschluß an Leiterplatten-Direktstecker, Steckerleisten etc. zu verwenden.

## **ABSCHNITT A4 - BESTELLBEZEICHNUNGEN**

## **Standard-Prüfkabelsätze bestehend aus Flachbandkabel mit 40-poliger Steckleiste und IC-Clip:**

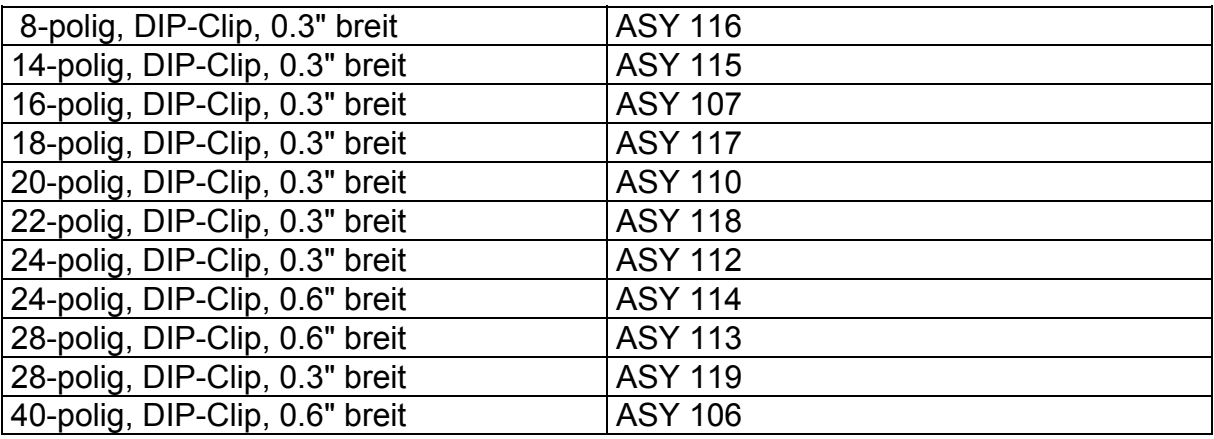

## **Ersatzkabel für IC-Testclips:**

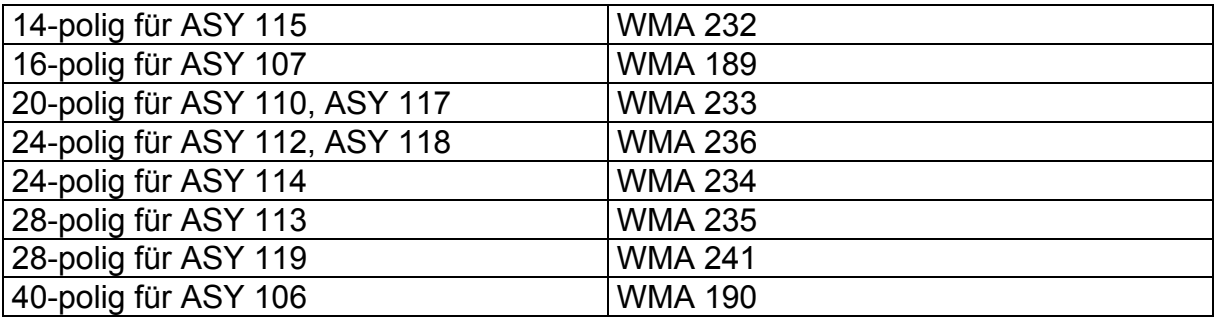

\_\_\_\_\_\_\_\_\_\_\_\_\_\_\_\_\_\_\_\_\_\_\_\_\_\_\_\_\_\_\_\_\_\_\_\_\_\_\_\_\_\_\_\_\_\_\_\_\_\_\_\_\_\_\_\_\_\_\_\_\_\_\_\_\_\_\_\_\_\_\_\_

#### **Ersatzclips ohne Flachbandkabel:**

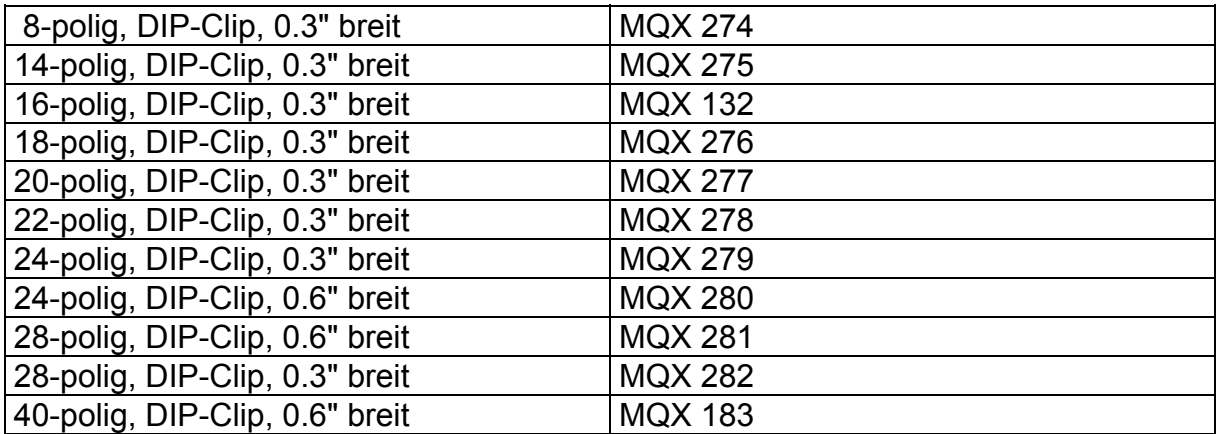

## **Frei konfigurierbare Kabel ohne Clips:**

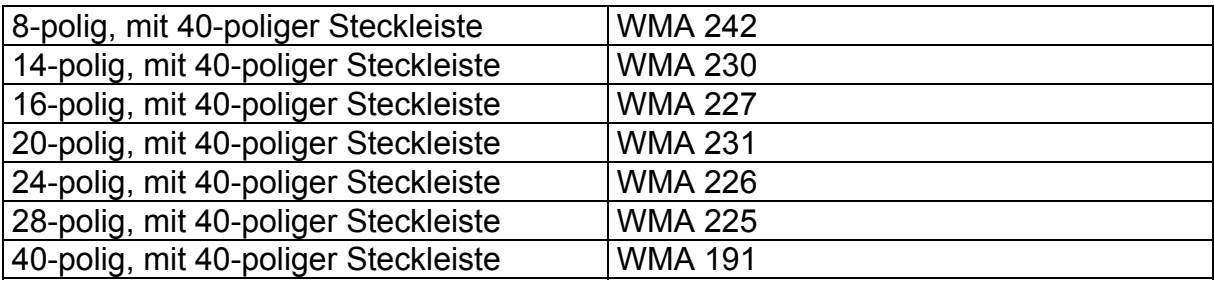

**Zur Beachtung:** Die angegebenen Teilenummern beziehen sich jeweils auf ein Stück. Wird ein Paar benötigt, so müssen zwei Stück jeweils bestellt werden.

#### **IC-Testclips der Firmen Pomona und AP Products sowie kundenspezifisch konfigurierte Kabel können Sie gerne über REISCHER Industrie-Elektronik beziehen.**

Angaben zu Produkte der Firmen Pomona und AP Products dienen lediglich zur Information und sind ohne Gewähr.